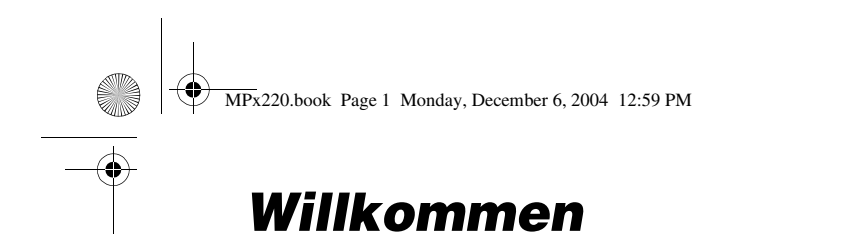

Willkommen in der Welt der Motorola MOTOPro-Geräte. Ihre Wahl, das Motorola MPx220, bietet Ihnen eine vereinfachte Kommunikation, erhöhte Produktivität und eine überragende Mobilität im Büro, zuhause, unterwegs oder beim Spiel.

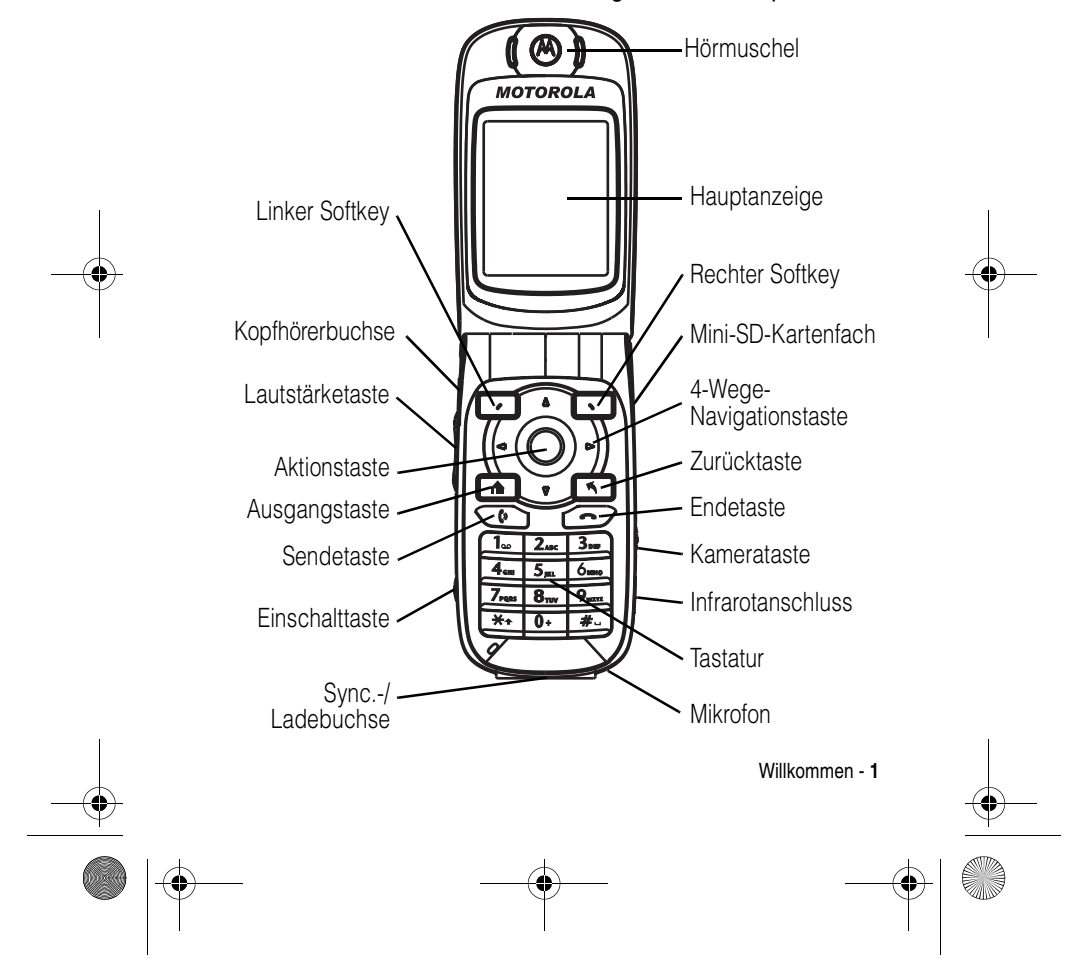

MPx220.book Page 2 Monday, December 6, 2004 12:59 PM

#### www.motorola.com

MOTOROLA und das stilisierte M-Logo sind beim US Patent & Trademark Office eingetragen. Java und alle anderen Javabasierten Marken sind Marken oder eingetragene Marken von Sun Microsystems, Inc. in den USA und anderen Ländern. Alle sonstigen Produkt- oder Dienstleistungsnamen sind das Eigentum ihrer jeweiligen Inhaber.

#### © Motorola, Inc. 2003, 2004.

Die Informationen in Motorola Bedienungsanleitungen sind zum Zeitpunkt der Drucklegung nach bestem Wissen korrekt. Motorola behält sich das Recht vor, Informationen oder technische Daten ohne vorherige Ankündigung zu ändern. Der Inhalt von Motorola Bedienungsanleitungen stellt keine Verpflichtung seitens Motorola dar. Soweit durch geltendes Recht nicht anders geregelt, werden in Bezug auf die Genauigkeit, Zuverlässigkeit oder Inhalte dieses Handbuchs keine ausdrücklichen oder stillschweigenden Gewährleistungen jeglicher Art etwa über die handelsübliche Brauchbarkeit und Eignung für einen bestimmten Zweck gegeben.

#### **Vorsicht:**

Wir behalten uns das Recht vor, die Produktspezifikationen und funktionen ohne Ankündigung zu ändern, unternehmen jedoch alle Anstrengungen, um zu gewährleisten, dass die Bedienungsanleitungen regelmäßig aktualisiert werden und immer der aktuellsten Produktversion entsprechen. Falls der unwahrscheinliche Fall eintreten sollte, dass Ihre Bedienungsanleitung die Kernfunktionen des Produkts nicht vollständig wiedergibt, lassen Sie uns dies bitte wissen. Aktuelle Versionen der Bedienungsanleitungen stehen auch auf der Website von Motorola unter http://www.motorola.com zur Verfügung.

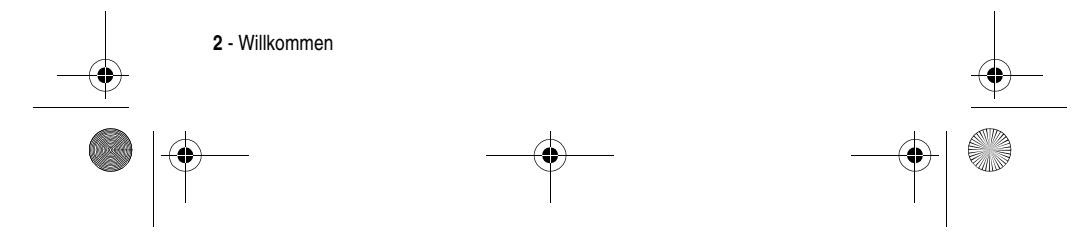

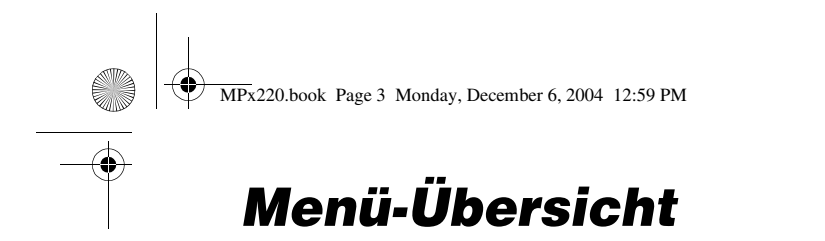

Dies ist das Standardmenü des Motorola MPx220. Sie greifen darauf zu, indem Sie im Ausgangsbildschirm des Telefons Start @ drücken.

### *Hauptmenüanzeige*

**Hinweis:** Dies ist das Standardlayout des Hauptmenüs. Es ist möglich, dass das Layout und die Funktionsnamen Ihres Telefons von diesem Standardlayout abweichen. Unter Umständen sind auf Ihrem Telefon nicht alle Funktionen verfügbar.

- **Messaging**
- Textnachrichten Outlook E-Mail \*
- MMS \*
- 

**Kontakte**

**Kalender**

**Internet Explorer \***

**Kamera**

**Anrufverlauf MSN Messenger \***

#### **Einstellungen**

- Telefon
- Sounds
- Profile
- Startseite
- Info
- Eingabehilfen Übertragen
	- **Bluetooth**
- Zertifikate
- Datenverbindungen Datum und Uhrzeit
- **Besitzerinfo**
- 
- Ländereinstellungen
- Programme entfernen
- Sicherheit • Telefoneinstellungen
- **ActiveSync**

**Datei-Manager**

**Games & More**

- **Media Center**
- **MMS-Einstellungen \***
- **Fotoalbum**

**Pocket MSN \***

\* Optionale Funktion, die von Netz, SIM-Karte oder Vertrag abhängt.

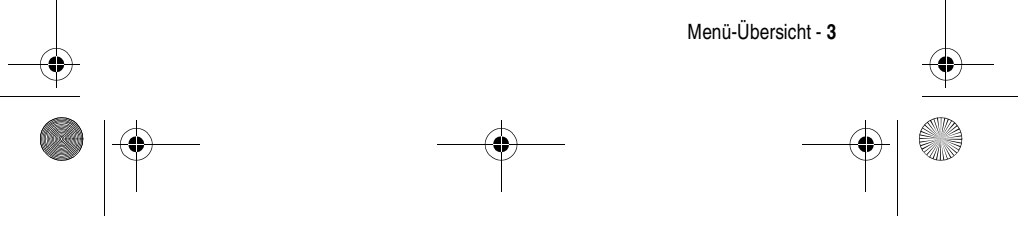

### • Energieverwaltung<br>• Ländereinstellunge

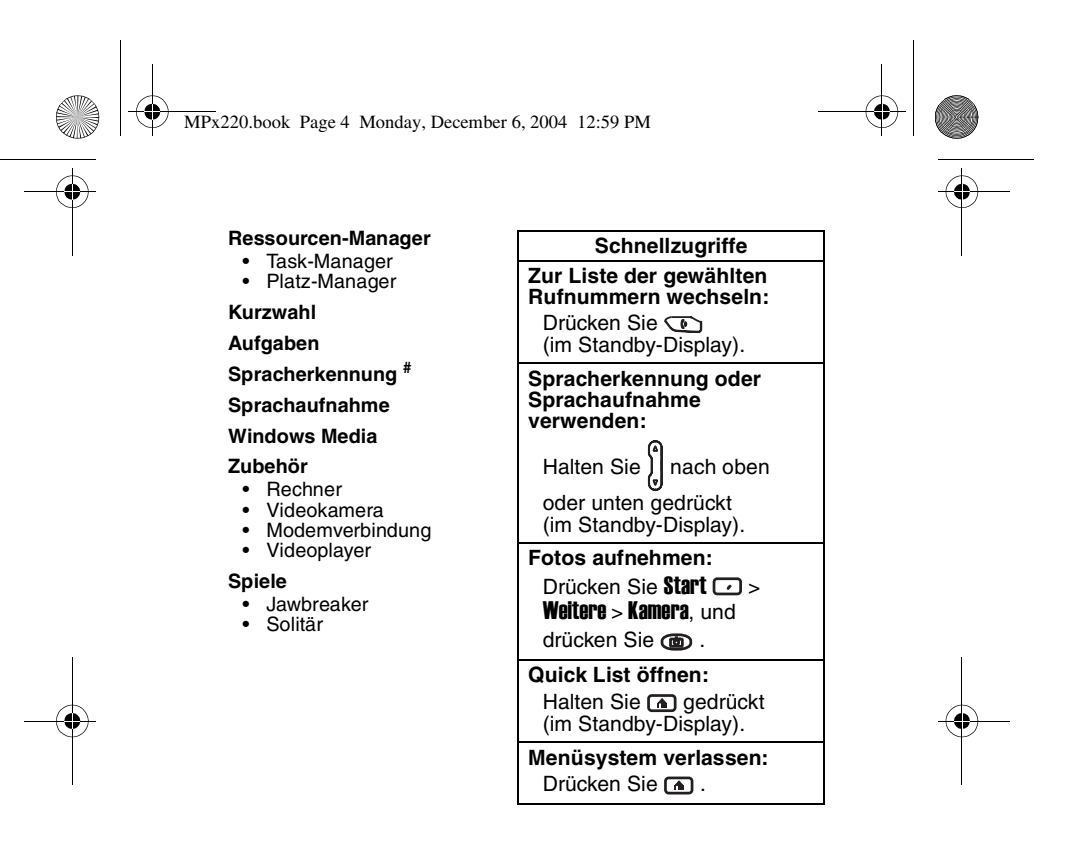

# Die Spracherkennung funktioniert nur direkt über das Telefon oder ein verkabeltes Headset, das an das Telefon angeschlossen ist, aber nicht mit einem Bluetooth-Headset.

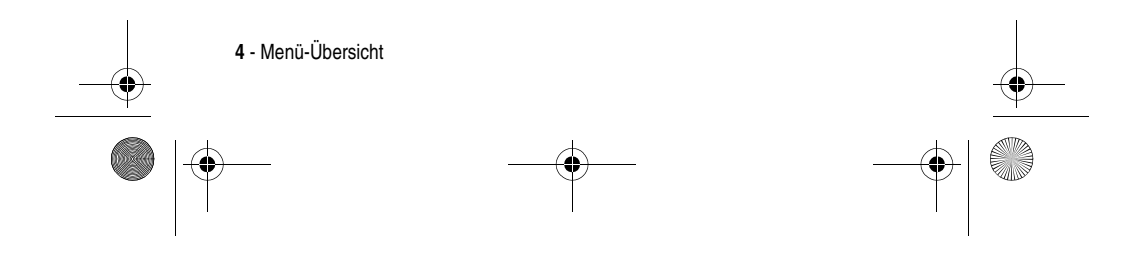

 $M_{\text{MPx}}$   $\left| \bigoplus \text{MPx220}$  book Page 5 Monday, December 6, 2004 12:59 PM

# *Inhalt*

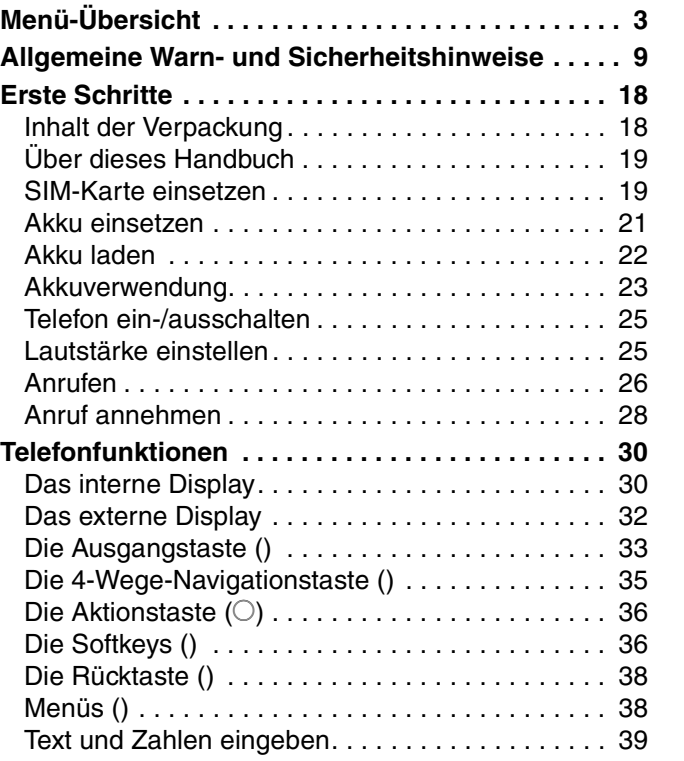

 $\bigcirc$ 

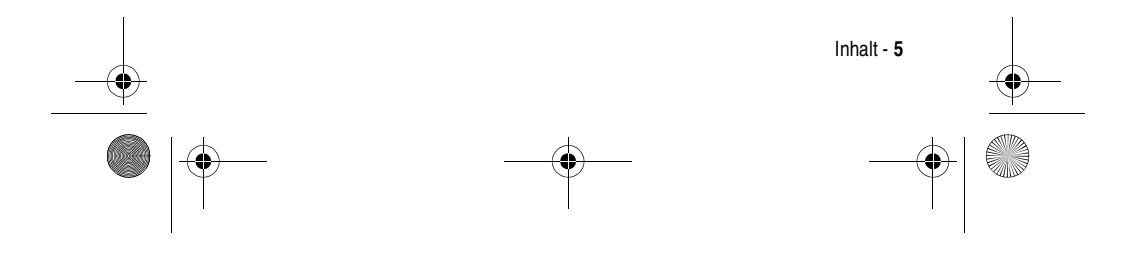

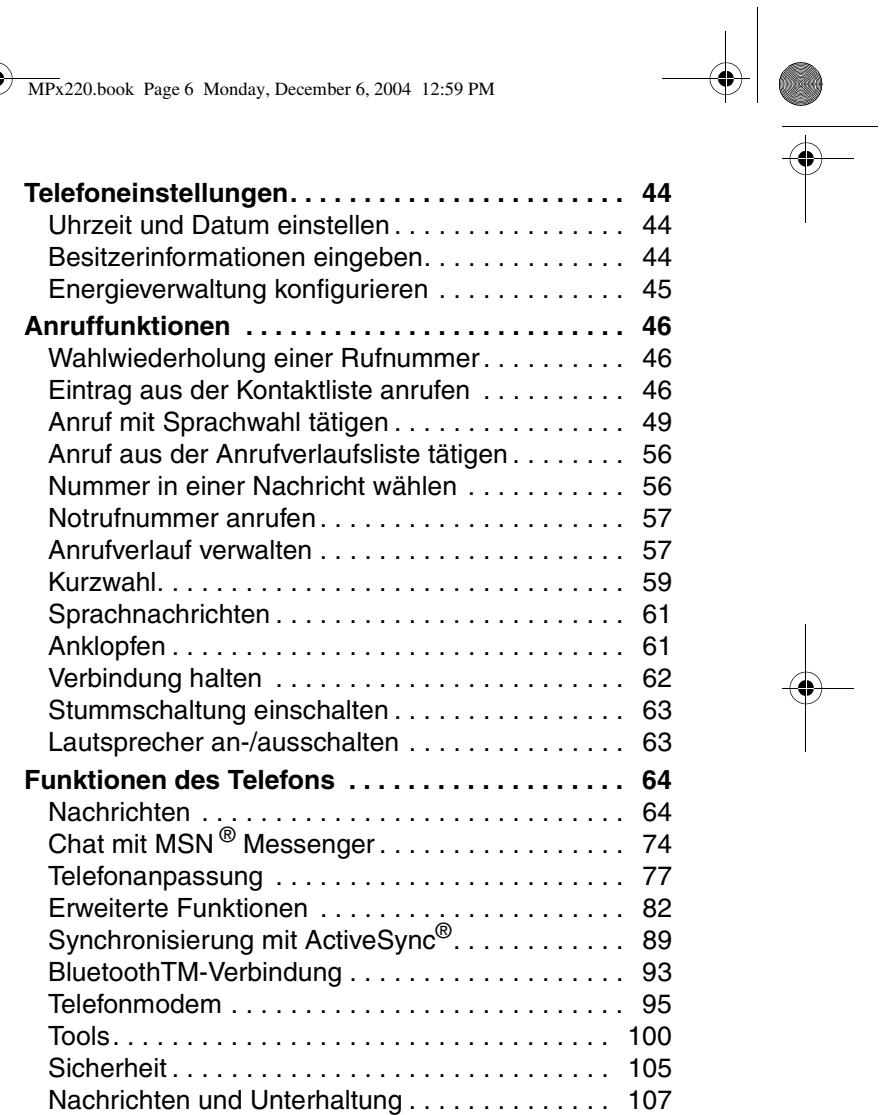

 $\overline{\blacklozenge}$ 

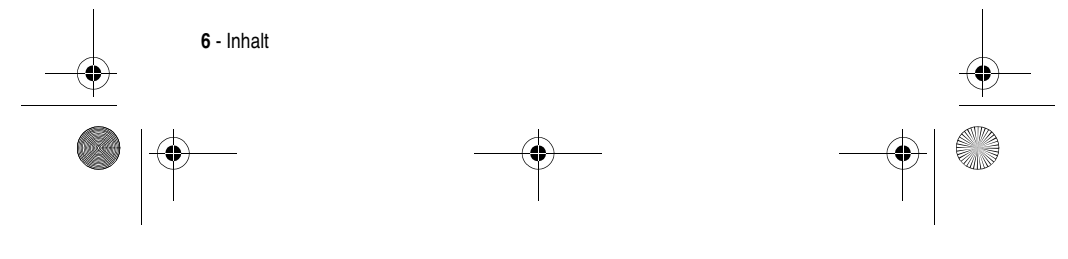

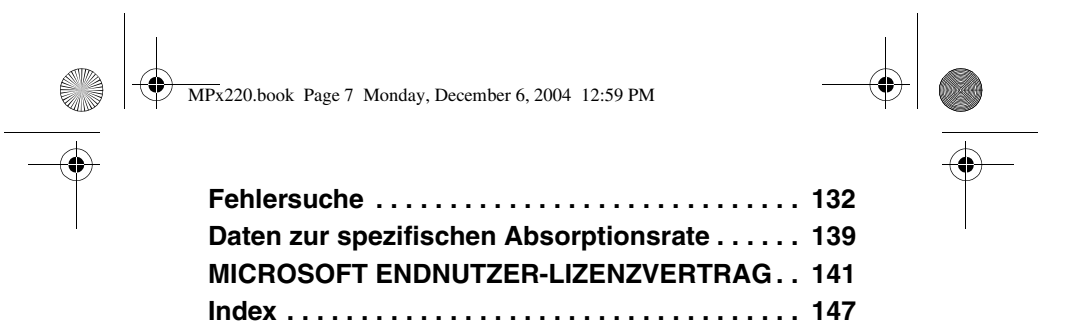

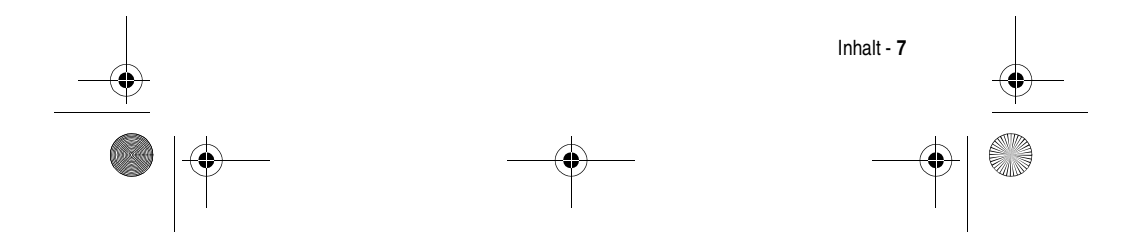

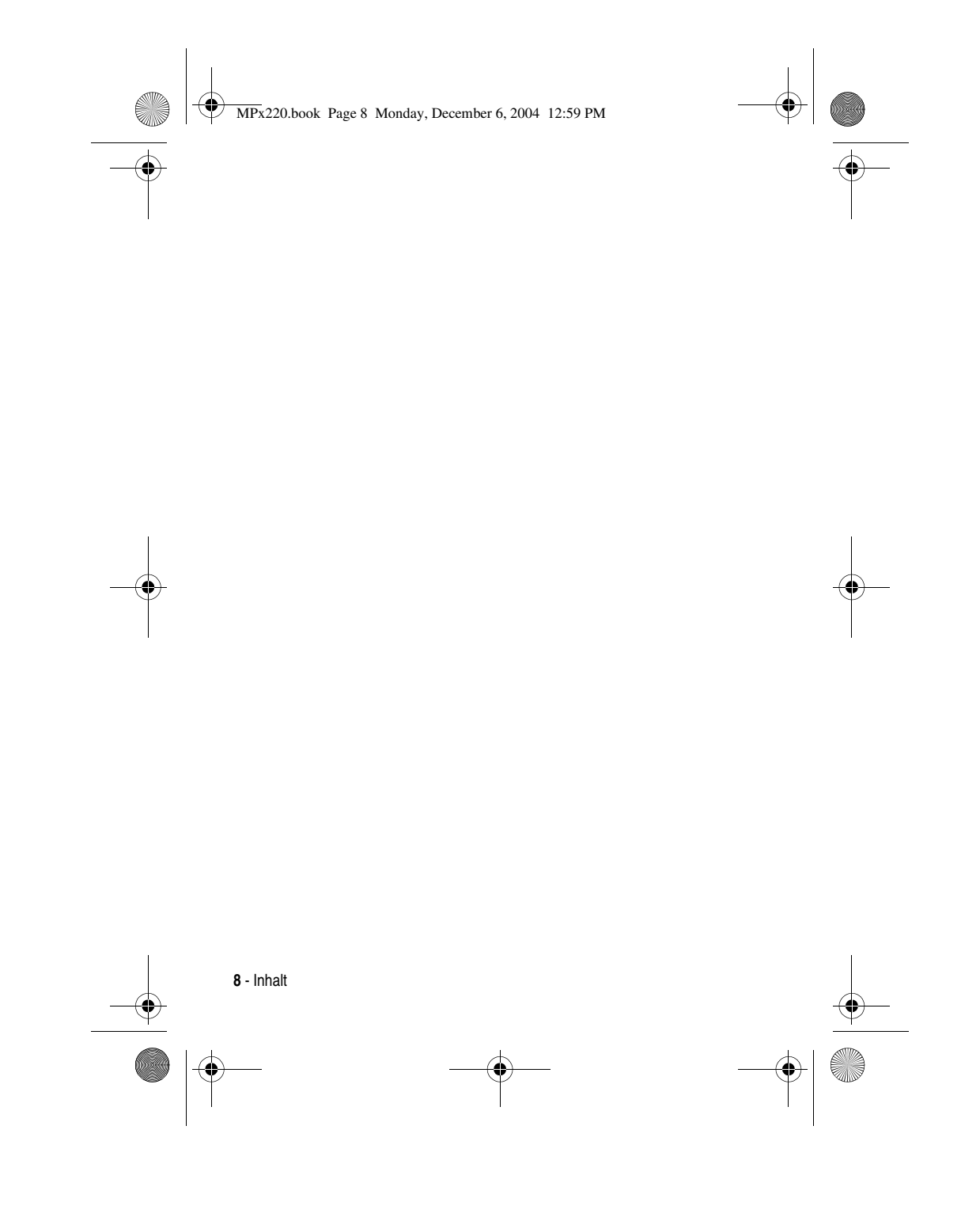

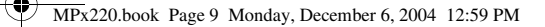

## **Allgemeine Warn- und Sicherheitshinweise**

Wichtige Informationen zur sicheren und effizienten Bedienung Ihres Mobiltelefons. Bitte lesen Sie diese Informationen aufmerksam bevor Sie ihr Mobiltelefon das erste Mal in Betrieb nehmen.

Die in diesem Dokument enthaltenen Informationen ersetzen die allgemeinen Warn- und Sicherheitshinweise, die in allen vor dem 1. Dezember 2002 veröffentlichten Motorola Handbüchern enthalten sind.

### **Umgang mit elektromagnetischer Strahlung - Hochfrequenzbetriebseigenschaften**

Ihr Mobiltelefon enthält einen Hochfrequenzsender und einen Hochfrequenzempfänger. In EINGESCHALTETEM Zustand empfängt und sendet das Gerät Hochfrequenzsignale (HF). Bei der Bedienung des Mobiltelefons kontrolliert die Systemsteuerung automatisch den Energieverbrauch in dem das Gerät sendet.

Ihr Motorola Mobiltelefon entspricht allen technischen Anforderungen, die der Gesetzgeber in ihrem Land bei Einwirkung elektromagnetischer Energie im Hochfrequenzbereich auf den Menschen vorschreibt:

#### **Allgemeine Sicherheitshinweise beim Betrieb**

Damit eine optimale Funktionalität ihres Mobiltelefons gewährleistet ist und sich die Einwirkung von elektromagnetischer Energie im Hochfrequenzbereich im Rahmen der vorgenannten gesetzlichen Bestimmungen und Richtwerte hält, sind die nachfolgenden Hinweise unbedingt zu beachten und einzuhalten:

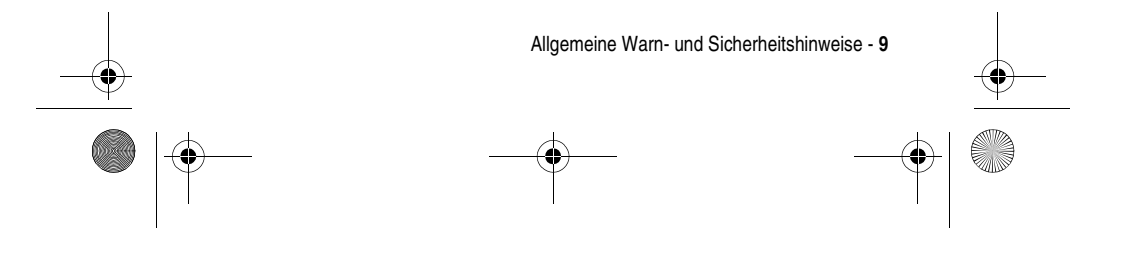

MPx220.book Page 10 Monday, December 6, 2004 12:59 PM

#### **Antenne**

Verwenden Sie nur die mitgelieferte oder eine von Motorola genehmigte Ersatzantenne. Nicht genehmigte Antennen, Änderungen oder Zusatzgeräte können das Mobiltelefon beschädigen.

#### **Bitte beachten Sie folgendes**

Bitte berühren Sie die Antenne nicht während das Gerät eingeschaltet ist.

Das Berühren der Antenne beeinflusst die Qualität der Gesprächsverbindung und kann unter Umständen zu einem erhöhten Energieverbrauch führen. Der Einsatz nicht genehmigter Antennen kann zudem die Nichteinhaltung der gesetzlichen Vorschriften in ihrem Land zur Folge haben.

#### **Betrieb des Mobiltelefons**

Halten Sie ihr Mobiltelefon beim Telefonieren so, wie sie auch ein schnurloses Telefon halten würden.

#### **Hinweise beim Tragen des Mobiltelefons am Körper**

Um die gesetzlichen Vorschriften im Zusammenhang mit der Einwirkung elektromagnetischer Energie im Hochfrequenzbereich auch beim Tragen des Mobiltelefons am Körper zu gewährleisten, tragen Sie das Mobiltelefon immer in einem von Motorola mitgelieferten oder genehmigten Clip, einer Halterung oder Hülle, soweit verfügbar. Bei Verwendung von nicht original Motorola-Zubehörteilen, einschließlich Batterien und Antennen, können die gesetzlichen Vorschriften im Zusammenhang mit der Einwirkung elektromagnetischer Energie im Hochfrequenzbereich überschritten werden. Wenn Sie nicht ein original Motorola- oder von Motorola genehmigtes Zubehörteil benutzen, und das Mobiltelefon nicht in der normalen Position halten, achten Sie darauf, dass das Mobiltelefon und die Antenne während des Telefonierens mindestens 2,5 cm vom Körper entfernt sind.

**10** - Allgemeine Warn- und Sicherheitshinweise

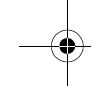

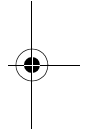

MPx220.book Page 11 Monday, December 6, 2004 12:59 PM

#### **Nutzung von Features**

Wenn Sie Features des Mobiltelefons mit oder ohne Zubehörkabel nutzen, halten Sie das Mobiltelefon und die Antenne mindestens 2,5 cm vom Körper entfernt.

#### **Genehmigte Zubehörteile**

Eine Liste von genehmigten Motorola Zubehörteilen finden Sie auf unserer Webseite www.motorola.com.

#### **Elektromagnetische Verträglichkeit / Kompatibilität**

**Beachten Sie:** Die meisten elektronischen Geräte sind gegen elektromagnetische Strahlung abgeschirmt: Bestimmte Geräte können eventuell nicht vollständig gegen die elektromagnetische Strahlung Ihres Mobiltelefons geschützt sein.

#### **Telefonieren in der Öffentlichkeit**

In Krankenhäusern, Arztpraxen und ähnlichen Einrichtungen werden häufig Geräte eingesetzt, die auf externe elektromagnetische Strahlung empfindlich reagieren. Schalten Sie daher Ihr Mobiltelefon in solchen Räumlichkeiten AUS, wenn dies durch entsprechende Hinweisschilder verlangt wird.

#### **Telefonieren im Flugzeug**

Schalten Sie Ihr Mobiltelefon aus, bevor Sie ins Flugzeug steigen. Die Bestimmungen der Fluggesellschaften verbieten den Gebrauch von Mobiltelefonen an Bord bzw. während des Fluges. Erkundigen Sie sich nach den Bestimmungen Ihrer Fluggesellschaft zur Verwendung von Mobiltelefonen und halten Sie diese Bestimmungen ein.

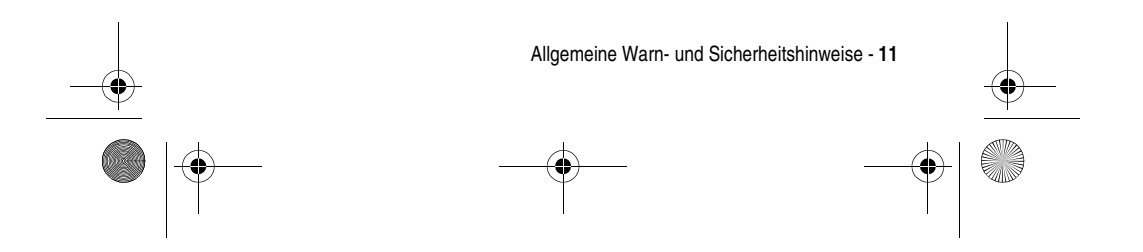

MPx220.book Page 12 Monday, December 6, 2004 12:59 PM

#### **Medizinische Geräte**

#### **Herzschrittmacher**

Hersteller von Herzschrittmachern empfehlen, einen Abstand von mindestens 15 cm zwischen einem Mobiltelefon und einem Schrittmacher einzuhalten, um eventuelle Interferenzen der beiden Geräte auszuschließen.

Träger von Herzschrittmachern sollten folgendes beachten:

- **•** Das EINGESCHALTETE Mobiltelefon IMMER mehr als 15 cm von ihrem Schrittmacher entfernt halten.
- **•** Das Mobiltelefon nicht in der Brusttasche tragen.
- **•** Das Ohr auf der gegenüberliegenden Seite des Herzschrittmachers verwenden, um das Risiko von Interferenzen zu verringern.
- **•** Das Mobiltelefon beim geringsten Anzeichen einer Störung des Herzschrittmachers SOFORT AUSSCHALTEN.

#### **Hörgeräte**

Einige digitale schnurlose Telefone beeinträchtigen unter Umständen die Funktion von Hörgeräten. Wenden Sie sich ggf. an den Hersteller Ihres Hörgerätes, um eine Alternativlösung zu finden.

#### **Andere medizinische Geräte**

Wenn Sie ein medizinisches Gerät verwenden, wenden Sie sich bitte an den Hersteller, um zu klären, ob es ausreichend gegen elektromagnetische Strahlung abgeschirmt ist. Unter Umständen kann auch der behandelnde Arzt bei der Beschaffung dieser Information behilflich sein.

**12** - Allgemeine Warn- und Sicherheitshinweise

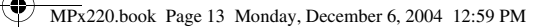

#### **Telefonieren im Auto**

Bitte erkundigen Sie sich an Ihrem jeweiligen Aufenthaltsort nach den dort geltenden Gesetzen und Bestimmungen über die Benutzung eines Mobiltelefons in Kraftfahrzeugen und beachten Sie diese.

Soweit die Benutzung des Mobiltelefons im Auto gesetzlich erlaubt ist, beachten Sie zudem bitte folgendes:

- **•** Konzentrieren Sie sich immer auf den Verkehr und die Straße.
- **•** Verwenden Sie grundsätzlich eine Freisprechanlage.
- **•** Suchen Sie zum Telefonieren einen Parkplatz auf.

#### **Warnhinweise**

#### **Für Fahrzeuge mit Airbags**

Airbags werden unter Aufwendung großer Kraft ausgelöst. Plazieren bzw. installieren Sie das Mobiltelefon und das Zubehör NIE über dem Airbag oder in dessen Ausbreitungsbereich. Falsch platziert kann dies zu schweren Verletzungen führen, wenn der Airbag einmal ausgelöst wird.

#### **Explosionsgefährdete Orte**

Schalten Sie Ihr Mobiltelefon AUS, wechseln bzw. entfernen Sie NICHT den Akku aus dem Gerät und beachten Sie alle Anweisungen und Warnhinweise, wenn Sie sich in einer explosionsgefährdeten Umgebung aufhalten.

Funken von Ihrem Akku können in solcher Umgebung Explosionen und/oder Feuer verursachen und damit zu Verletzungen oder gar Todesfällen führen.

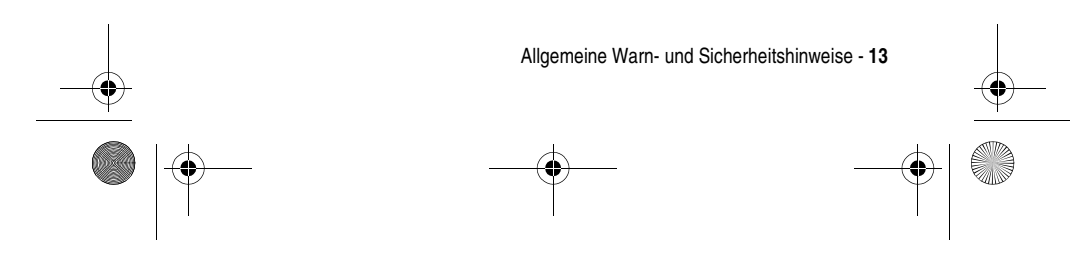

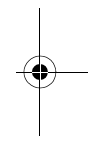

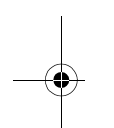

MPx220.book Page 14 Monday, December 6, 2004 12:59 PM

**Beachten Sie:** Bereiche mit potentieller Explosionsgefahr sind in den meisten Fällen eindeutig gekennzeichnet. Solche Bereiche sind u. a. Tankstellen, in Booten der Bereich unter Deck, Transportoder Lagereinrichtungen für Kraftstoff oder Chemikalien, Bereiche, in denen der Geruch von Kraftstoff wahrnehmbar ist (z. B. wenn Benzin oder Propangas in einem Fahrzeug oder im Haushalt austritt), Bereiche, in denen die Luft Chemikalien oder Partikel wie Körner, Staub oder Metallstaub enthält sowie andere Bereiche, in denen es sich empfiehlt, den Motor des Fahrzeugs abzustellen.

#### **Sprenggebiete**

Um Störungen von Sprengvorhaben zu vermeiden, müssen Sie Ihr Gerät in Sprenggebieten oder an Orten, an denen der Betrieb von Funkgeräten untersagt ist, AUSSCHALTEN. Befolgen Sie alle Anweisungen und Schilder.

#### **Akkus**

Alle Akkus können Sachbeschädigungen, Verletzungen oder Brandschäden verursachen, wenn die Kontakte des Akkus mit leitenden Materialien wie z. B. Schmuck, Schlüsseln oder Ketten in Berührung kommen. Dies kann zu einem geschlossenen Stromkreis (Kurzschluss) und dadurch zur Erhitzung des Materials führen. Um dies zu vermeiden, seien Sie im Umgang mit einem geladenen Akku entsprechend vorsichtig, insbesondere wenn Sie den Akku in Jacken- oder Hemdtaschen, Handtasche oder in einen sonstigen Behälter stecken, der Metallgegenstände enthält. **Benutzen Sie ausschließlich original Akkus und Aufladegeräte von Motorola.**

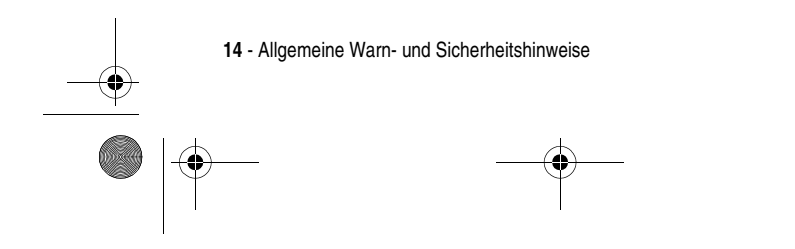

MPx220.book Page 15 Monday, December 6, 2004 12:59 PM

Ihr Akku kann die folgenden Symbole enthalten:

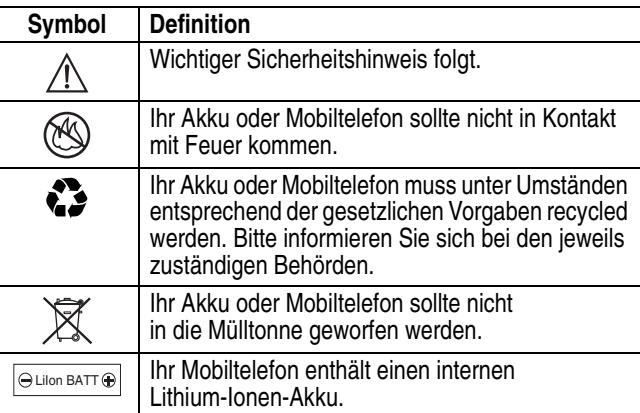

#### **Anfälle/Blackouts**

Bei machen Personen können unter Umständen epileptische Anfälle und Blackouts auftreten, wenn sie Lichteffekten, wie beispielsweise beim Fernsehen oder bei Videospielen, ausgesetzt sind. Diese Anfälle und Blackouts können auch bei solchen Personen auftreten, die vorher noch nie einen Anfall oder einen Blackout hatten.

Wenn Sie schon einmal einen solchen Anfall oder Blackout hatten oder wenn sie diesbezüglich familiär vorbelastet sind, konsultieren Sie bitte zunächst Ihren Arzt, bevor Sie auf dem Mobiltelefon Videospiele spielen oder Blinkeffekte auf Ihrem Mobiltelefon installieren oder nutzen. (Blinkeffekte sind nicht auf allen Produkten verfügbar.)

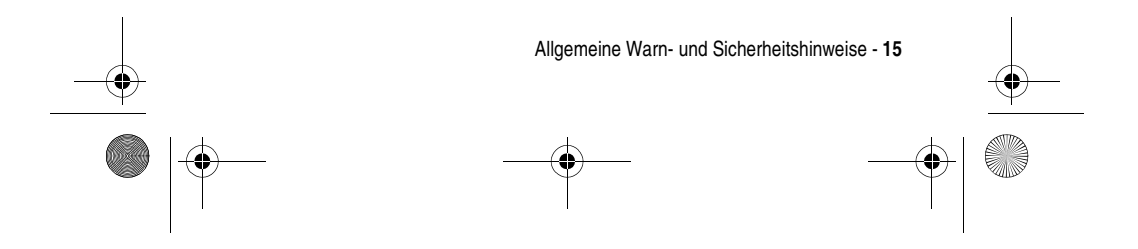

MPx220.book Page 16 Monday, December 6, 2004 12:59 PM

Eltern sollten Ihre Kinder beim Umgang mit Videospielen und Blinkeffekten auf dem Mobiltelefon überwachen. Alle Personen sollten unverzüglich die weitere Nutzung des Geräts einstellen und Ihren Arzt konsultieren, wenn eines der folgenden Symptome auftritt: Krämpfe, Augenzuckungen, Bewusstseinsverlust, unfreiwillige Bewegungen oder Orientierungslosigkeit.

Um das Risiko solcher Symptome zu minimieren, beachten Sie bitte auch die folgenden Sicherheitshinweise:

- **•** Spielen Sie keine Videospiele und nutzen Sie keine Lichteffekte, wenn Sie übermüdet sind.
- **•** Legen Sie stündlich eine minimale Pause von 15 Minuten ein.
- **•** Spielen Sie nur in einer hellen Umgebung.
- **•** Halten Sie immer den größtmöglichen Abstand zum Display.

#### **Verletzungen bei übermäßiger Belastung**

Wenn Sie Spiele auf Ihrem Mobiltelefon spielen, können gelegentliche Verspannungen an Händen, Armen, Schultern, Nacken oder anderen Teilen des Körpers auftreten. Beachten Sie die nachfolgenden Anweisungen um Beschwerden wie z. B. Sehnenscheidenentzündung, Karpaltunnel Syndrom, oder andere muskuläre Beschwerden zu vermeiden:

- **•** Legen Sie stündlich eine minimale Pause von 15 Minuten ein.
- **•** Wenn Ihre Hände, Handgelenke oder Arme müde werden oder weh tun, hören Sie sofort auf zu spielen und machen Sie eine Pause von mehreren Stunden bevor Sie erneut spielen.
- **•** Wenn Ihre Hände, Handgelenke oder Arme nach dem Spielen immer noch weh tun, konsultieren Sie bitte Ihren Arzt.

**16** - Allgemeine Warn- und Sicherheitshinweise

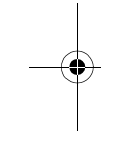

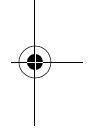

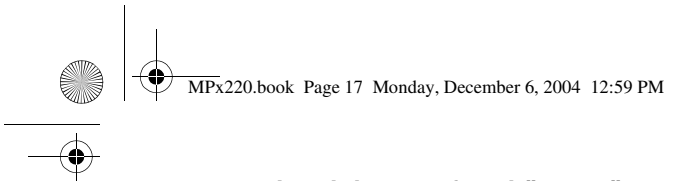

### **EU-Richtlinien Konformitätserklärung**

Hiermit erklärt Motorola, dass dieses Produkt den folgenden Richtlinien entspricht:

- - **•** Den wesentlichen Anforderungen und allen anderen relevanten Bestimmungen der Richtlinie 1999/5/EC
	- **•** Allen anderen relevanten EU-Richtlinien

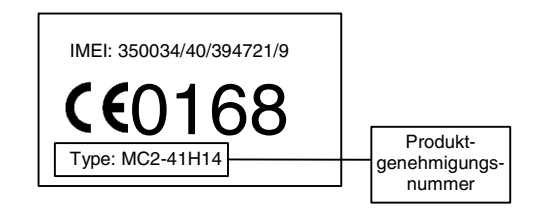

Die obige Abbildung zeigt ein Beispiel für eine typische Produktgenehmigungsnummer.

Sie können die der Richtlinie 1999/5/EC (die R&TTE-Richtlinie) zugehörige Konformitätserklärung (DoC) zu Ihrem Produkt unter der Internetadresse www.motorola.com/rtte abrufen. Geben Sie dazu die auf dem Typenschild Ihres Produkts angegebene Genehmigungsnummer in das auf der Webseite befindliche Feld "Suchen" ein.

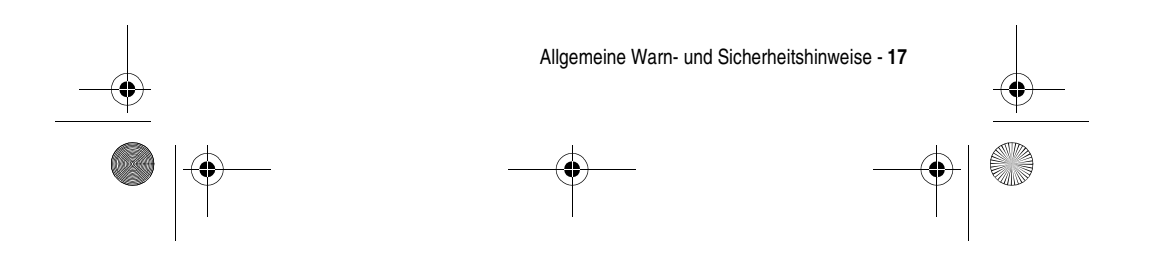

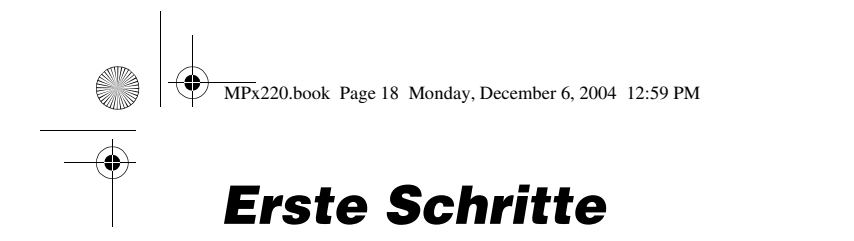

### *Inhalt der Verpackung*

Das drahtlose Mobiltelefon wird mit Akku, Reiseladegerät, USB-Datenkabel, Mono-Headset, Begleit-CD, Benutzerhandbuch, Produkt- und Dienstbenutzerdaten\* ausgeliefert. Weiteres Zubehör ist erhältlich, damit Sie die Leistung und Flexibilität des Telefons optimal auf Ihre Wünsche abstimmen können.

Unter www.hellomoto.com können Sie Motorola Original™-Zubehör erwerben.

**Hinweis:** Möglicherweise weiteres Zubehör bei Produkt-Promotionen erhältlich.

\* Der Packungsinhalt kann von Land zu Land variieren.

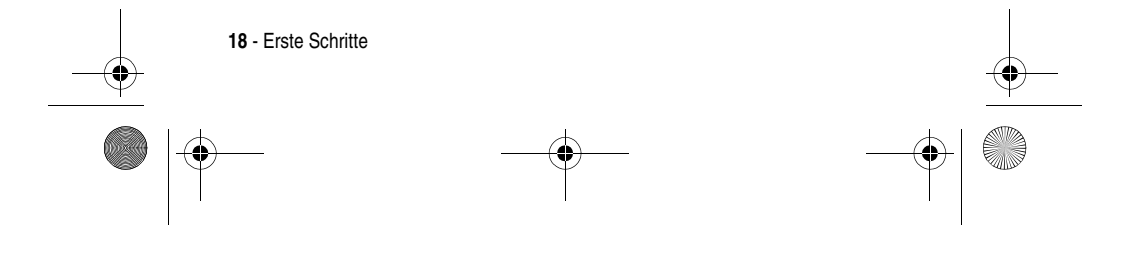

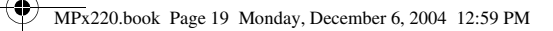

### *Über dieses Handbuch*

In diesem Benutzerhandbuch wird beschrieben, wie Sie die Möglichkeiten des Motorola MPx220 voll ausschöpfen.

Hinweis: "Funktion auswählen" weist im Benutzerhandbuch stets auf die Position der Funktion vom Ausgangsbildschirm aus hin.

### **Optionale Funktionen**

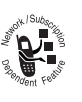

Dieses Symbol bezeichnet eine optionale Netz-, SIM-Karten- oder vertragsabhängige Funktion, die möglicherweise nicht von allen Diensteanbietern und auch nicht überall angeboten wird.

### **Optionales Zubehör**

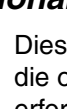

Dieses Symbol bezeichnet eine Funktion, für die optionales Motorola Original™-Zubehör erforderlich ist.

### *SIM-Karte einsetzen*

Auf der SIM-(Subscriber Identity Module-)Karte sind Ihre Rufnummer, Service-Details und Telefonbuch-/ Nachrichteninformationen gespeichert. Sie wird in eine Vertiefung im Akkufach eingesetzt.

**Vorsicht:** Verbiegen oder verkratzen Sie die SIM-Karte nicht. Schützen Sie die SIM-Karte vor statischer Elektrizität, Feuchtigkeit oder Schmutz.

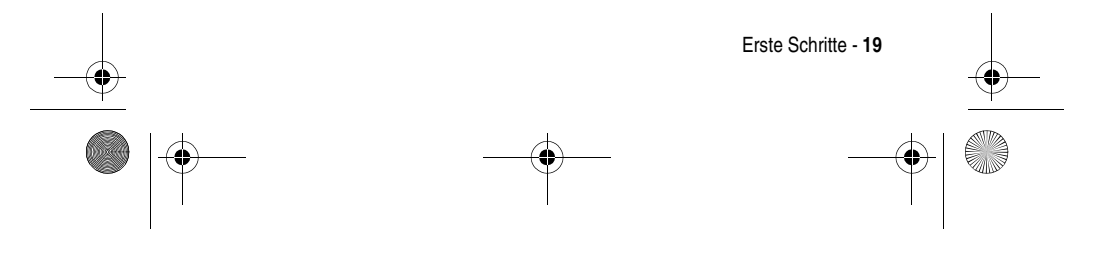

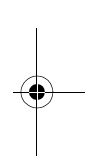

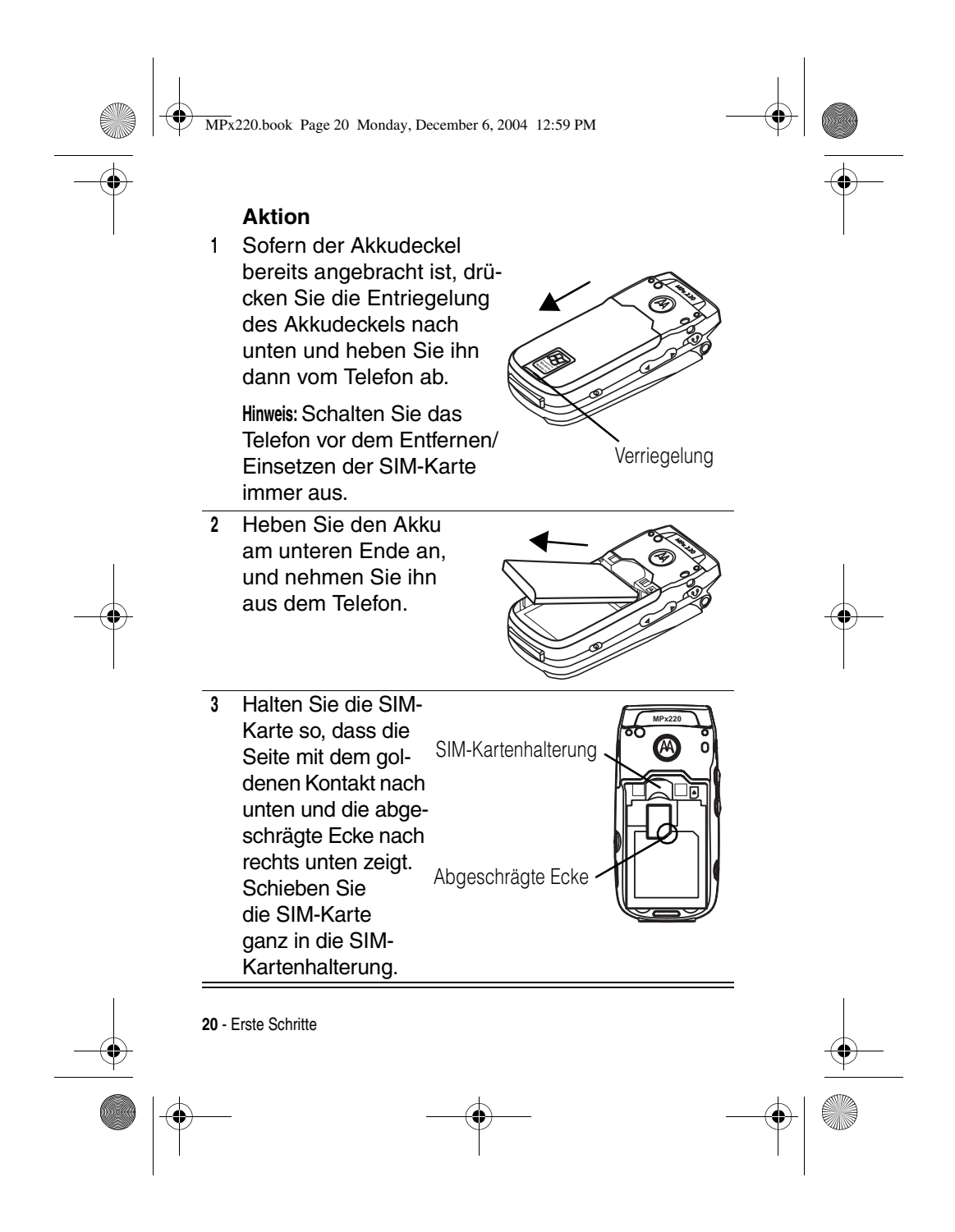

MPx220.book Page 21 Monday, December 6, 2004 12:59 PM

### *Akku einsetzen*

Sie müssen den Akku einsetzen und laden, damit Sie das Telefon verwenden können.

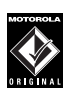

Das Telefon ist für die ausschließliche Verwendung mit Motorola Original™-Akkus und -Zubehörteilen bestimmt. Nicht benutzte Akkus sollten Sie in ihrer Schutzhülle aufbewahren.

#### **Aktion**

**<sup>1</sup>** Setzen Sie den Akku auf der Rückseite des Telefons ein. Richten Sie die Kontakte am oberen Akkuende mit den Kontakten des Telefons aus. Drücken Sie das untere Ende des Akkus in das Telefon, bis er im Fach einrastet.

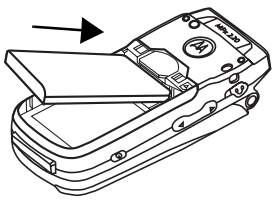

**<sup>2</sup>** Setzen Sie den Akkudeckel wieder auf das Telefon auf. Richten Sie dabei die Führungsnasen auf dem Deckel an der Nut auf dem Telefon aus. Schieben Sie den Akkudeckel in die angezeigte Richtung, bis er einrastet.

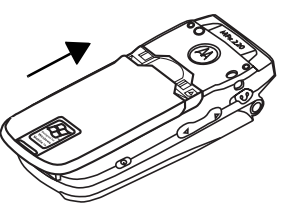

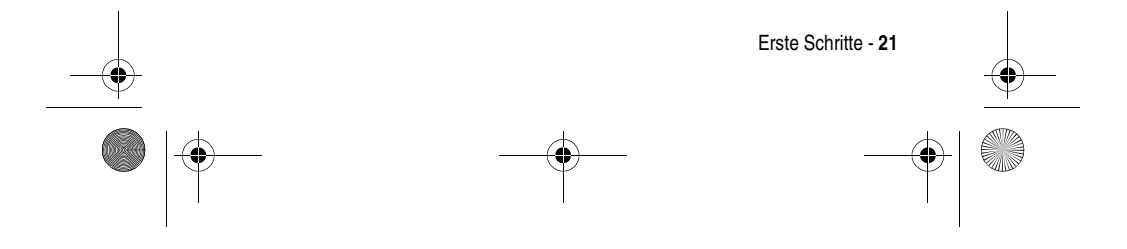

MPx220.book Page 22 Monday, December 6, 2004 12:59 PM

### *Akku laden*

Neue Akkus sind teilweise geladen. Laden Sie den Akku wie im Folgenden beschrieben, bevor Sie das Telefon verwenden. Bei manchen Akkus wird die beste Leistung nach mehreren vollständigen Lade-/ Entladezyklen erreicht.

#### **Aktion**

**<sup>1</sup>** Stecken Sie den Stecker des Ladegeräts in die Sync-/Ladebuchse.

> **Hinweis:** Der Stecker ist so gefertigt, dass er nur in eine Richtung eingesteckt werden kann.

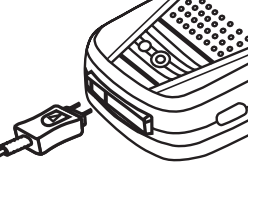

**<sup>2</sup>** Stecken Sie das andere Ende des Ladegeräts in die Steckdose.

#### **Hinweise:**

**•** Beim Laden des Akkus zeigt die Akkuladezustandsanzeige auf dem externen Display den Fortgang des Ladevorgangs an. Das Telefon ist während des Ladevorgangs nur dann voll funktionsfähig, wenn mindestens 1 Segment der Akkuladezustandsanzeige sichtbar ist. Sie können das Telefon während des Ladevorgangs verwenden. Allerdings dauert es dann länger, bis der Akku vollständig aufgeladen ist.

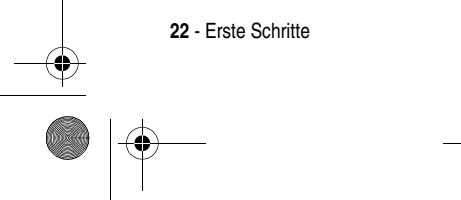

MPx220.book Page 23 Monday, December 6, 2004 12:59 PM

- **•** Vor Ablauf von 24 Stunden zeigt das Telefon den vollen Ladestand an, jedoch sollten Sie es vor der ersten Inbetriebnahme volle 24 Stunden aufladen.
- **•** Bei niedrigem Ladestand wird eine entsprechende Meldung angezeigt. Laden Sie in diesem Fall den Akku sofort.
- **•** Wenn der Akku vollständig entladen ist, schaltet sich das Telefon automatisch ab.
- **•** Es kann einige Minuten dauern, bis die Ladeanzeige auf dem externen Display angezeigt wird.

### *Akkuverwendung*

So optimieren Sie die Akkuleistung:

- **•** Verwenden Sie nur Motorola Original™-Akkus und Ladegeräte. Die Garantie für das Telefon deckt keine Schäden ab, die durch die Verwendung von Akkus oder Ladegeräten verursacht werden, die nicht von Motorola stammen.
- **•** Die Akkulebensdauer verkürzt sich, wenn die Benutzer Spiele spielen oder das Telefon in Bereichen mit geringer Signalstärke verwenden.
- **•** Während des Ladevorgangs sollte Zimmertemperatur herrschen.
- **•** Setzen Sie Akkus nicht Temperaturen unter -10 °C oder über 45 °C aus. Lassen Sie Ihr Telefon nicht im Fahrzeug zurück.

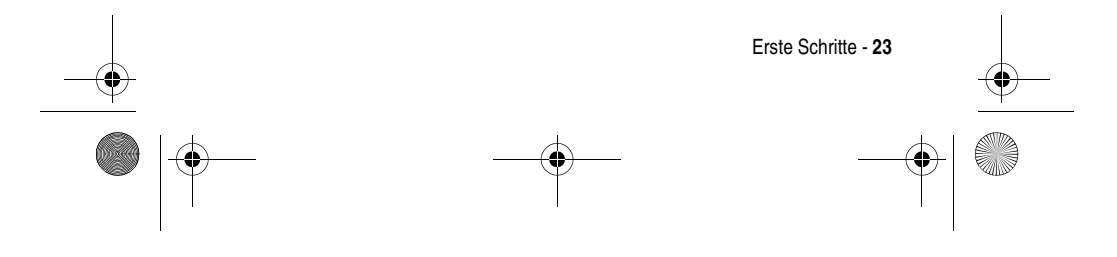

MPx220.book Page 24 Monday, December 6, 2004 12:59 PM

- **•** Soll ein Akku während eines längeren Zeitraums nicht benutzt werden, bewahren Sie ihn an einem kühlen, dunklen und trockenen Ort auf (z. B. im Kühlschrank).
- **•** Akkus verschleißen im Laufe der Zeit allmählich und erfordern dann längere Ladezeiten. Dies ist normal. Wenn Sie Ihren Akku regelmäßig laden und eine Verkürzung der Gesprächszeit oder eine Verlängerung der Ladezeit feststellen, ist es möglicherweise an der Zeit, einen neuen Akku zu kaufen.

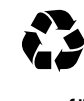

Akkus, die zum Betrieb dieses Mobiltelefons verwendet werden, müssen ordnungsgemäß entsorgt und eventuell dem Recycling-System zugeführt werden. Hinweise zum ordnungsgemäßen Entsorgen erhalten Sie bei Ihrer lokalen Recycling-Stelle. Verbrennen Sie Akkus niemals, da sie explodieren können. Den Akkutyp entnehmen Sie dem Etikett des Akkus.

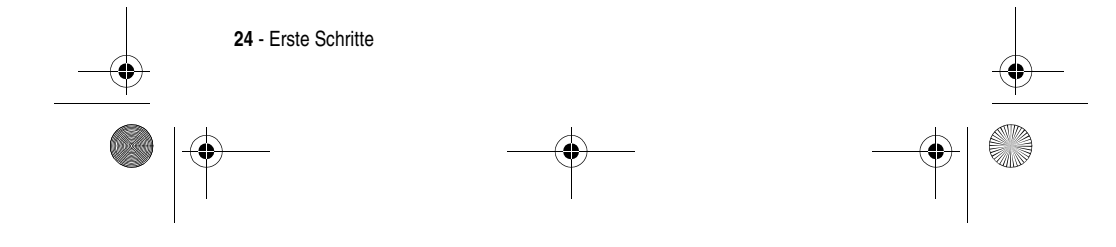

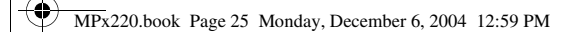

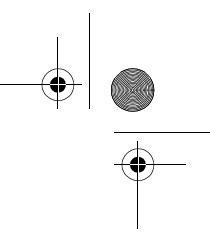

## *Telefon ein-/ausschalten*

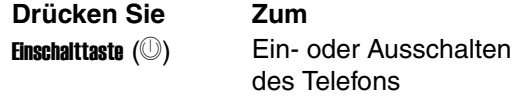

## *Lautstärke einstellen*

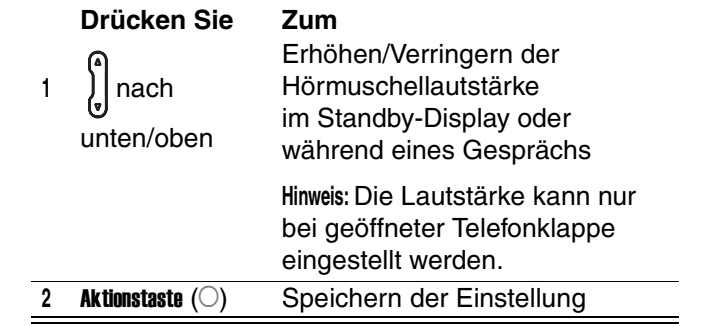

**Tipp:** Drücken Sie bei einem eingehenden Anruf *[* ], um den Rufton stumm zu schalten.

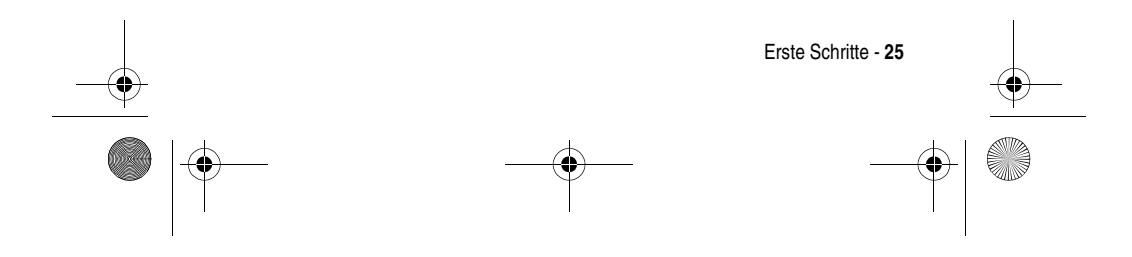

MPx220.book Page 26 Monday, December 6, 2004 12:59 PM

## *Anrufen*

Sie können Anrufe auf mehrere Arten tätigen. Die einfachste Möglichkeit besteht darin, im Ausgangsbildschirm die gewünschte Rufnummer über die Tastatur einzugeben.

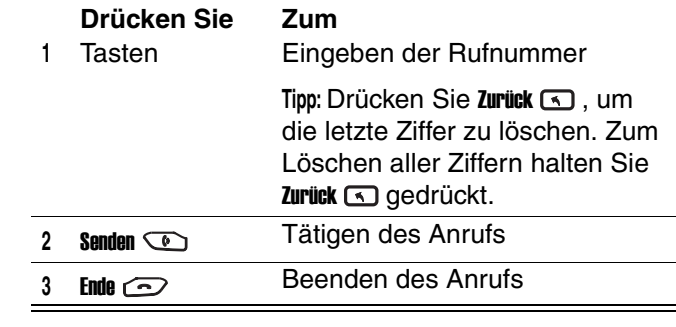

**Tipp:** Halten Sie beim Eingeben einer Durchwahl gedrückt, um ein "P" (Pausezeichen) einzugeben. Geben Sie dann die darauf folgende Durchwahl ein.

**Tipp:** Halten Sie **[44]** gedrückt, um ein Pluszeichen ("+") einzufügen, und geben Sie dann Auslands- und Ortsvorwahl (ohne die führende 0) und anschließend die Rufnummer ein, wenn Sie ein Auslandsgespräch führen möchten. Bei manchen Auslandsanrufen ist eine Pause von drei Sekunden in der Wählsequenz erforderlich.

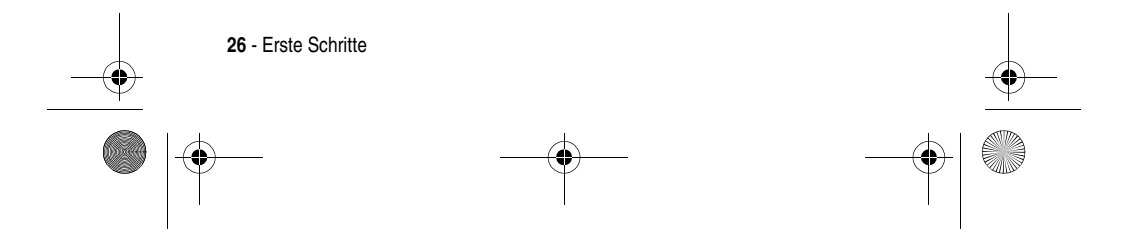

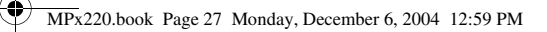

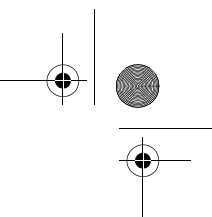

Führen Sie folgende Schritte aus:

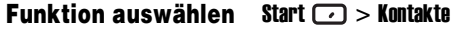

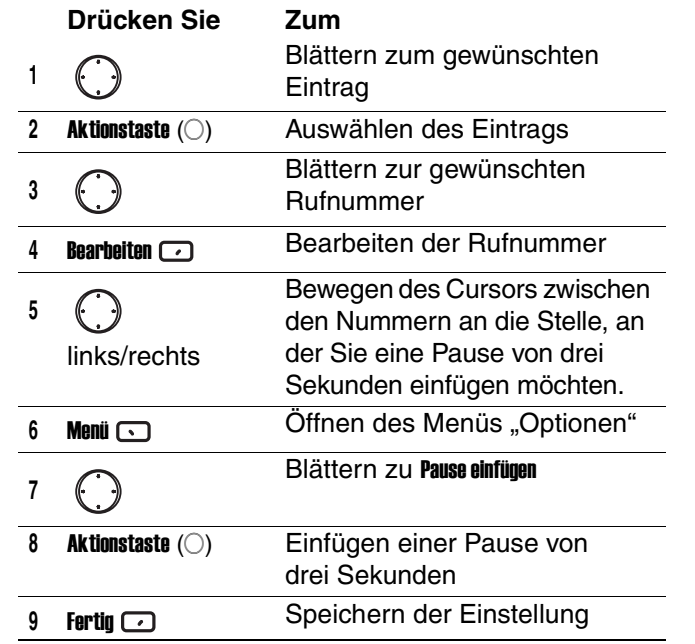

Die Pause von drei Sekunden wird durch den Buchstaben "p" in der Nummer angezeigt. Sie können ein "p" auch als Text eingeben.

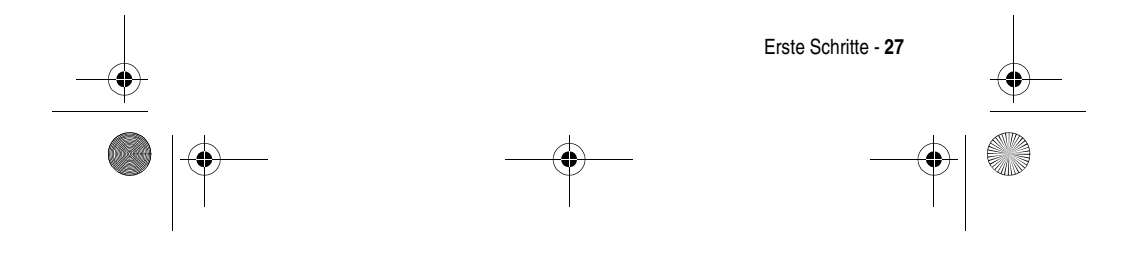

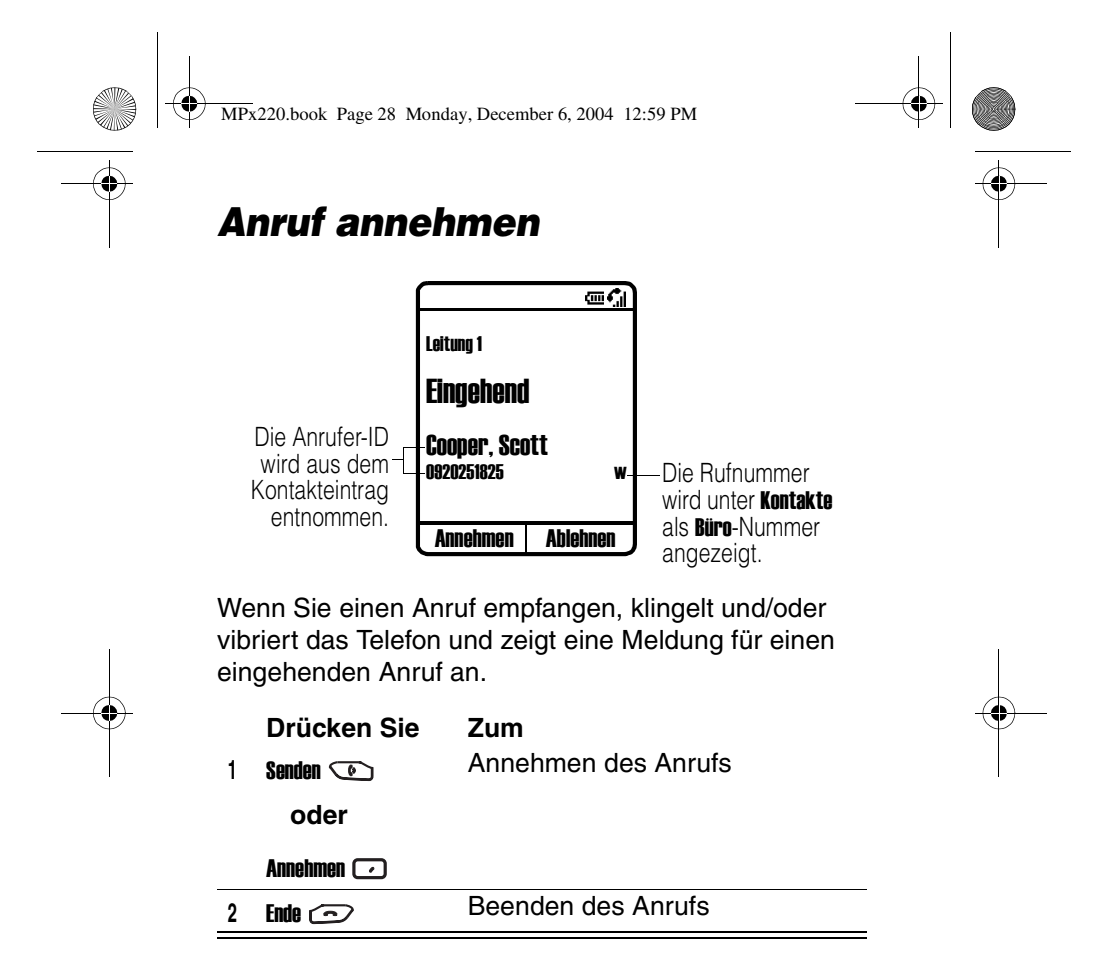

Tipp: Wenn die Antwortoption **Klappe öffnen** aktiviert ist, nehmen Sie den Anruf entgegen, indem Sie die Telefonklappe öffnen. (Hinweise zur Aktivierung finden Sie unter "Erweiterte Telefoneinstellung verwenden" auf Seite 81.)

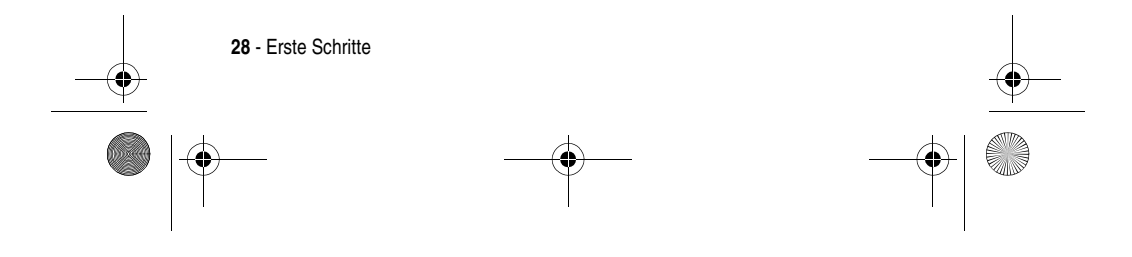

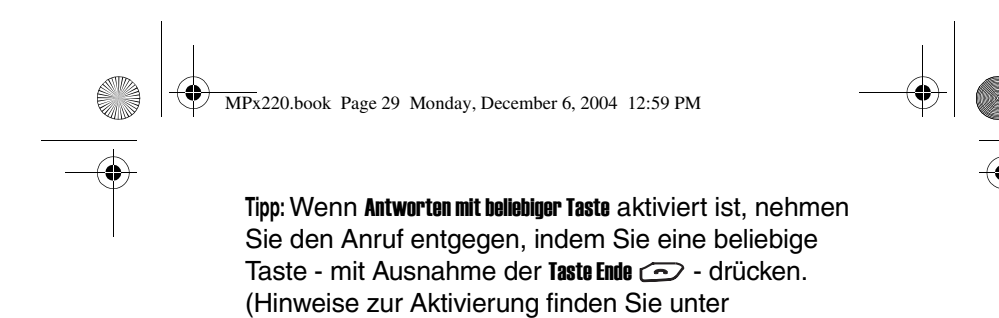

"Telefoneinstellung verwenden" auf Seite 77.)

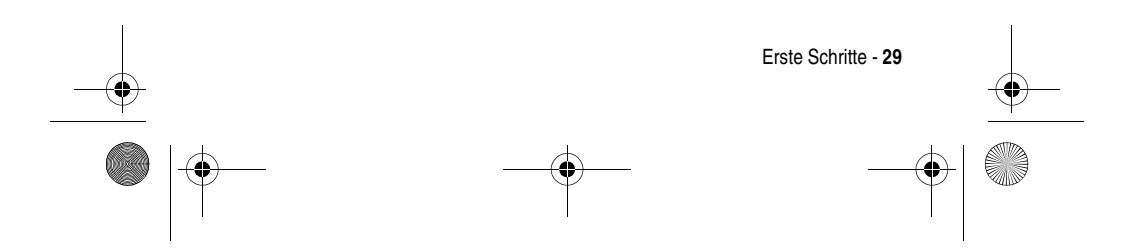

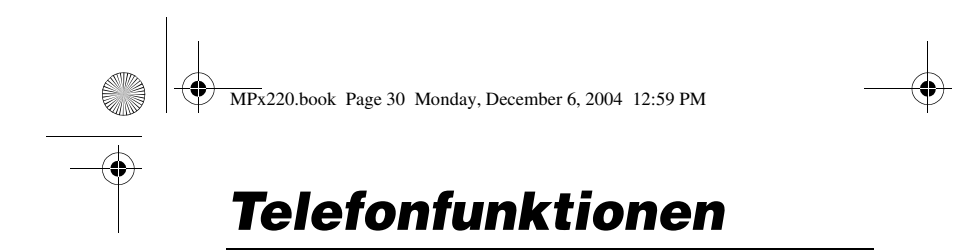

### *Das interne Display*

Der Ausgangsbildschirm (vgl. Abbildung) erscheint als Standardanzeige, wenn kein Gespräch geführt und das Menü nicht benutzt wird.

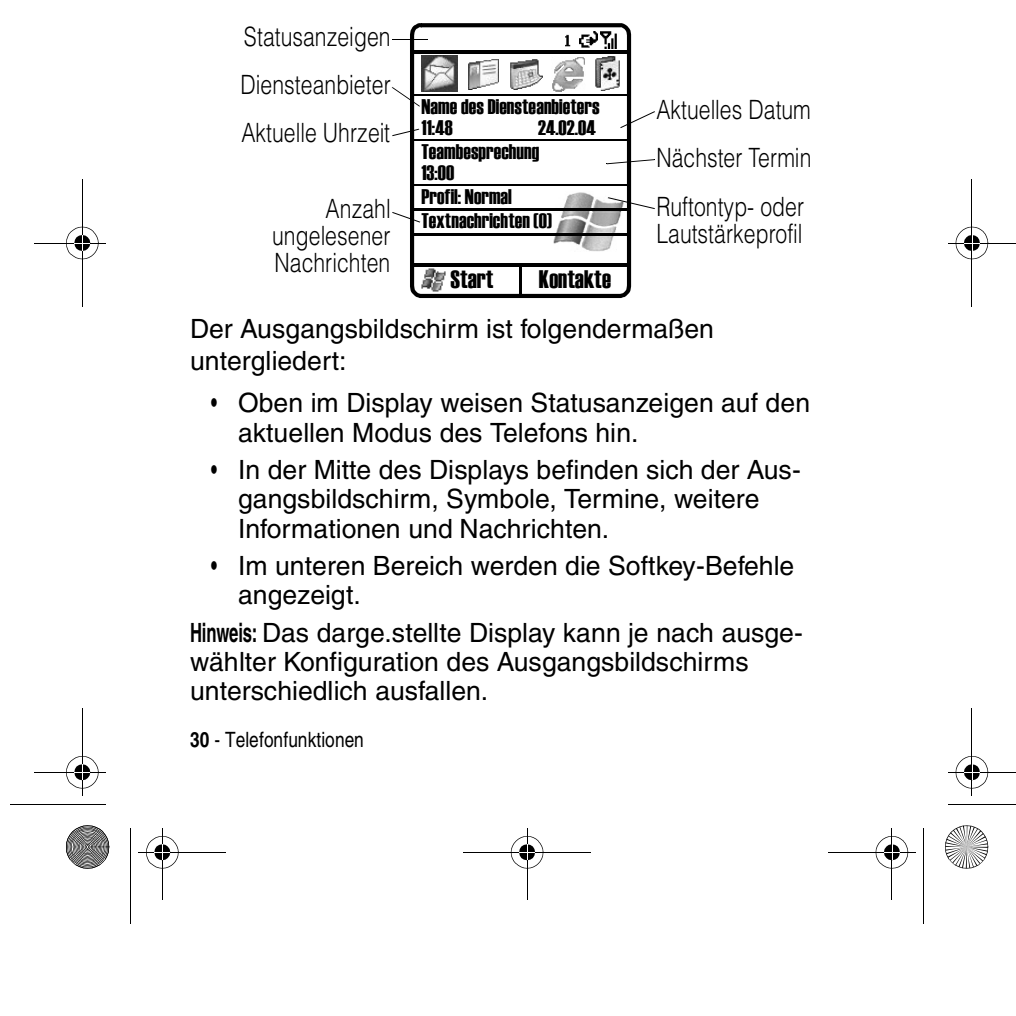

♥ MPx220.book Page 31 Monday, December 6, 2004 12:59 PM

40

Statusanzeigen erscheinen im oberen Bereich des internen Bildschirms. Die gängigen Statusanzeigen und ihre Bedeutung sind in der nachfolgenden Tabelle zusammengestellt.

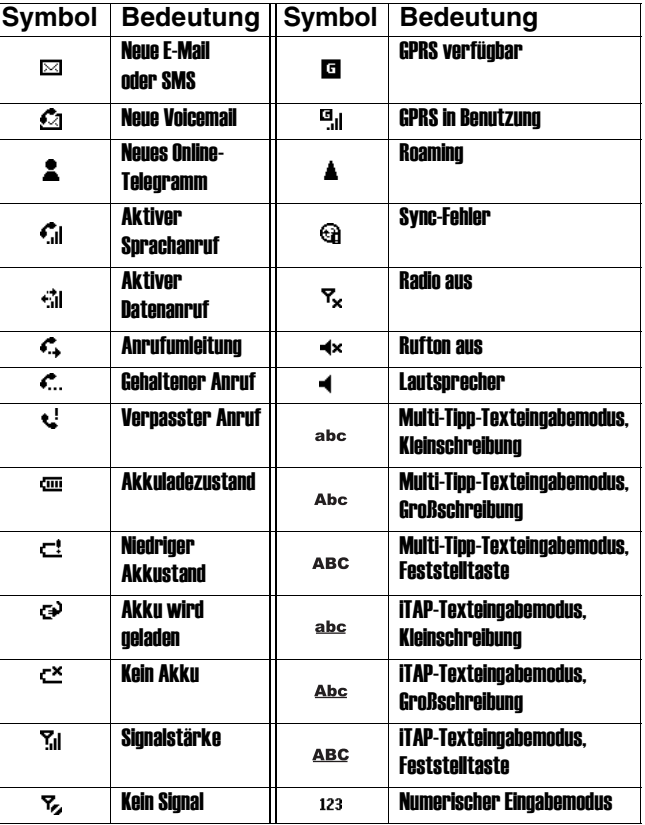

Telefonfunktionen - **31**

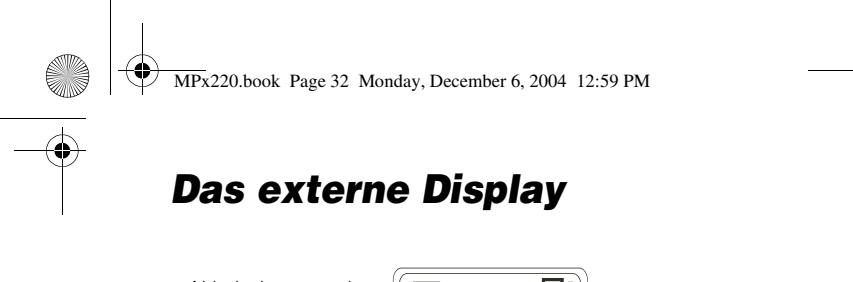

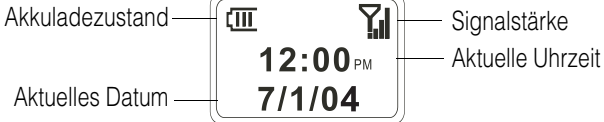

Die nachstehende Tabelle enthält die auf dem externen Display angezeigten Symbole und ihre Bedeutung.

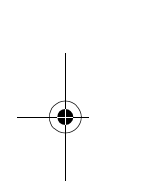

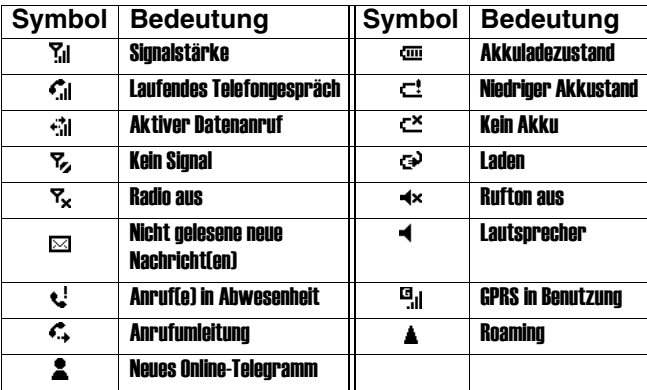

Wenn das externe Display aktiviert ist, wird die Foto-Anrufer-ID eines eingehenden Anrufs angezeigt (siehe "Foto im normalen Modus aufnehmen" auf Seite 107).

Das Display kann je nach ausgewähltem Layout des externen LCDs unterschiedlich ausfallen (siehe "Erweiterte Telefoneinstellung verwenden" auf Seite 81).

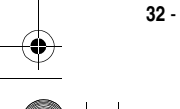

**32** - Telefonfunktionen

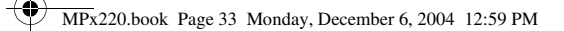

### *Die Ausgangstaste* **( )**

Die Ausgangstaste wird folgendermaßen verwendet:

**•** Halten Sie im Ausgangsbildschirm die Ausgangstaste G gedrückt, um auf die Quick List zuzugreifen, oder drücken Sie schnell die Einschalttaste (©). Die Quick List enthält verfügbare Profiltypen und Befehle, z. B. zum Ausschalten des Telefons, Ein-/Ausschalten der Flugmodus-Funktion sowie zum Sperren der Tastatur und Sperren des Telefons.

**Hinweis:** Beachten Sie, dass Sie bei eingeschalteter Flugmodus-Funktion keine Anrufe tätigen oder empfangen können. Das gilt auch für Notrufe. Sie müssen dazu erst die **Flugmodus**-Funktion ausschalten und die HF-Funktion des Telefons wieder aktivieren. Halten Sie sich stets an die Anweisungen des Flugpersonals.

**•** Zeigen Sie zum Wählen einer Rufnummer den Ausgangsbildschirm an.

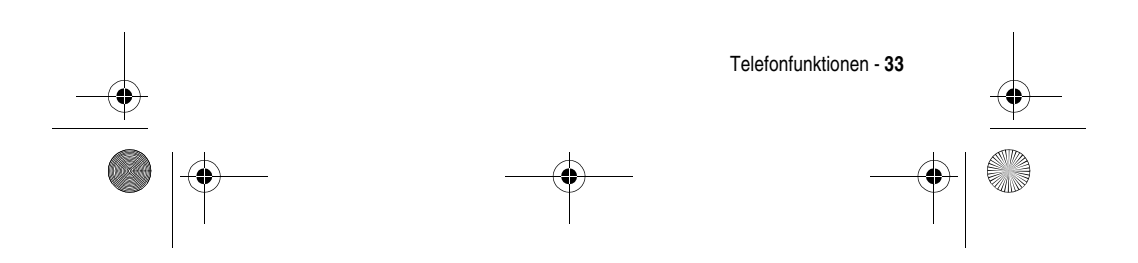

MPx220.book Page 34 Monday, December 6, 2004 12:59 PM

**•** Der Ausgangsbildschirm ist der Startpunkt für die meisten Aufgaben. Von diesem Bildschirm gelangen Sie einfach zu allen Programmen oder Einstellungen. Ganz oben werden die zehn zuletzt durchsuchten Symbole angezeigt. Wählen Sie ein Programm aus, und drücken Sie die Aktionstaste  $(\bigcirc)$ , um es auszuführen. Wenn Sie **Start**  $\Box$  drücken, werden die Programme in der Startliste aufgerufen. Der Ausgangsbildschirm enthält auch die aktuelle Uhrzeit- und Datumsangabe, Ihren nächsten Termin, das aktuell eingestellte Profil sowie die Anzahl ungelesener Nachrichten in Messaging. Wählen Sie den nächsten Termin, und drücken Sie die Aktionstaste  $(\bigcirc)$ , um den Kalender zu öffnen. Dort werden sämtliche Termine an diesem Tag aufgeführt. Zum Anzeigen von Messaging wählen Sie den Nachrichtenstatus, der die Anzahl der ungelesenen Nachrichten angibt und drücken die Aktionstaste  $(\bigcirc)$ . Zum Anzeigen Ihrer Kontakte drücken Sie Kontakte ...

- **•** Der Ausgangsbildschirm wird automatisch angezeigt, wenn das Telefon eingeschaltet ist oder sich im Standby-Modus befindet. Sie können den Bildschirm jedoch jederzeit öffnen, indem Sie die Ausgangstaste drücken.
- **•** Informationen zum Ändern der Einstellungen des Ausgangsbildschirms finden Sie unter "Ausgangsbildschirm anpassen" auf Seite 79.

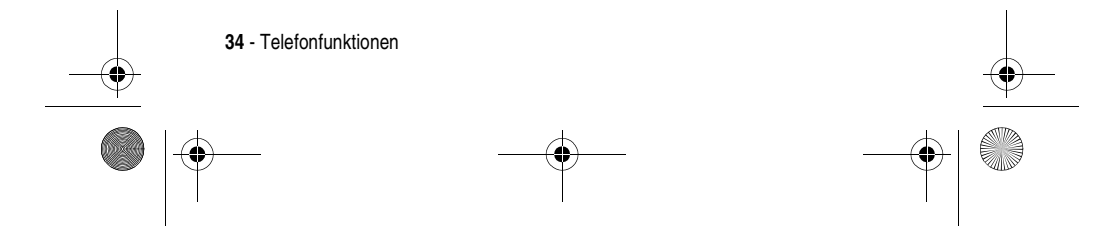

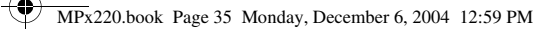

### *Die 4-Wege-Navigationstaste* ( $\bigcirc$ )

Mit der 4-Wege-Navigationstaste können Sie durch das Menüsystem navigieren, Funktionseinstellungen ändern und Spiele ausführen.

**Tipp:** In einem Menü und bei der Navigation in den Kontakten bewegt man sich primär nach oben und unten. Durch Blättern nach links und rechts können Sie Funktionseinstellungen ändern und Text bearbeiten.

Drücken Sie auf dem Ausgangsbildschirm  $\bigodot$ , um Folgendes auszuführen:

- **•** Wählen Sie ein Programm im oberen Teil des Bildschirms, und drücken Sie die Aktionstaste  $(\bigcirc)$ , um es zu öffnen.
- **•** Wählen Sie ein Element in der Mitte des Ausgangsbildschirms, z. B. Ihren nächsten Termin, den Profiltyp oder Ihre Nachrichteninformationen, und drücken Sie die Aktionstaste  $(\bigcirc)$ , um das Programm oder die zum Element gehörenden Einstellungen zu öffnen.

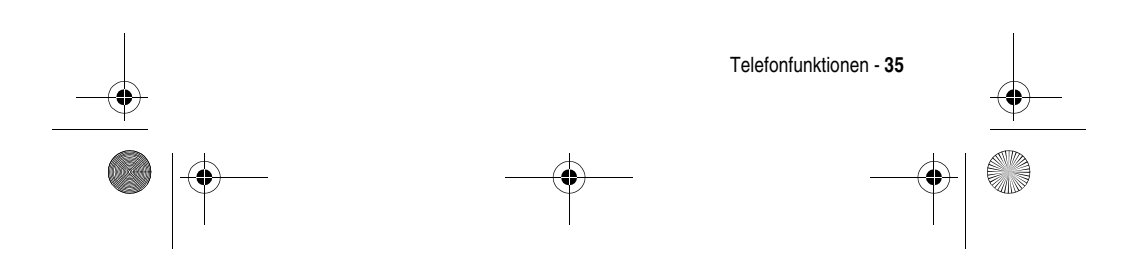

MPx220.book Page 36 Monday, December 6, 2004 12:59 PM

## **Die Aktionstaste (** $\bigcirc$ )

Die Aktionstaste bestätigt Ihre Auswahl. Das Drücken der Aktionstaste (O) ist dem Drücken der Eingabetaste auf einer Tastatur vergleichbar. In manchen Fällen wird durch die Bestätigung Ihrer Auswahl auf ein Programm oder eine Einstellung zugegriffen. Sie können die **Aktionstaste** (O) auch zum Aktivieren oder Deaktivieren einer Funktion drücken.

## *Die Softkeys (* $\Box$ )

Die beiden Softkeys des Telefons befinden direkt unter dem Display-Bildschirm. Jeder Softkey führt den unmittelbar darüber im Bildschirm angezeigten Befehl aus. Beide Softkeys funktionieren kontextabhängig, d.h. ihre Funktion richtet sich nach dem Status des Telefons und ist z. B. in einer bestimmten Anwendung oder beim Tätigen eines Anrufs unterschiedlich.

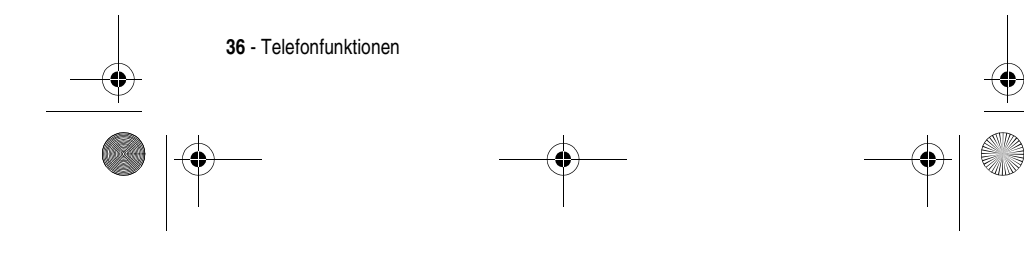
MPx220.book Page 37 Monday, December 6, 2004 12:59 PM

Im Ausgangsbildschirm:

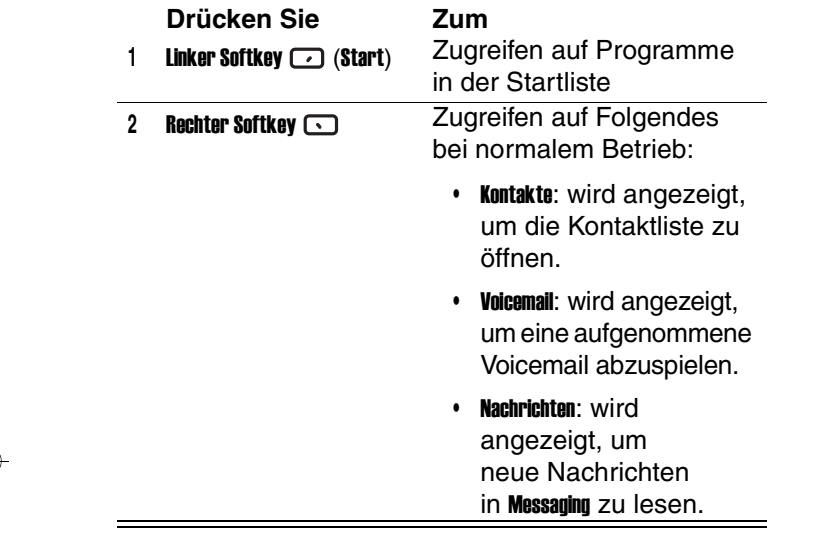

Sie können auch über die Zifferntasten schnell zu Programmen und Einstellungen des Telefons gelangen. Drücken Sie die Zifferntaste auf der Tastatur, die der Zahl neben dem gewünschten Programm oder der Einstellung entspricht. Drücken Síe z. B. in der Startliste [3. um den Kalender zu öffnen.

Sie können dieses Verfahren auch zur Auswahl von Menüoptionen verwenden: Geben Sie dazu einfach die Nummer ein, die der Position der gewünschten Option im Menü entspricht. So drücken Sie z. B. [5.], um im Menü Kontakte die Option Filter auszuwählen.

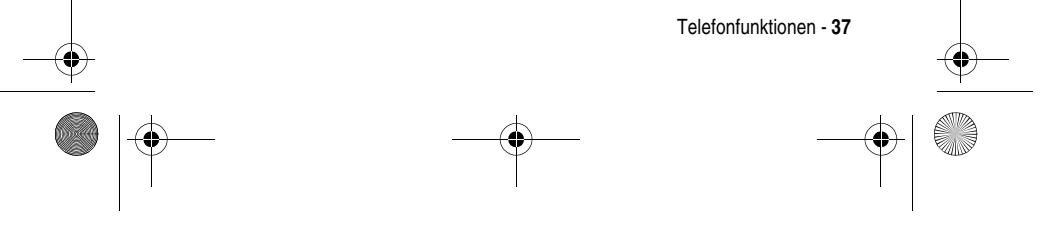

MPx220.book Page 38 Monday, December 6, 2004 12:59 PM

# *Die Rücktaste* **( )**

Drücken Sie die Rücktaste, um zum vorherigen Bildschirm zurückzukehren oder den Cursor im Textfeld zurückzubewegen, um Zeichen einzeln zu löschen.

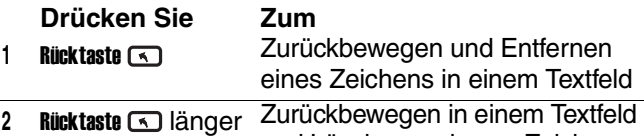

und Löschen mehrerer Zeichen

# *Menüs (* $\bigcirc$ *)*

Auf vielen Bildschirmen ist der rechte Softkey der Softkey "Menü". Drücken Sie Menü (..., um eine Liste mit Optionen anzuzeigen, die relevant für den angezeigten Bildschirm sind. Die Auswahl einer Menüoption führt entweder den Befehl aus oder führt zu einem anderen Teil der Benutzeroberfläche, wo der Befehl ausgeführt werden kann.

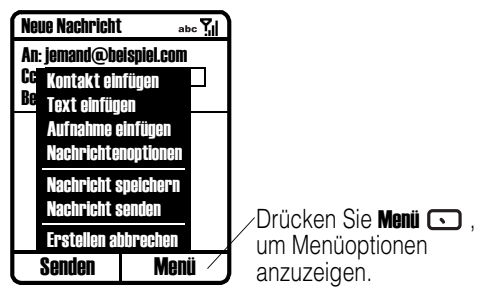

**Tipp: Drücken Sie compach oben, um den Cursor ans** Ende des Menüs zu bewegen.

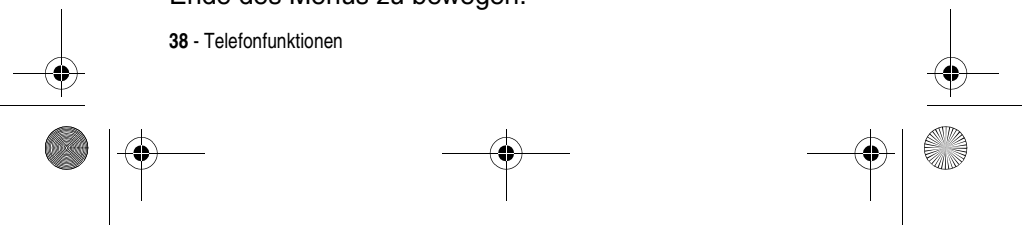

MPx220.book Page 39 Monday, December 6, 2004 12:59 PM

## *Text und Zahlen eingeben*

Zum Eingeben von Text und Zahlen verwenden Sie die Tastatur. Das Telefon unterstützt drei Eingabemodi für Text und Zahlen: Multi-Tipp, iTAP und Numerisch. Die Modi MultiTipp und iTAP dienen zur Eingabe von Text, der numerische Modus zur Eingabe von Zahlen. Wenn Sie ein Feld auswählen, in das Text oder Zahlen eingegeben werden müssen, wechselt das Telefon automatisch in den entsprechenden Eingabemodus. Den aktuell verwendeten Eingabemodus erkennen Sie an der Statusanzeige oben im Display.

## **Eingabemodus wechseln**

#### **Aktion**

Halten Sie sigedrückt, bis die Statusanzeige oben im Bildschirm zum gewünscht,0en Eingabemodus wechselt.

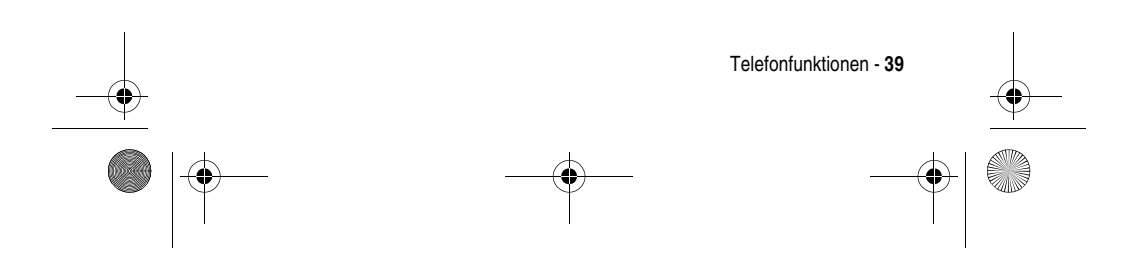

MPx220.book Page 40 Monday, December 6, 2004 12:59 PM

Die nachstehende Tabelle zeigt die vollständige Liste der Eingabemodus-Statusanzeigen.

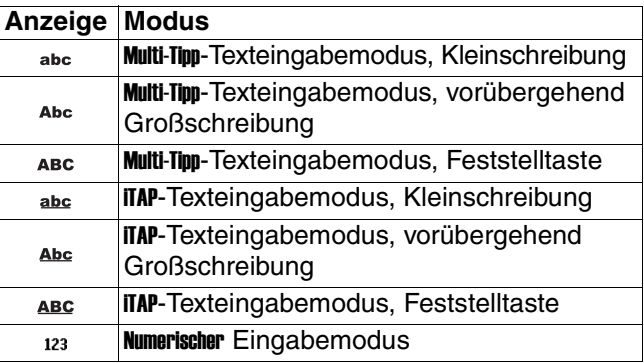

## **Text im Multi-Tipp-Modus eingeben**

Im Multi-Tipp-Modus können Sie einen Buchstaben durch Drücken der betreffenden Zifferntaste eingeben, auf der Buchstabe erscheint. Um den ersten Buchstaben auf der Zifferntaste einzugeben, drücken Sie die Taste einmal, für den zweiten Buchstaben zweimal usw. Der eingegebene Buchstabe bleibt so lange unterstrichen, bis Sie den Vorgang abgeschlossen haben und der Cursor an die nächste Position weiterrückt. Beispiel:

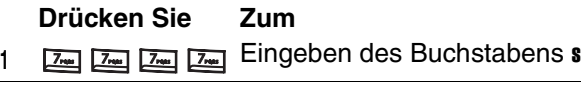

**<sup>2</sup>** Eingeben des Worts hat

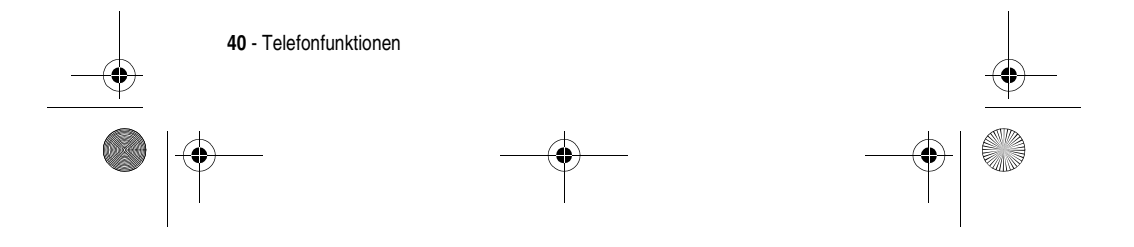

MPx220.book Page 41 Monday, December 6, 2004 12:59 PM

Wenn sich der nächste einzugebende Buchstabe auf derselben Zifferntaste befindet, müssen Sie vor der Eingabe des zweiten Buchstabens kurz warten, bis die Unterstreichung verschwindet, damit das Telefon den ersten Buchstaben verarbeiten kann. Diese Pause ist der so genannte Multi-Tipp-Timeout, dessen Länge Sie einstellen können.

So ändern Sie den Multi-Tipp-Timeout:

#### **Funktion auswählen** Start  $\bigcirc$  > Einstellungen > Eingabehilfen

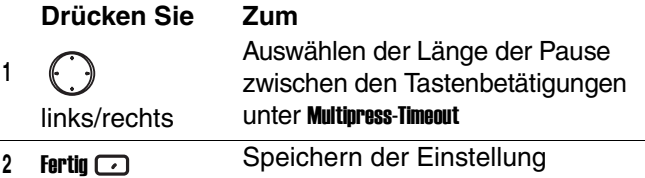

## **Satzzeichen im Multi-Tipp-Modus eingeben**

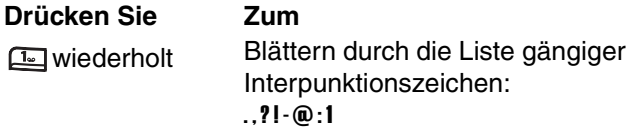

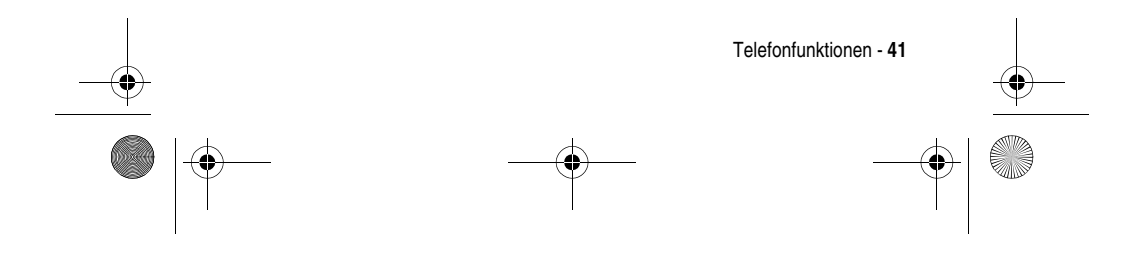

MPx220.book Page 42 Monday, December 6, 2004 12:59 PM

## **Zahlen im numerischen Modus eingeben**

Im numerischen Modus drücken Sie die gewünschten Zifferntasten. Wenn ein Feld nur die Eingabe von Zahlen zulässt (z. B. das Feld für die Büro-Telefonnummer in den Kontakten), schaltet das Telefon automatisch in den numerischen Modus um. Ein Sternchen (\*) oder Rautenzeichen (#) geben Sie über die entsprechende Taste ein.

## **Symbol einfügen**

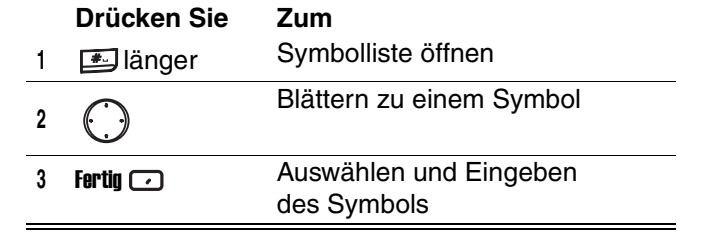

Tipp: Sie können auch **der drücken**, um ein Symbol auszuwählen und einzugeben.

## **iTAP®-Modus**

iTAP-Software ermöglicht die vereinfachte Texteingabe, bei der Sie ein Wort mit nur einem Tastendruck pro Buchstabe eingeben können. Das ist häufig schneller als der Multi-Tipp-Modus, weil das Telefon bereits während der Tastenbetätigungen wahrscheinliche Wörter vorschlägt.

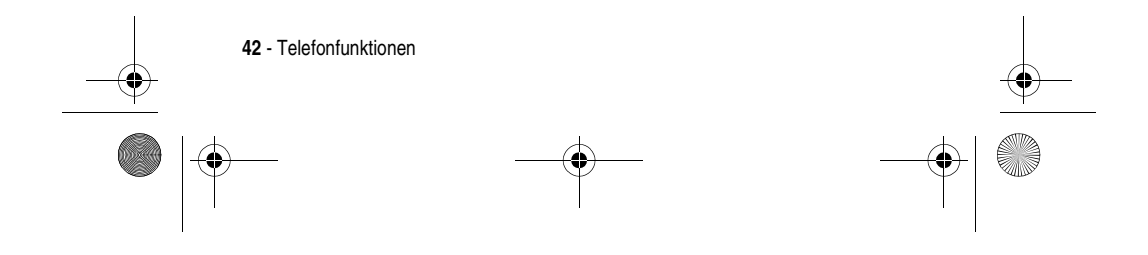

MPx220.book Page 43 Monday, December 6, 2004 12:59 PM

Während der Worteingabe versucht das Telefon das endgültige Wort zu erraten und schlägt Ihnen mehrere

Möglichkeiten vor. Mit der Taste (e) gehen Sie die

Vorschläge durch. Drücken Sie [ ... ], wenn Ihnen ein Vorschlag zusagt.

Das Telefon bietet außerdem einen automatischen Vervollständigungsmodus. Es versucht das Wort zu vervollständigen, noch während Sie es eingeben. Wenn das gewünschte Wort erscheint, bevor Sie die Eingabe abgeschlossen haben, drücken Sie rechts

auf  $\left(\cdot\right)$ , um es automatisch vervollständigen zu lassen. Fahren Sie mit dem nächsten Wort fort.

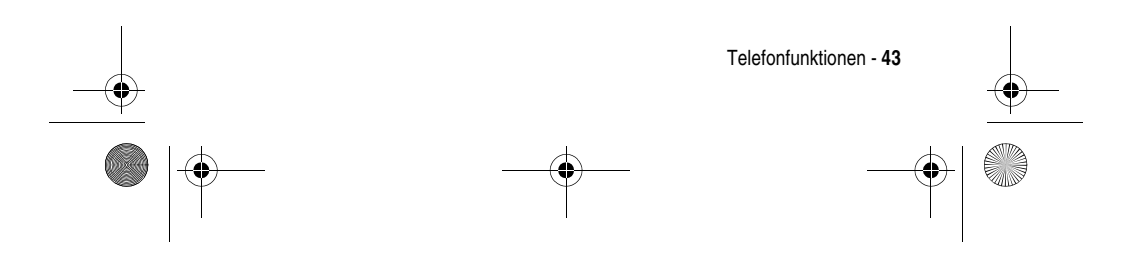

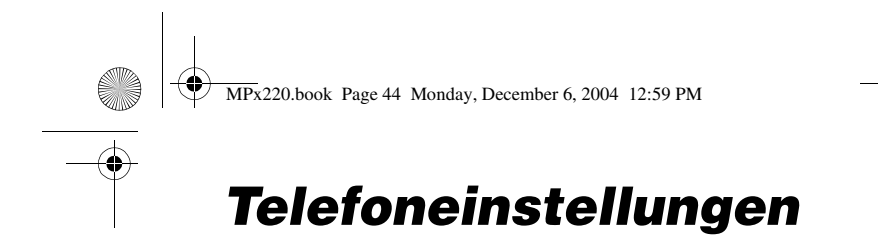

## *Uhrzeit und Datum einstellen*

Verwenden Sie die Einstellung Datum und Uhrzeit für den Wechsel der Zeitzone, das Einstellen von Datum und Uhrzeit sowie das Einstellen der Weckfunktion.

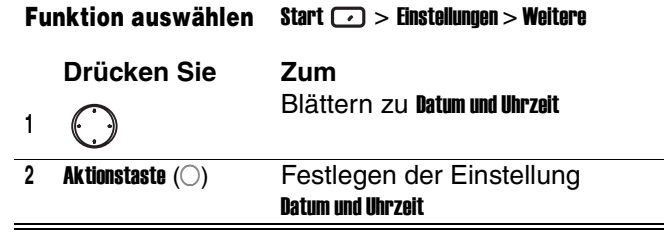

## *Besitzerinformationen eingeben*

Verwenden Sie die Einstellung Benutzerinfo, um Ihre persönlichen Informationen einzugeben, z. B. Name, Rufnummer oder E-Mail-Adresse. Falls Sie Ihr Telefon verlieren sollten und es gefunden wird, können Sie kontaktiert werden.

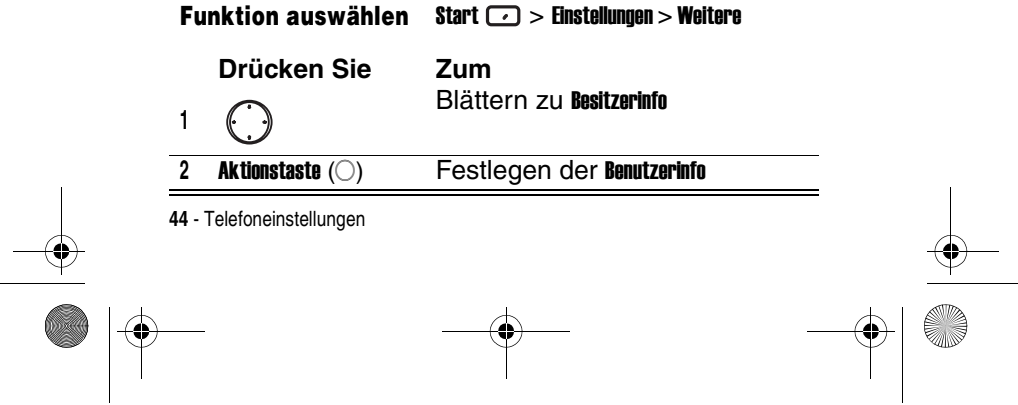

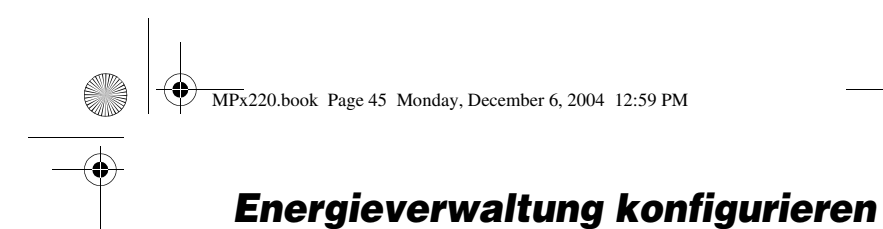

Verwenden Sie die Einstellung Energieverwaltung zum Ändern der Hintergrundbeleuchtung, des Display-Timeouts und zum Prüfen des Akkuladezustands.

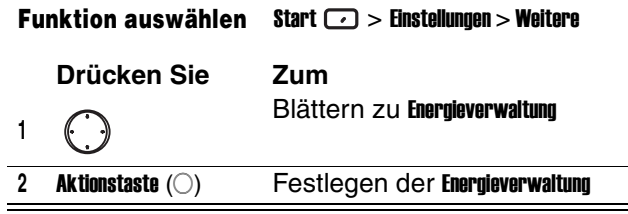

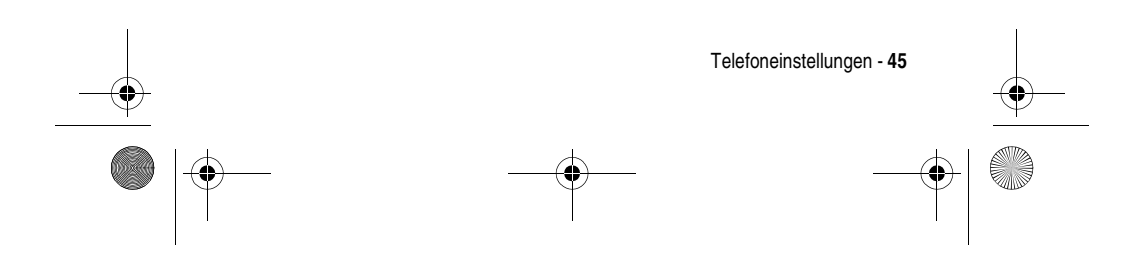

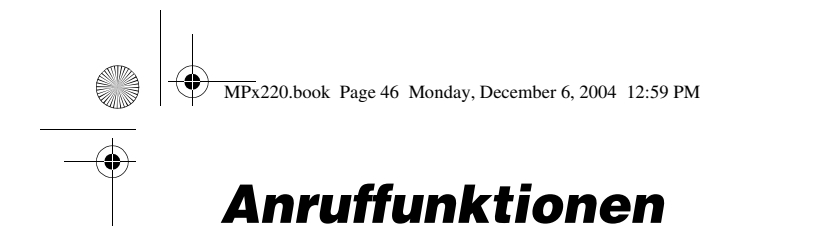

## *Wahlwiederholung einer Rufnummer*

So wählen Sie die letzte der im Ausgangsbildschirm gewählten Rufnummern:

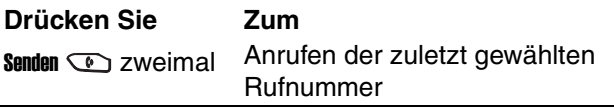

## *Eintrag aus der Kontaktliste anrufen*

Während Sie einen Kontaktnamen eingeben, sucht das Telefon in den Listen Kontakt, Anrufverlauf, Kurzwahl sowie auf der SIM-Karte nach einem passenden Namen bzw. einer passenden Nummer.

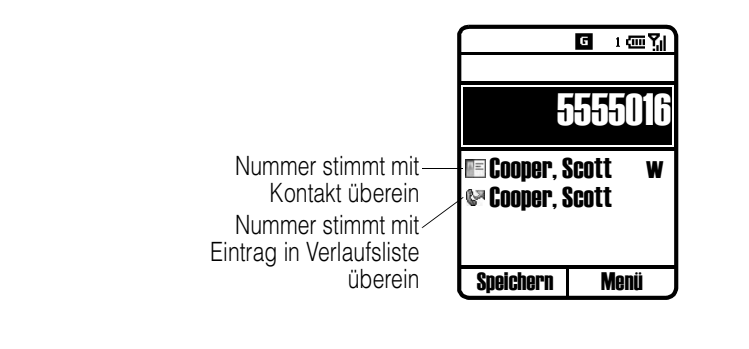

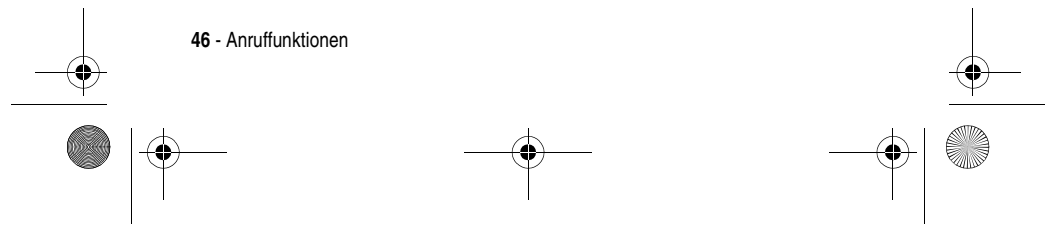

MPx220.book Page 47 Monday, December 6, 2004 12:59 PM

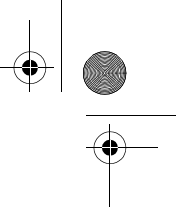

## **Anruf im Ausgangsbildschirm tätigen**

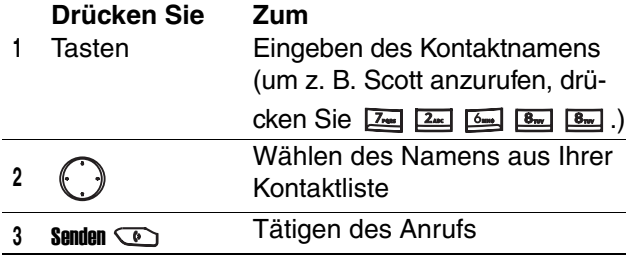

## **Anruf aus der Kontaktliste tätigen**

Sie können den Namen einer Person aus Ihrer Kontaktliste wählen und Senden **D** drücken, um den Anruf zu tätigen. Wenn ein Kontakt über mehr als eine Rufnummer verfügt, z. B. Büro, Privat und Fax, wird standardmäßig die Büro-Telefonnummer eingestellt.

#### **Funktion auswählen** Start  $\Box$  > Kontakte

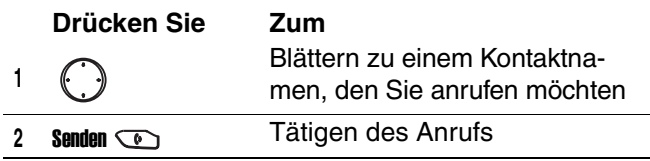

**Tipp:** Wenn Ihre Kontaktliste lang ist, geben Sie die ersten Buchstaben eines Kontaktnamens ein. Ihr Telefon durchsucht die gesamte Kontaktliste und zeigt dann den Namen an.

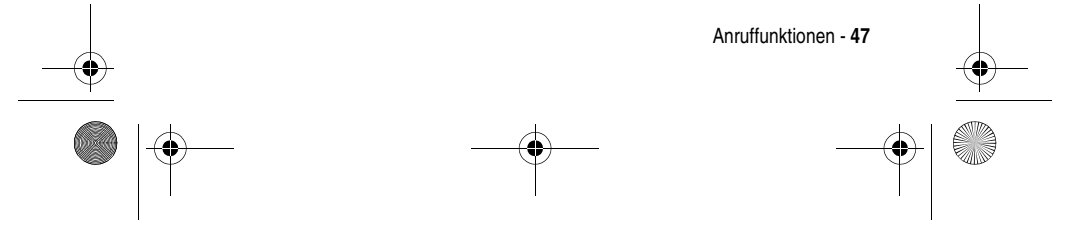

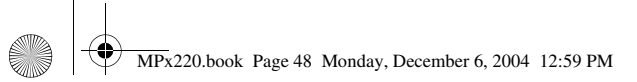

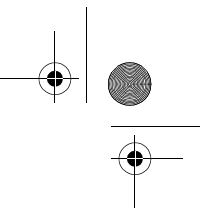

# **Standardnummer für einen Kontakt ändern**

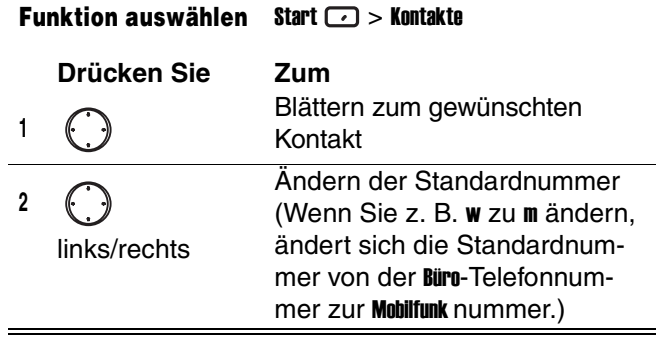

## **Anruf zu einer gewünschten Rufnummer tätigen**

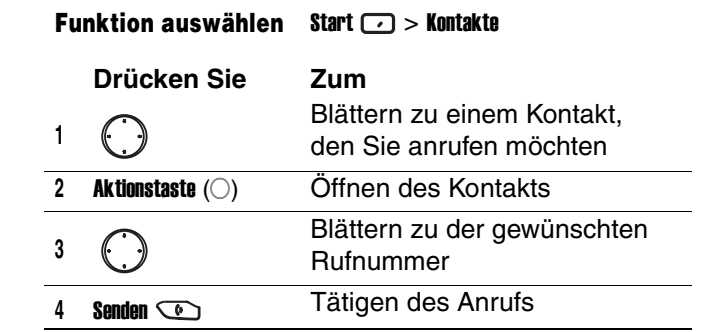

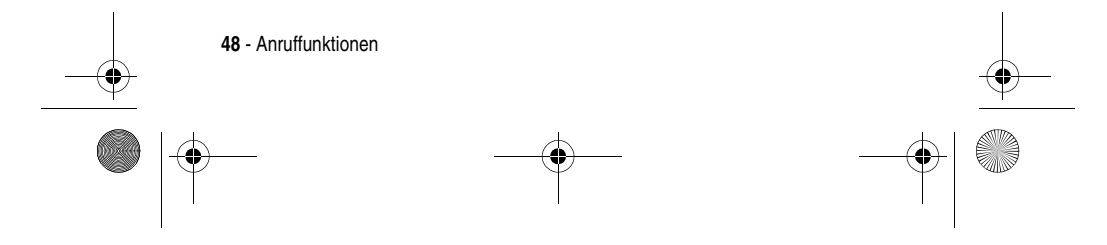

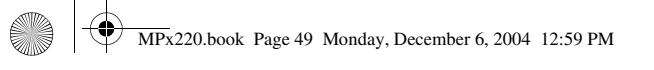

## *Anruf mit Sprachwahl tätigen*

Sie können durch Sprechen eine Rufnummer wählen.

**Hinweis:** Die Spracherkennung funktioniert nur direkt über das Telefon oder ein verkabeltes Headset, das an das Telefon angeschlossen ist, aber nicht mit einem Bluetooth-Headset.

## **Rufnummer wählen durch exaktes Aussprechen des in den Kontakten gespeicherten Namens**

Im Ausgangsbildschirm:

**Aktion**

1 Halten Sie <sub>v</sub> nach oben gedrückt, um die Spracherkennung zu öffnen.

# **<sup>2</sup>** Warten Sie auf das akustische und optische

- Startzeichen, und sagen Sie Sprachwahl.
- **<sup>3</sup>** Warten Sie auf das akustische und optische Startzeichen, und sprechen Sie den in Ihrer Kontaktliste gespeicherten Namen.
- **<sup>4</sup>** Wenn nur eine Nummer für diesen Kontakt vorhanden ist, wählt das Telefon diese Nummer automatisch. Wenn mehrere Nummern vorhanden sind, zeigt das Telefon die verschiedenen Speicherorte an und fragt Sie, welcher gewählt werden soll. Sprechen Sie den Namen des gewünschten Speicherorts, z. B. Büro. Das Telefon wiederholt den Speicherort und wählt dann die Nummer.

Anruffunktionen - **49**

MPx220.book Page 50 Monday, December 6, 2004 12:59 PM

#### **Funktionsweise der Sprachwahl mit Namen ändern**

Wenn Sie Namen überprüfen und bestätigen wollen, bevor Sie die zugehörigen Nummern wählen, müssen Sie die Option Korrekturliste aktivieren. Nachdem Sie einen Namen gesprochen haben, fragt Sie das Telefon: Haben Sie gesagt...?. Es folgt der Name, der die größte Übereinstimmung mit dem von Ihnen gesprochenen Namen aufweist. Sie können den Namen bestätigen, indem Sie Ja sagen, Ja algebrücken oder den richtigen Namen aus einer Liste von bis zu drei Namen auswählen, die auf dem Bildschirm angezeigt werden. Korrekturliste ist standardmäßig deaktiviert. Befolgen Sie zur Aktivierung die Schritte im Ausgangsbildschirm:

#### **Aktion**

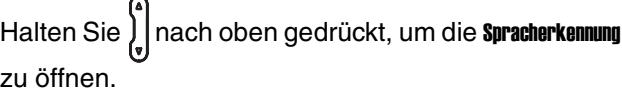

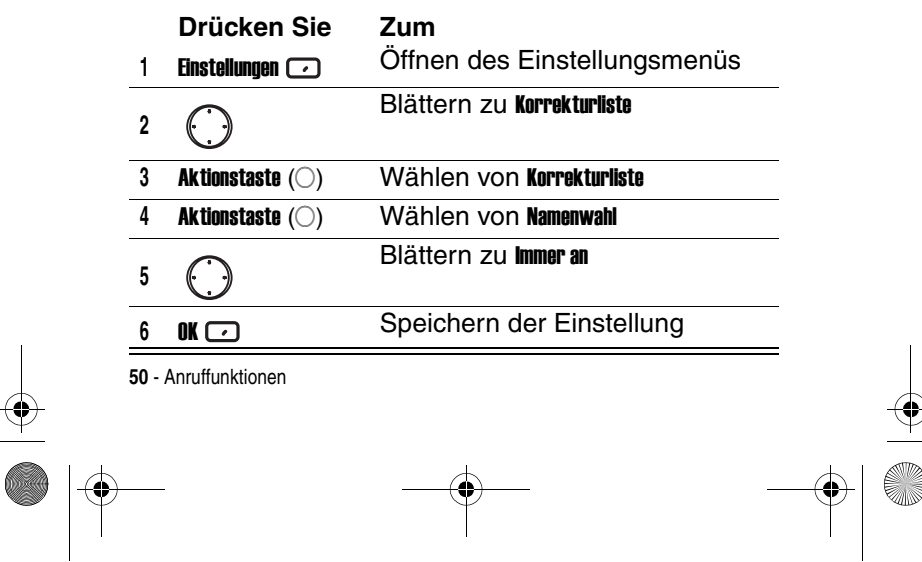

♥ MPx220.book Page 51 Monday, December 6, 2004 12:59 PM

# ♦

## **Einstellung Empfindlichkeit anpassen**

Wenn das Telefon nur selten Ihre Sprachbefehle erkennt, befolgen Sie die Schritte im Ausgangsbildschirm:

#### **Aktion**

O

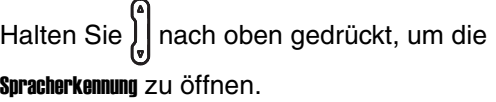

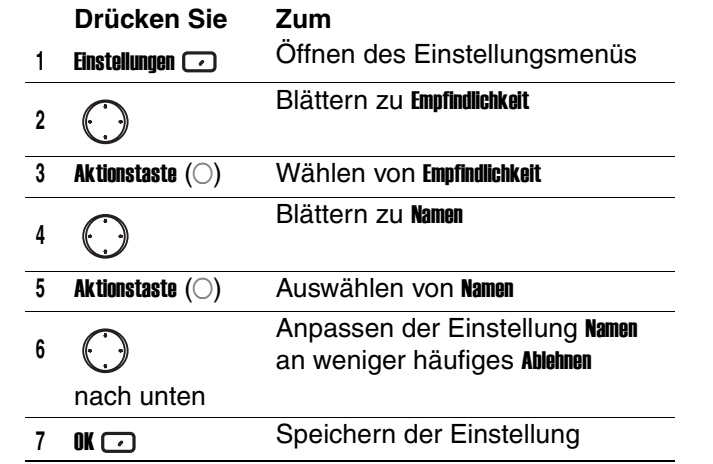

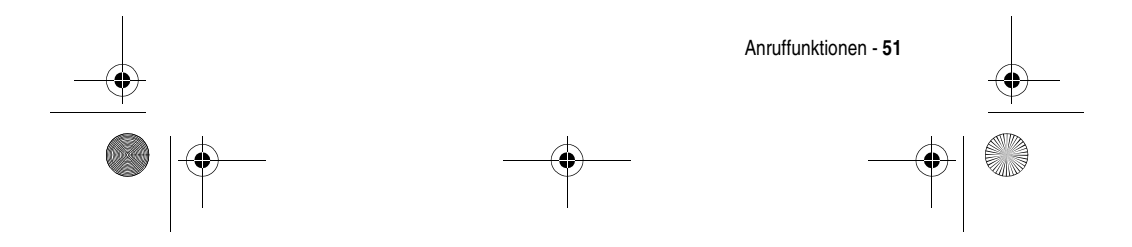

MPx220.book Page 52 Monday, December 6, 2004 12:59 PM

## **Funktionsweise der Spracherkennung bei Kontaktaktualisierung ändern**

Wenn Sie die Spracherkennung starten, überprüft sie, ob Sie Namen zur Kontaktliste hinzugefügt oder Namen geändert haben. Wenn sich die Kontaktliste geändert hat, lädt die *Spracherkennung* automatisch die gesamte Namensliste neu. Sie können auch die automatische Aktualisierung ausschalten und anschließend die Liste manuell wie gewünscht aktualisieren. So schalten Sie die automatische Aktualisierung aus:

#### **Aktion**

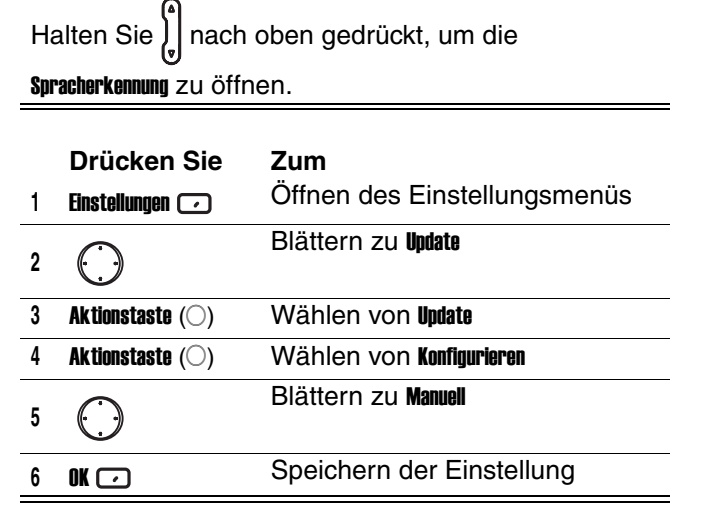

**52** - Anruffunktionen

MPx220.book Page 53 Monday, December 6, 2004 12:59 PM

## **Rufnummer durch Sprechen der Nummer wählen**

Sie können gültige Rufnummern einfach durch Sprechen der Nummer (ohne Pause zwischen den Zahlen) wählen.

Hinweis: Das Telefon erkennt die Zahlen "eins", "zwei", "drei", "vier", "fünf", "sechs", "sieben", "acht", "neun" und "null". Das Telefon kann keine Nummern wie "eins achthundert" für "1 800" erkennen. Sagen Sie stattdessen "eins acht null null".

Im Ausgangsbildschirm:

#### **Aktion**

- 1 Halten Sie J<sub>s</sub> nach oben gedrückt, um die
- Spracherkennung zu öffnen. **<sup>2</sup>** Warten Sie auf das akustische und optische
	- Startzeichen, und sagen Sie Sprachwahl.
- **<sup>3</sup>** Sprechen Sie eine gültige Nummer deutlich und ohne Pause zwischen den Zahlen. Optional können Sie die erste Zahl der Nummer sprechen, das Telefon zeigt eine Liste von bis zu drei Nummern an und fragt Sie **Haben Sie gesagt...?**. Danach folgt die erste Nummer in der Liste.
- **<sup>4</sup>** Wenn die Nummer richtig ist, sagen Sie Ja, um den Wählvorgang zu starten. Wenn die Nummer nicht richtig ist, sagen Sie Nein, um die nächste Übereinstimmung zu hören oder die richtige Nummer aus der Liste zu wählen.

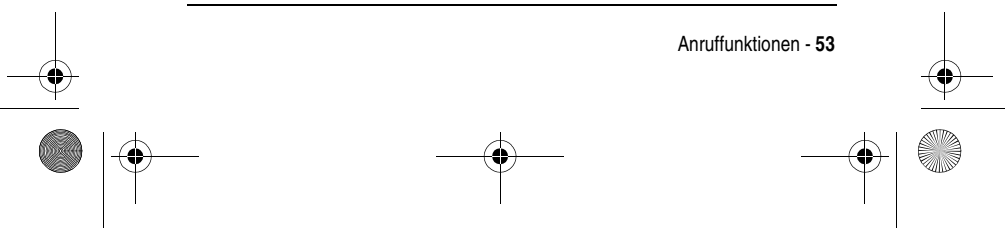

MPx220.book Page 54 Monday, December 6, 2004 12:59 PM

## **Funktionsweise der Sprachwahl mit Rufnummern ändern**

Standardmäßig wird Korrekturliste für Nummernwahl aktiviert. Dies ermöglicht das Überprüfen und Bestätigen von Nummern vor dem Wählen. Wenn Sie Korrekturliste deaktivieren, wählt das Telefon automatisch die erkannte Nummer, ohne Sie vorher aufzufordern, diese zu bestätigen. So deaktivieren Sie Korrekturliste im Ausgangsbildschirm:

#### **Aktion**

Halten Sie inach oben gedrückt, um die Spracherkennung zu öffnen.

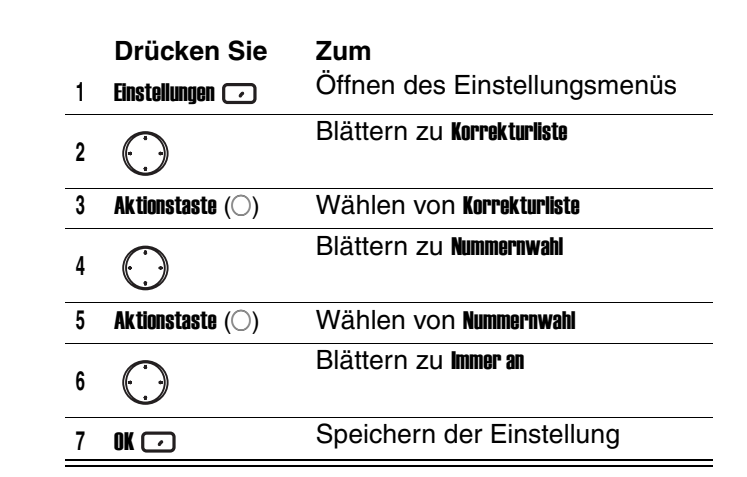

**54** - Anruffunktionen

MPx220.book Page 55 Monday, December 6, 2004 12:59 PM

## **Nummernwahl an Ihre Stimme anpassen**

Sie können, wenn dies auch nicht erforderlich sein sollte, Nummernwahl gegebenenfalls an Ihre eigene Stimme anpassen. Die Anpassung beinhaltet 12 Sequenzen zu je vier Zahlen, um dem System Ihre Stimme beizubringen.

Im Ausgangsbildschirm:

#### **Aktion**

 $\equiv$ 

Halten Sie inach oben gedrückt, um die

#### Spracherkennung zu öffnen.

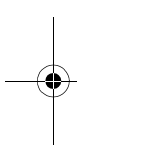

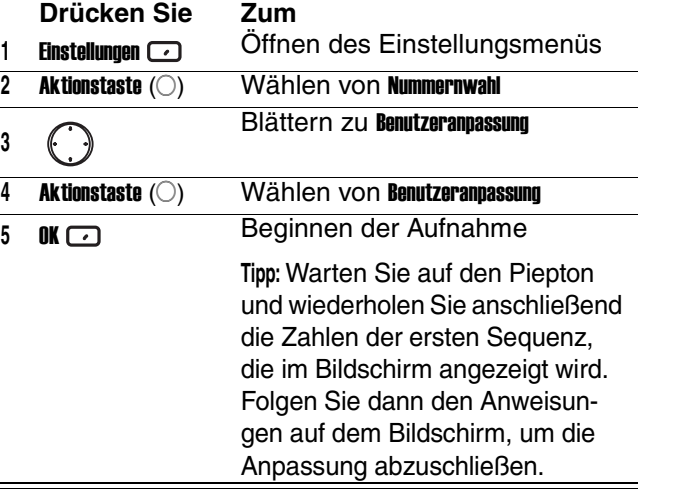

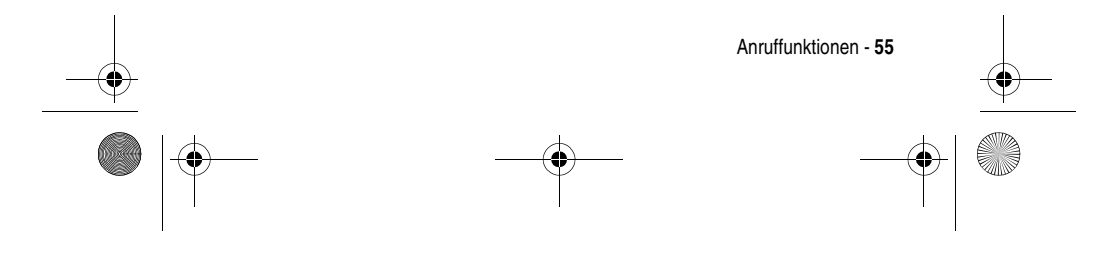

MPx220.book Page 56 Monday, December 6, 2004 12:59 PM

# *Anruf aus der Anrufverlaufsliste tätigen*

Die Anrufverlaufsliste enthält die 25 Anrufe, die Sie zuletzt durchgeführt, angenommen oder verpasst haben. Wählen Sie einen Namen oder eine Nummer aus der Liste, um die betreffende Person anzurufen.

#### **Funktion auswählen** Start  $\Box$  > Anrufverlauf

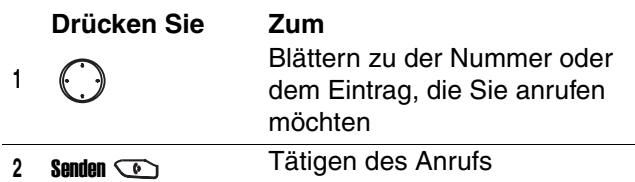

## *Nummer in einer Nachricht wählen*

Wenn in einer Nachricht eine unterstrichene Rufnummer als Hyperlink angezeigt wird, können Sie die Rufnummer anrufen. Nach dem Öffnen einer Nachricht:

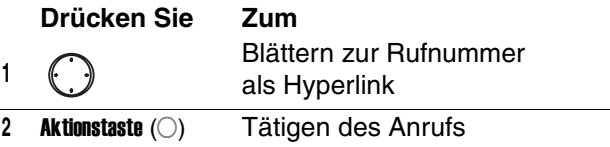

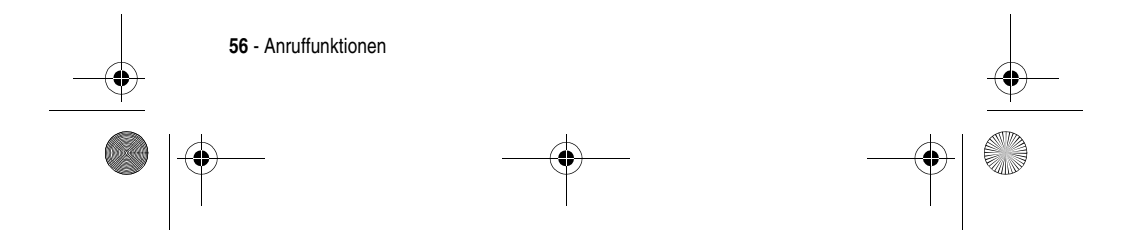

MPx220.book Page 57 Monday, December 6, 2004 12:59 PM

## *Notrufnummer anrufen*

Notrufe können immer durchgeführt werden, auch wenn die SIM-Karte oder das Telefon gesperrt ist.

**Hinweis:** Beachten Sie, dass Sie bei eingeschalteter Flugmodus-Funktion keine Anrufe tätigen oder empfangen können. Das gilt auch für Notrufe. Sie müssen dazu erst die Flugmodus-Funktion ausschalten und die HF-Funktion des Telefons wieder aktivieren. Halten Sie sich stets an die Anweisungen des Flugpersonals.

Im Ausgangsbildschirm:

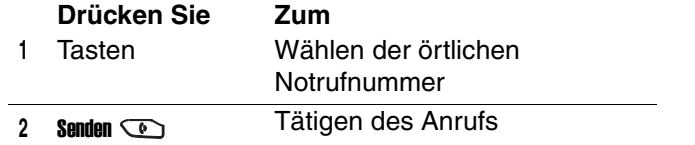

## *Anrufverlauf verwalten*

Der Anrufverlauf enthält die letzten 25 Anrufe, die Sie durchgeführt, angenommen oder verpasst haben. Zu jedem Eintrag im **Anrufverlauf** sind folgende Informationen angegeben: Startzeit, Dauer, Name (falls verfügbar) und Nummer des Anrufers. Die ältesten Anrufe werden automatisch aus der Liste gelöscht, um Platz für neue Anrufe freizugeben.

#### **Funktion auswählen** Start  $\Box$  > Anrufverlauf

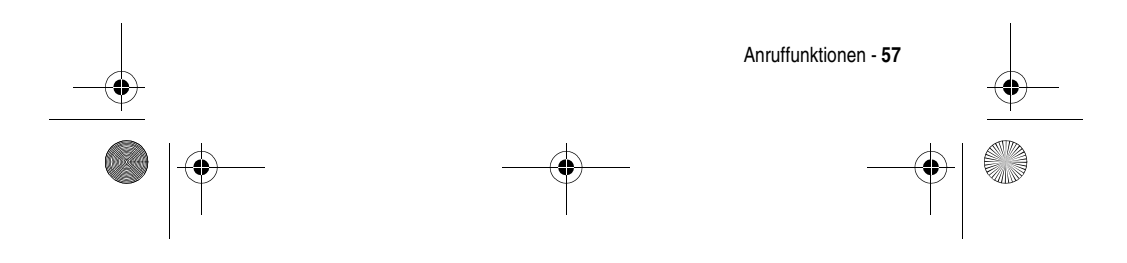

MPx220.book Page 58 Monday, December 6, 2004 12:59 PM

**Tipp:** Sie können die Optionen Verpasste Anrufe, Eingehende Anrufe und Abgehende Anrufe filtern, indem Sie Menü & drücken, die Option Filter wählen und den gewünschten Filter auswählen.

## **E-Mail aus dem Anrufverlauf senden**

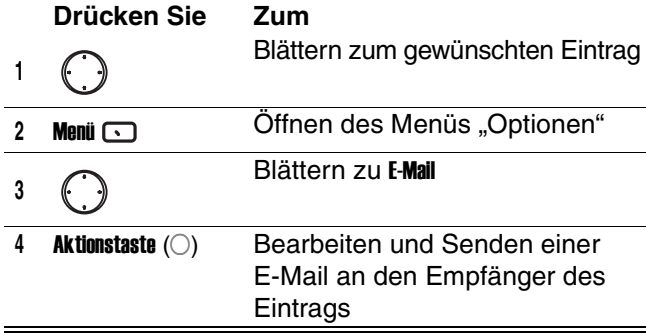

## **Neuen Kontakt aus einer Nummer im Anrufverlauf erstellen**

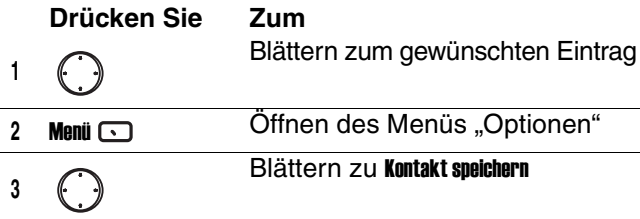

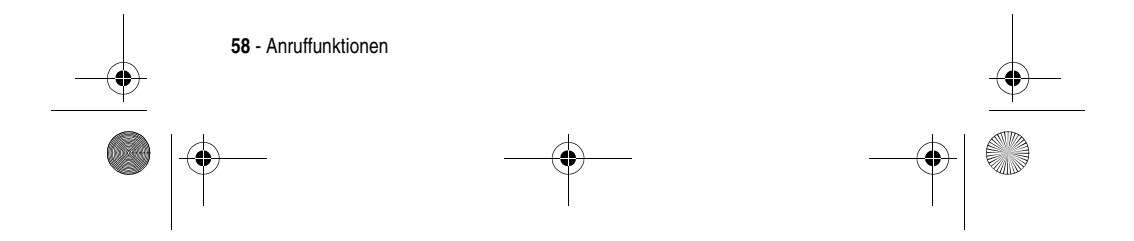

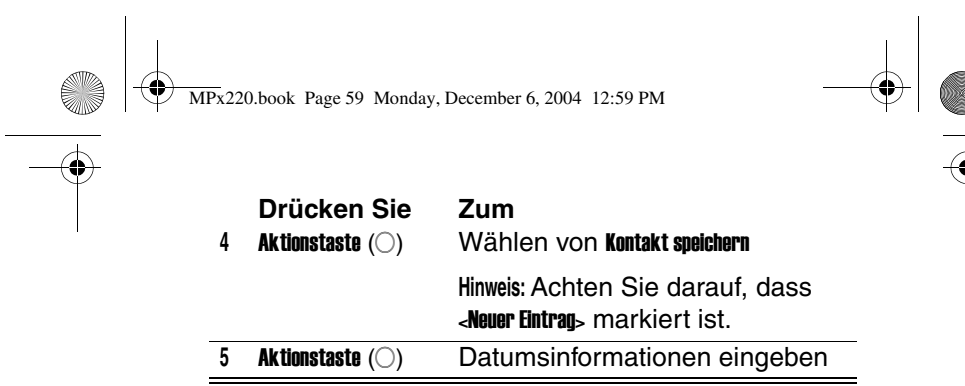

# *Kurzwahl*

Sie können Rufnummern schnell wählen, indem Sie ihnen Kurzwahlnummern zuweisen. Drücken Sie eine

oder zwei Tasten und anschließend im Ausgangsbildschirm, um einen Anruf per Kurzwahl durchzuführen. Wählen Sie Kurzwahlplätze von 2-99. Der Kurzwahlplatz 1 ist oft für das Einrichten oder Wählen Ihrer Voicemail reserviert, nachdem Sie die Grundeinstellung vorgenommen haben.

**Hinweis:** Die Einstellung Kurzwahl ist nur für eine Rufnummer verfügbar, die im Speicher des Telefons gespeichert ist.

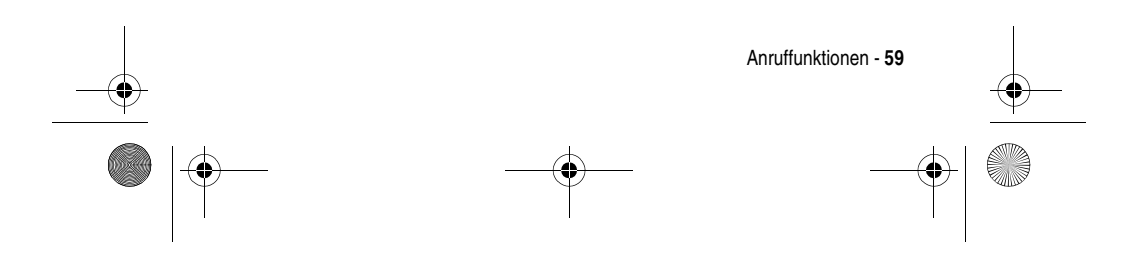

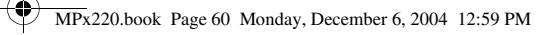

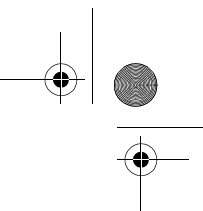

So weisen Sie eine Kurzwahl für den Schnellzugriff zu:

#### **Funktion auswählen** Start  $\bigcirc$  > Kontakte

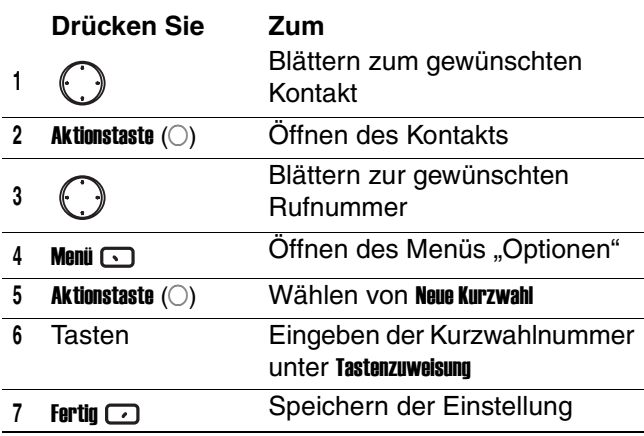

**Tipp:** Sie können auch Internet-Adressen und E-Mail-Adressen, die in **Kontakte** Ihres Telefons gespeichert sind, Kurzwahlnummern zuweisen.

So führen Sie einen Anruf per Kurzwahl im Ausgangsbildschirm durch:

#### **Aktion**

Drücken Sie die Zahl auf der Tastatur, die Sie als Kurzwahlnummer zugewiesen haben, und drücken Sie anschließend . Wenn die Kurzwahlnummer aus zwei Ziffern besteht, drücken Sie die erste Ziffer, dann die zweite Ziffer und dann

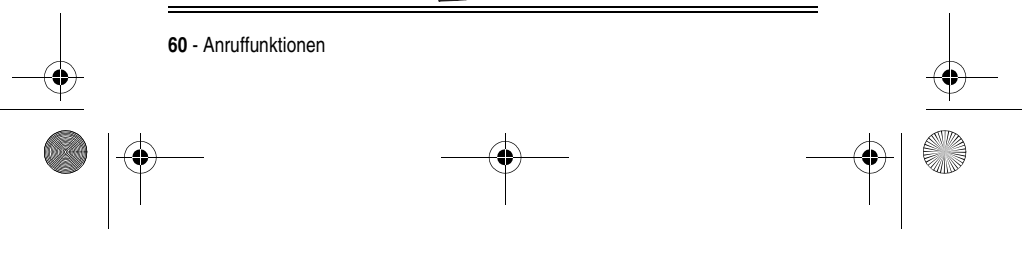

MPx220.book Page 61 Monday, December 6, 2004 12:59 PM

# *Sprachnachrichten*

Im Ausgangsbildschirm:

#### **Aktion**

Halten Sie gedrückt, um die Mailbox automatisch anzurufen, nachdem Sie die Grundeinstellung vorgenommen haben.

# *Anklopfen*

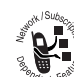

So nehmen Sie einen eingehenden Anruf während eines Gesprächs entgegen:

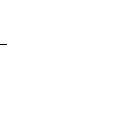

**Drücken Sie Zum** Annehmen  $\Box$ **oder**

Parken des ersten und Annehmen des zweiten Anrufs

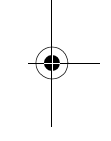

Senden **Co** 

So beenden Sie den ersten Anruf, bevor Sie den eingehenden Anruf annehmen:

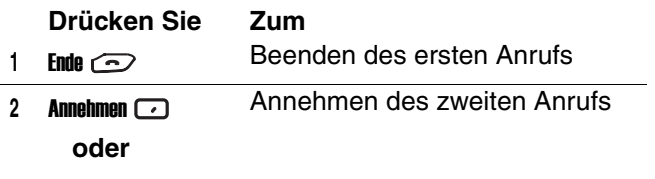

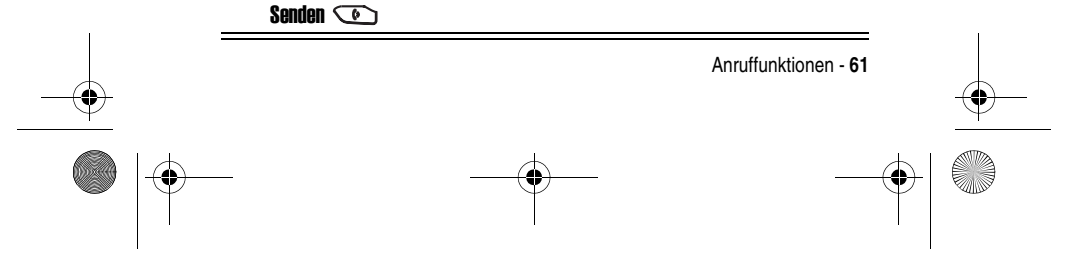

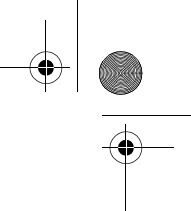

MPx220.book Page 62 Monday, December 6, 2004 12:59 PM

**Tipp:** Wenn der zweite Anruf angenommen wird, aber der Anrufer auflegt, drücken Sie Menü cound wählen Sie Halten aus, um den ersten Anruf wiederaufzunehmen. Drücken Sie Senden **(b)**, um zwischen einem aktiven und einem gehaltenen Anruf umzuschalten.

So lehnen Sie einen eingehenden Anruf während eines Gesprächs ab:

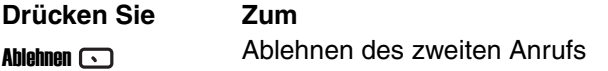

Dadurch wird Ihr aktuelles Gespräch fortgesetzt und der durch Anklopfen signalisierte Anruf abgelehnt.

## *Verbindung halten*

Während eines Gesprächs können Sie den Anruf halten und anschließend die Verbindung wiederaufnehmen.

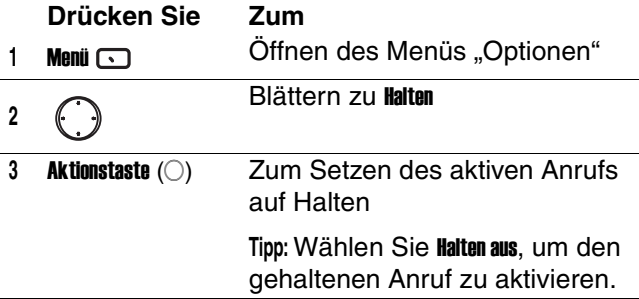

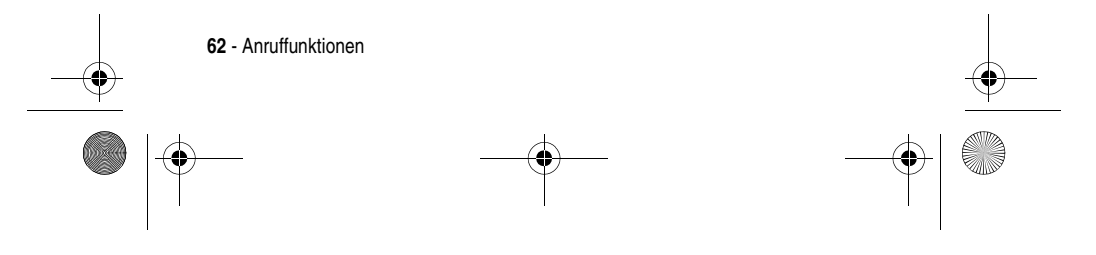

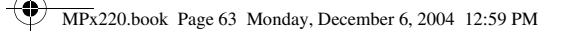

# *Stummschaltung einschalten*

Sie können das Mikrofon für den aktiven Anruf stummschalten. Ihr Gesprächspartner hört Sie nicht mehr, aber Sie können ihn nach wie vor hören.

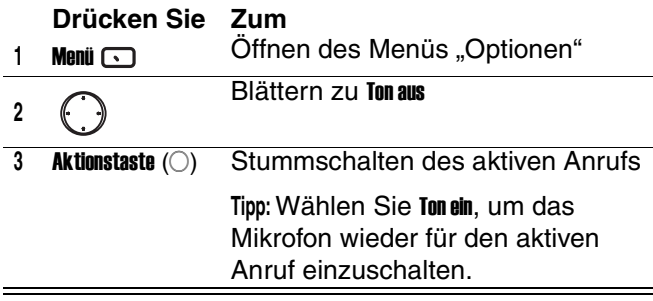

# *Lautsprecher an-/ausschalten*

Sie können den Lautsprecher während eines Gesprächs an- oder ausschalten.

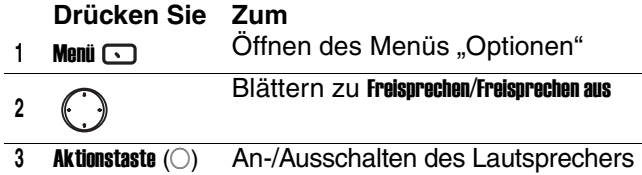

**Tipp:** Sie können während eines eingehenden bzw. ausgehenden Anrufs zwischen Hörmuschel und Lautsprecher wechseln, indem Sie die Taste Senden **commentally** gedrückt halten.

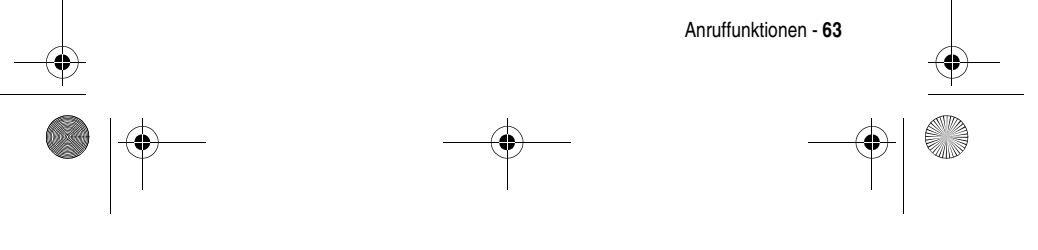

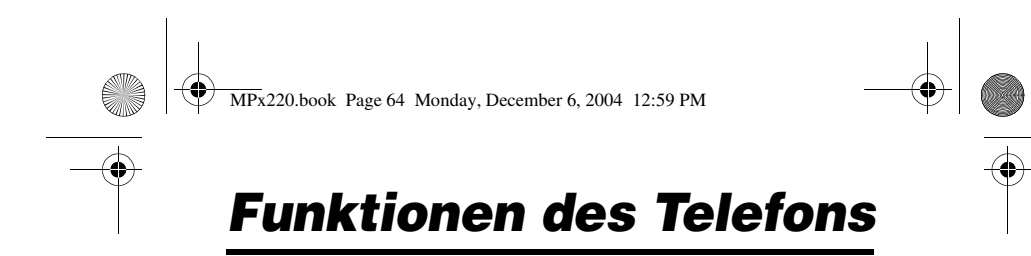

Dieser Abschnitt hilft Ihnen dabei, die Telefonfunktionen schnell zu finden.

# *Nachrichten*

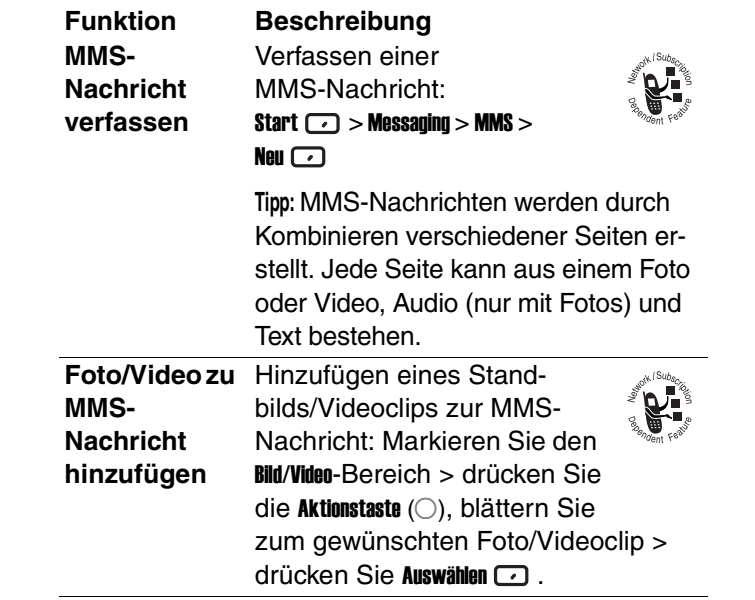

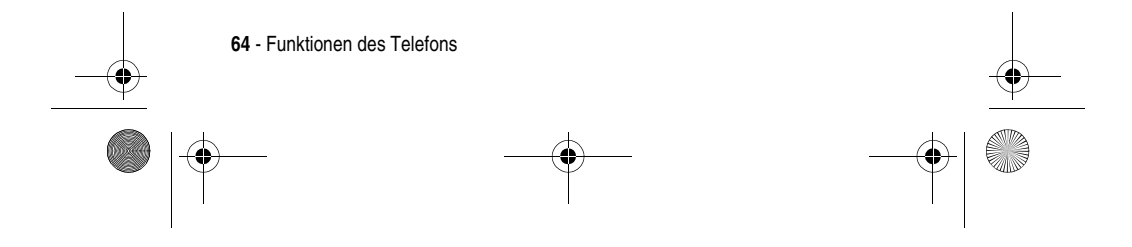

MPx220.book Page 65 Monday, December 6, 2004 12:59 PM

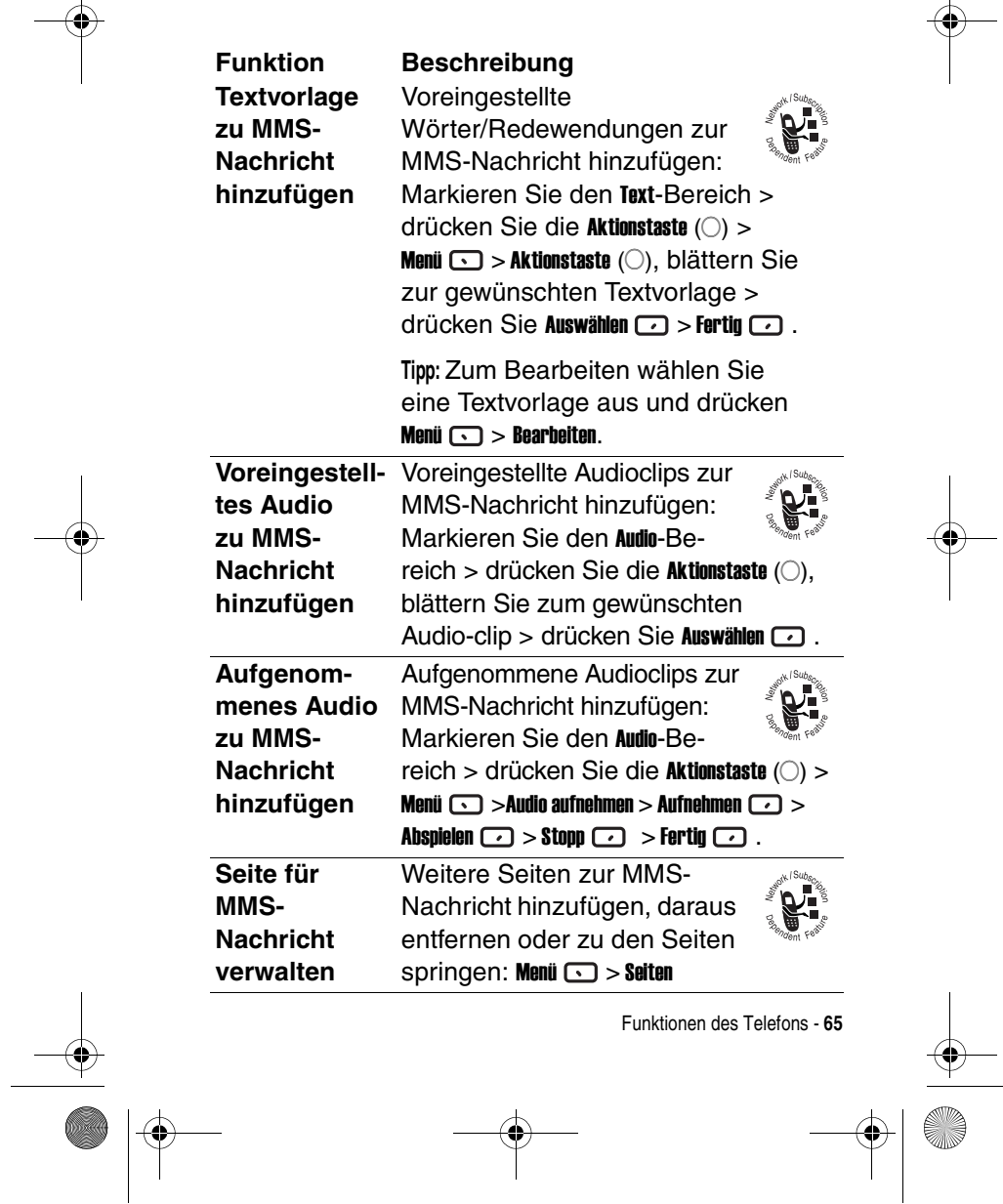

 $\bigotimes$  MPx220.book Page 66 Monday, December 6, 2004 12:59 PM

 $\frac{1}{\phi}$ 

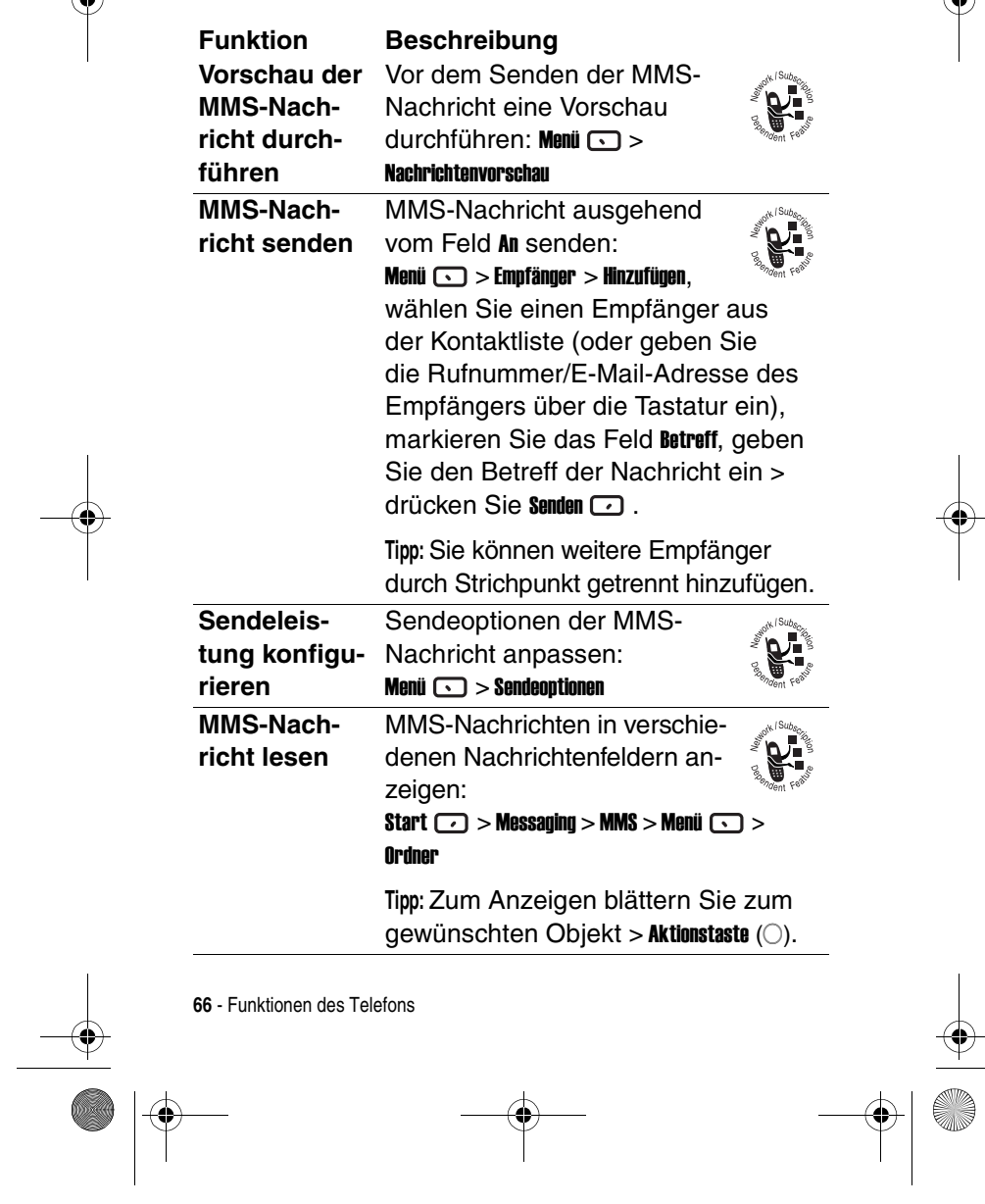

 $\bigcirc$ 

S

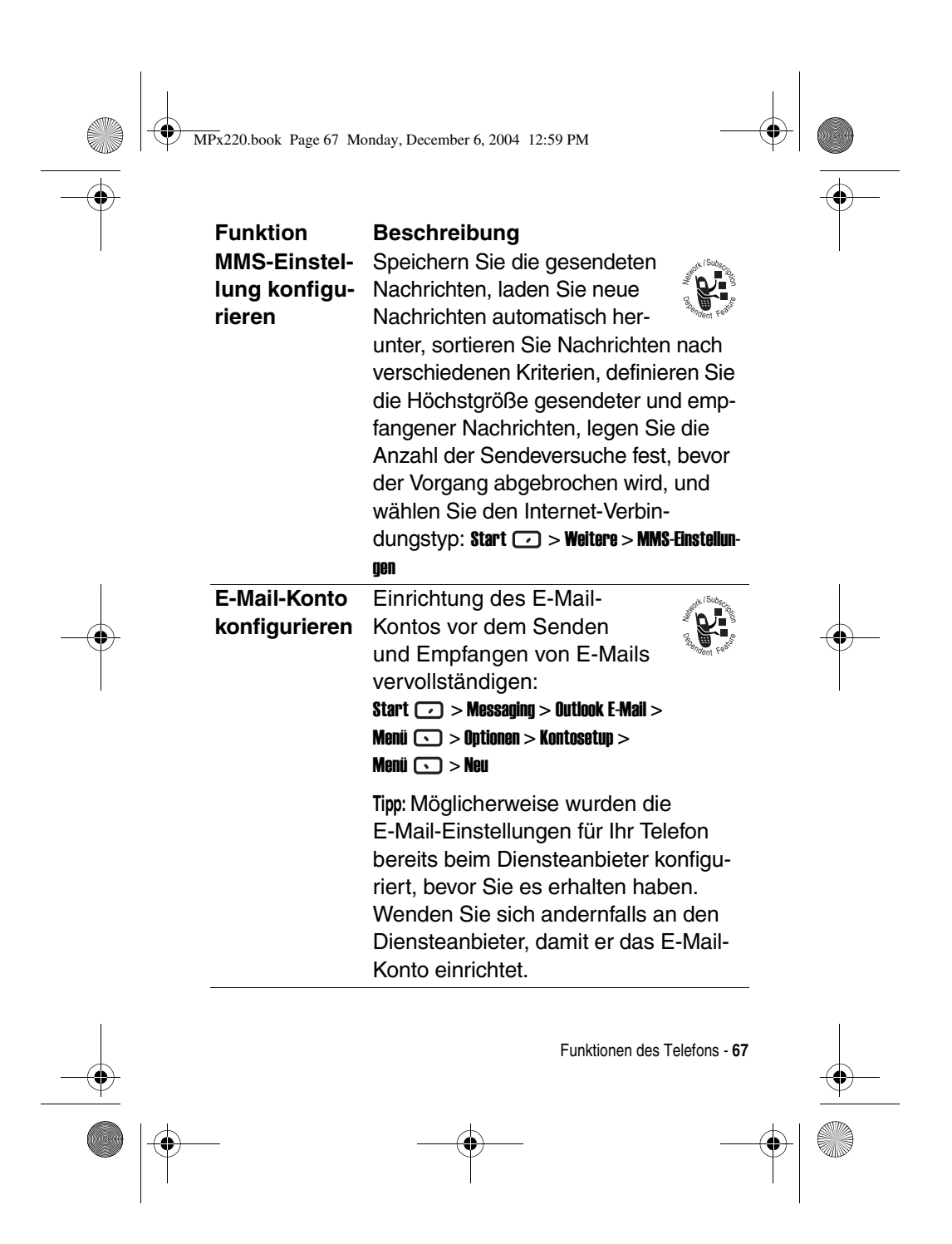

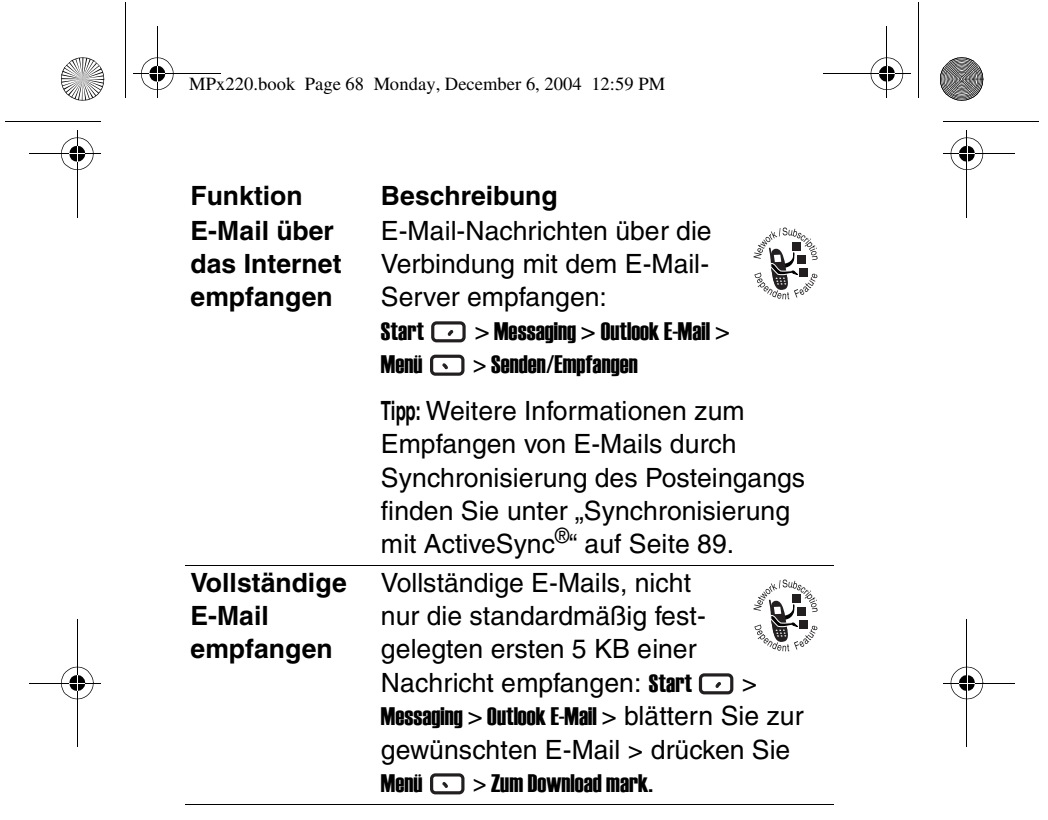

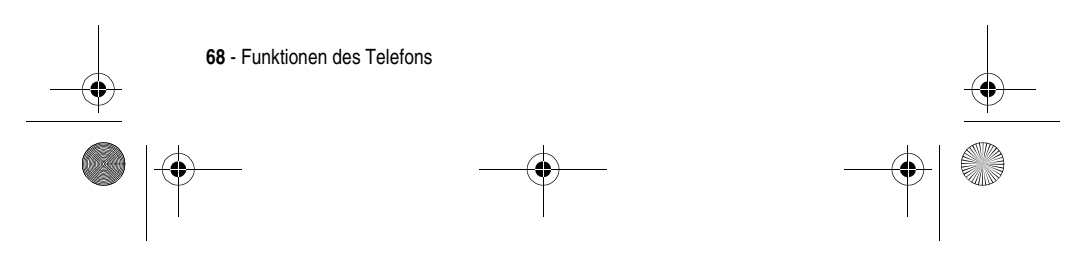

MPx220.book Page 69 Monday, December 6, 2004 12:59 PM

#### **E-Mail-Anhang empfangen** E-Mail-Anhänge (als Liste von Hyperlinks am Ende der E-Mail-Nachricht angezeigt) auf das Telefon herunterladen: Start  $\Box$  > Messaging > Outlook E-Mail > blättern Sie zu einer E-Mail mit Anhang > drücken Sie die Aktionstaste (A) > blättern Sie zum gewünschten Anhang > drücken Sie die Aktionstaste  $(\bigcirc)$ . **Tipp:** Zum Anzeigen wählen Sie einen heruntergeladenen Anhang aus > drücken Sie die Aktionstaste (O). **E-Mail/SMS-Nachricht in "Messaging" verfassen und senden** E-Mail oder SMS-Nachricht in Messaging verfassen und senden: Start  $\bigcirc$  > Messaging > Textnachrichten/Outlook  $E$ -Mail > Neu  $\Box$  > geben Sie die (SMS)-Rufnummer oder E-Mail-Adresse des Empfängers in das Feld An ein (oder wählen Sie einen Empfänger in der Kontaktliste, indem Sie Menü $\bigcirc$  > Kontakt einfügen drücken) > geben Sie die Nachricht ein > drücken Sie Senden  $\square$ . **Tipp:** Trennen Sie mehrere Empfänger durch einen Strichpunkt. Drücken Sie dazu **I** im Multi-Tipp-Modus. Drücken Sie  $\Box$ , um das @-Symbol einzugeben. **Funktion Beschreibung**

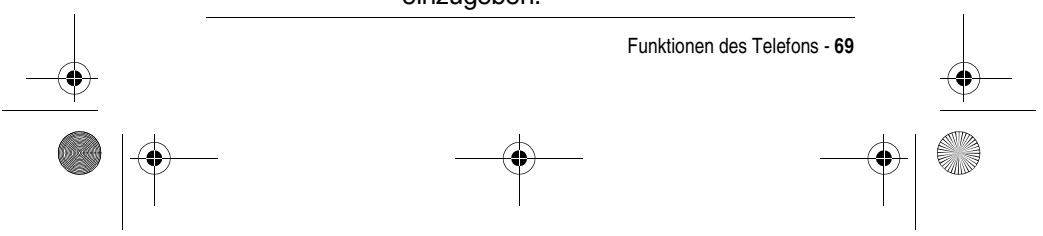

 $\overline{\bigoplus_{M\text{Px220}.\text{book} }\text{Page 70} }$  Monday, December 6, 2004 12:59 PM

O

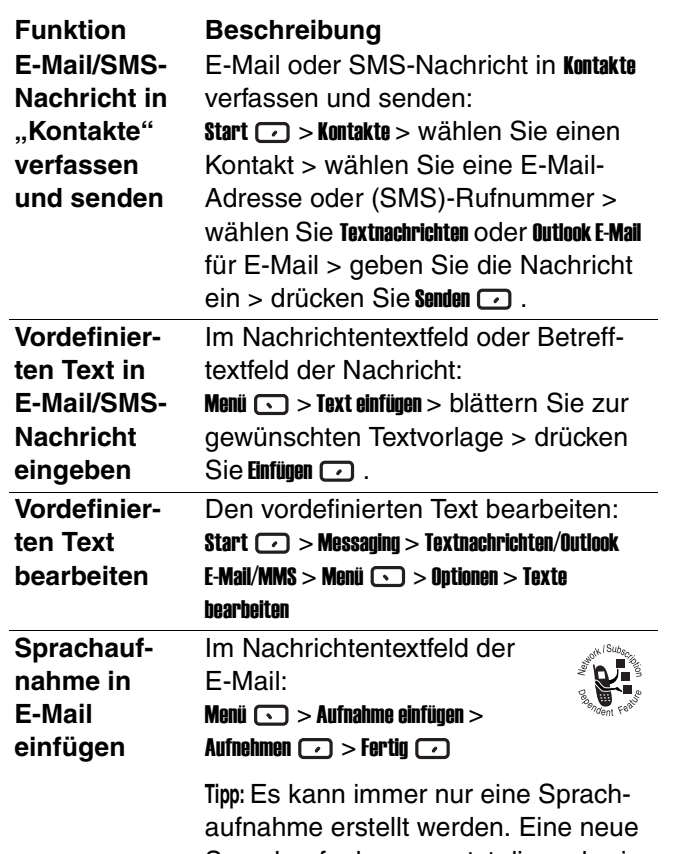

 $\bigcirc$ 

Sprachaufnahme ersetzt die vorherige Aufnahme.

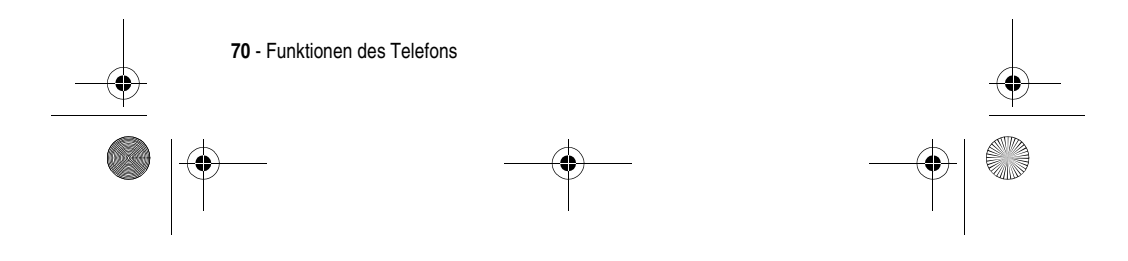

 $\left\lceil \bigoplus_{M\geq 220\text{.book} }$  Page 71 Monday, December 6, 2004 12:59 PM

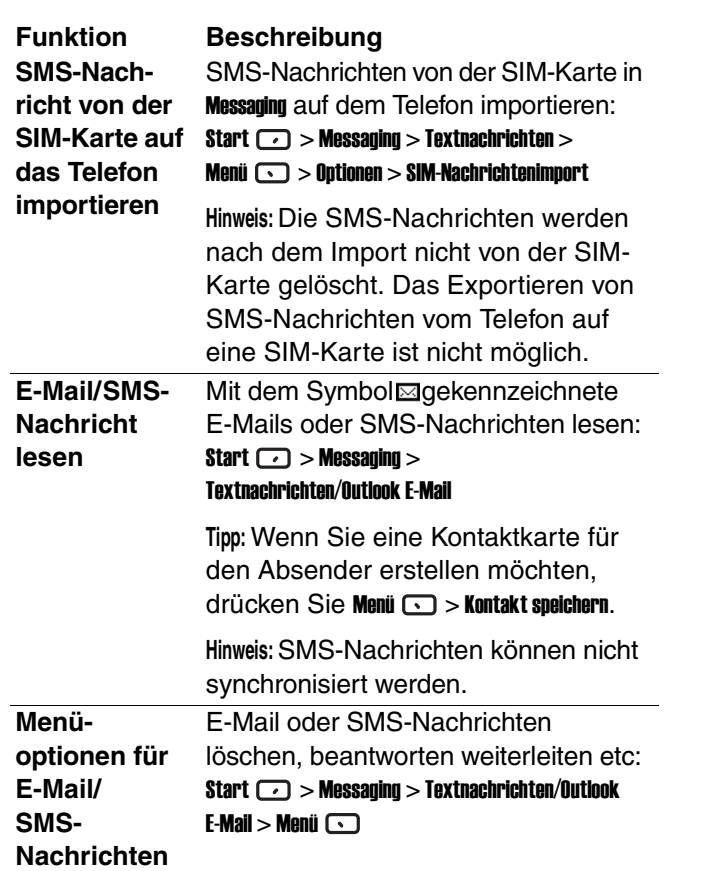

 $\bigoplus$ 

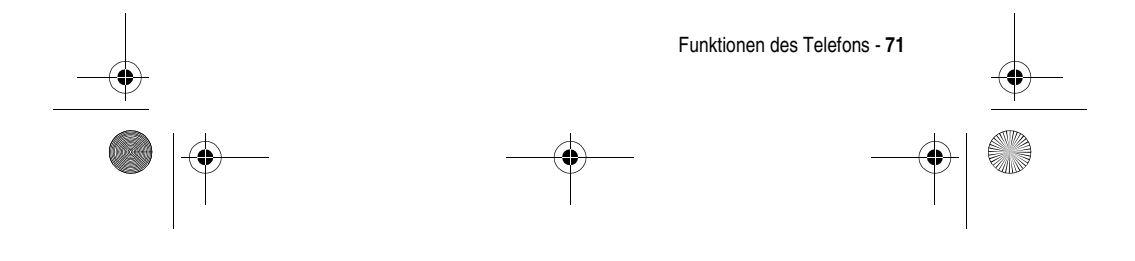

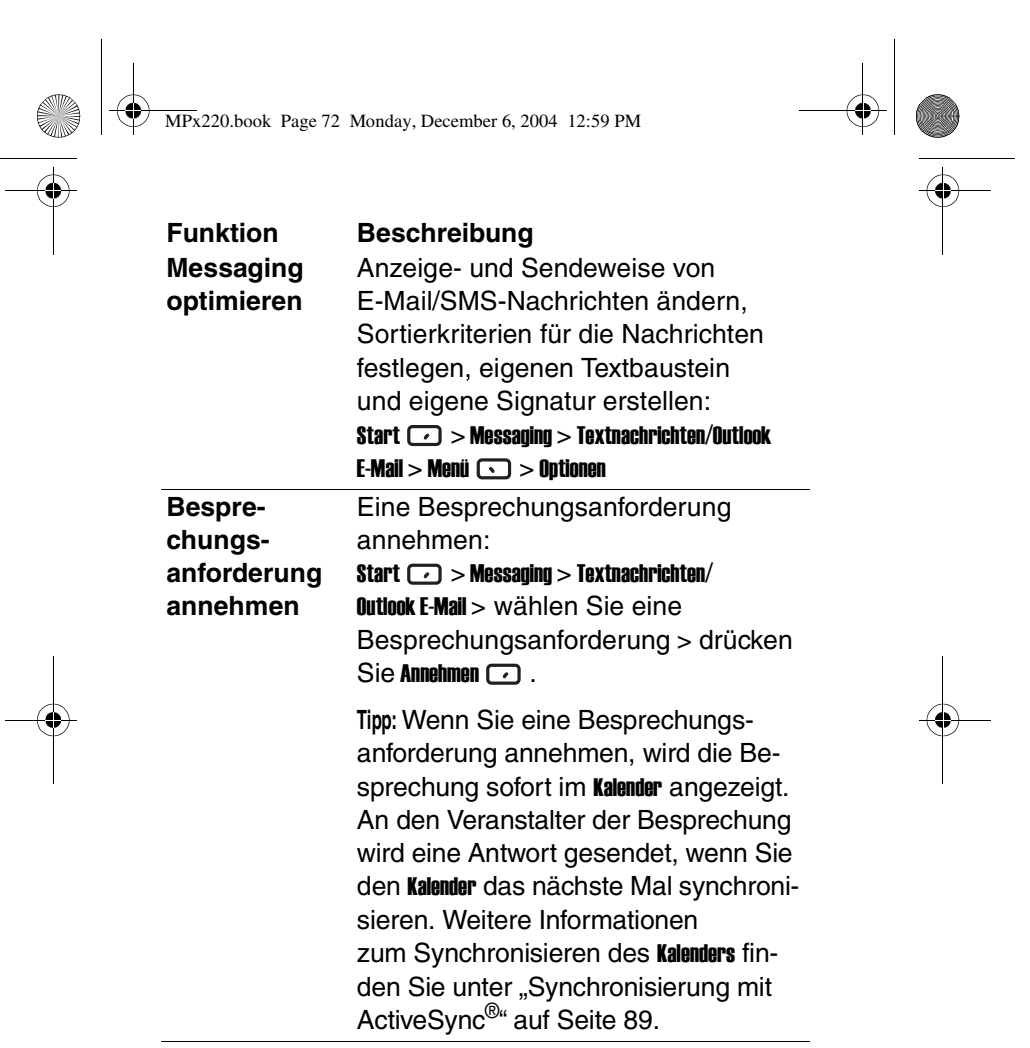

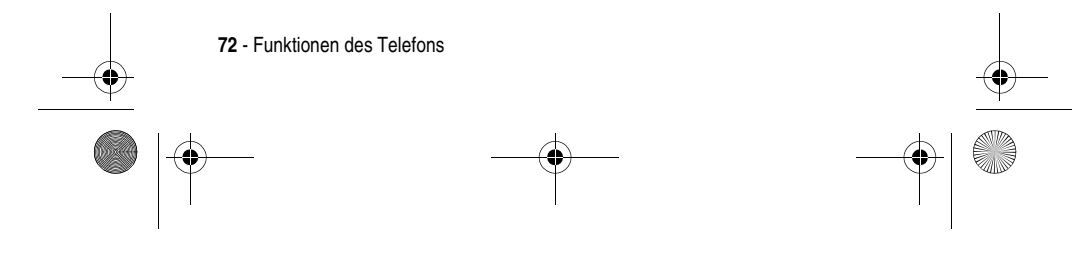
$\bigotimes$  MPx220.book Page 73 Monday, December 6, 2004 12:59 PM

 $\frac{1}{\sqrt{2}}$ 

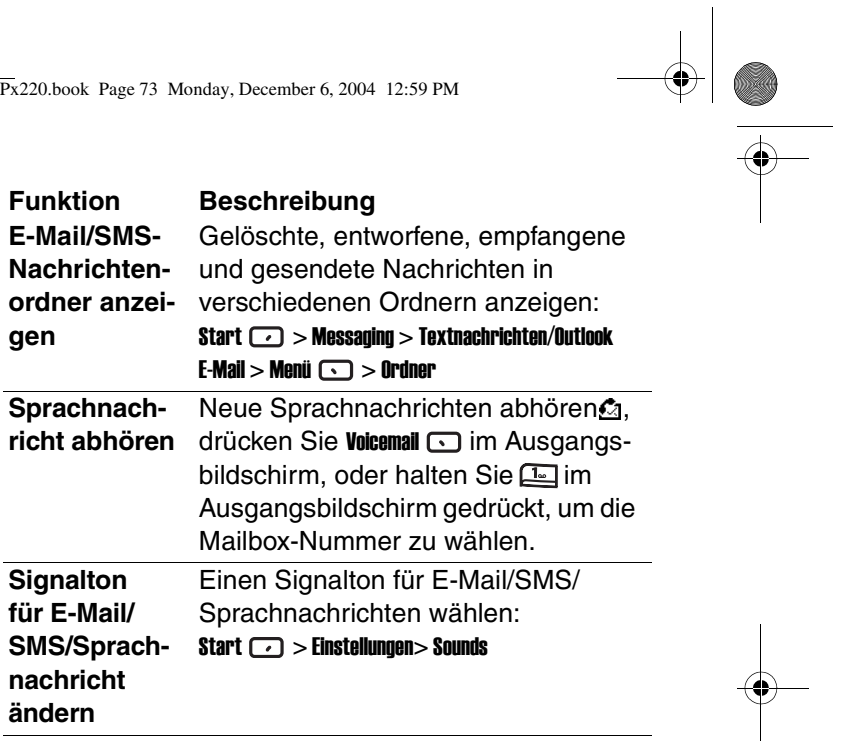

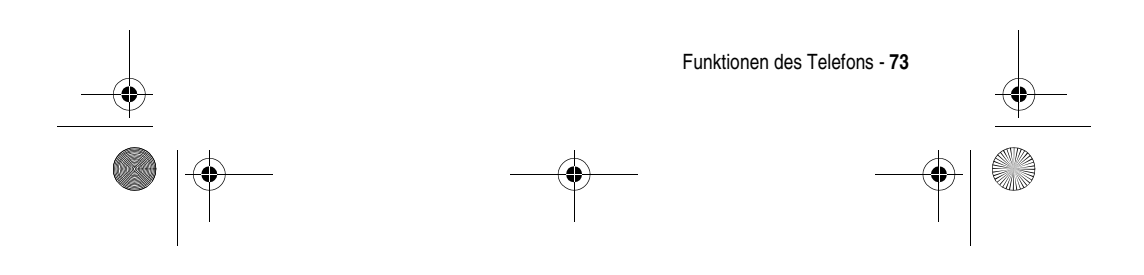

MPx220.book Page 74 Monday, December 6, 2004 12:59 PM

## *Chat mit MSN* ® *Messenger*

Um MSN Messenger verwenden zu können, benötigen Sie ein Microsoft.NET® Passport-Konto, sofern Sie nicht bereits ein Hotmail-Konto besitzen. Um ein Microsoft.NET® Passport-Konto einzurichten, öffnen Sie: http://www.passport.net.

Wenn Sie mit MSN Messenger arbeiten, wird die Sitzung nicht durch Timeout oder anderweitig beendet. Sie endet erst, wenn Sie MSN Messenger beenden, einen eingehenden Sprachanruf "Annehmen", einen ausgehenden Anruf tätigen, das Gerät ausschalten oder die Netzreichweite verlassen.

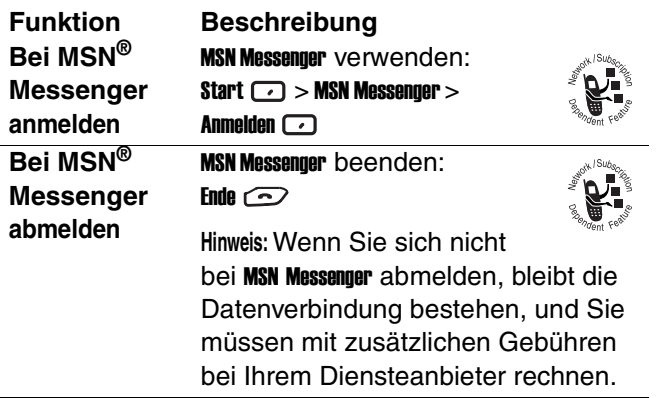

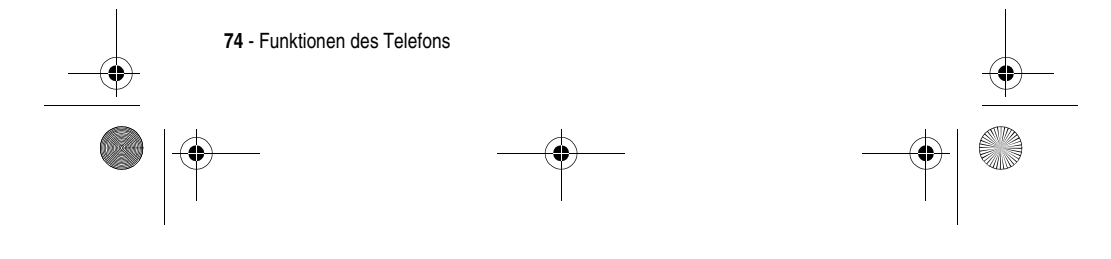

 $\left\lceil \bigoplus_{M\infty} \frac{1}{2220} \right\rceil$  Monday, December 6, 2004 12:59 PM

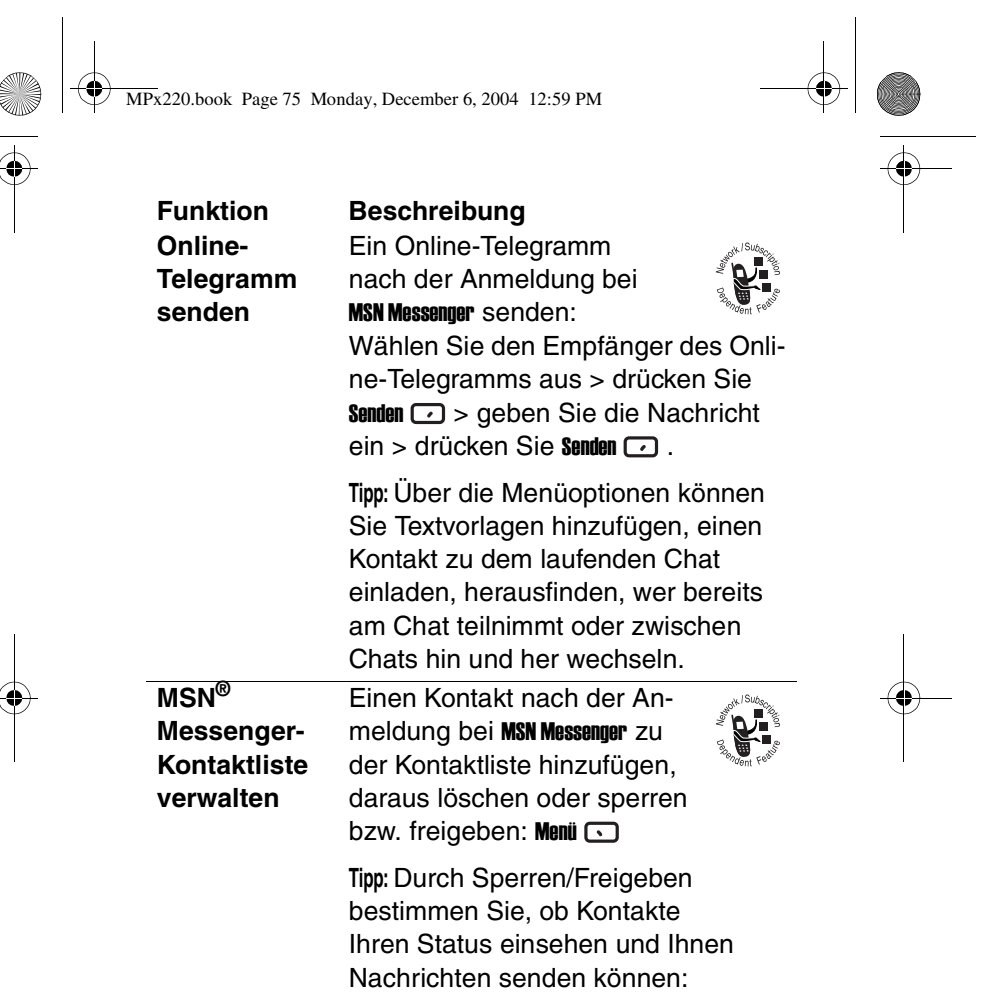

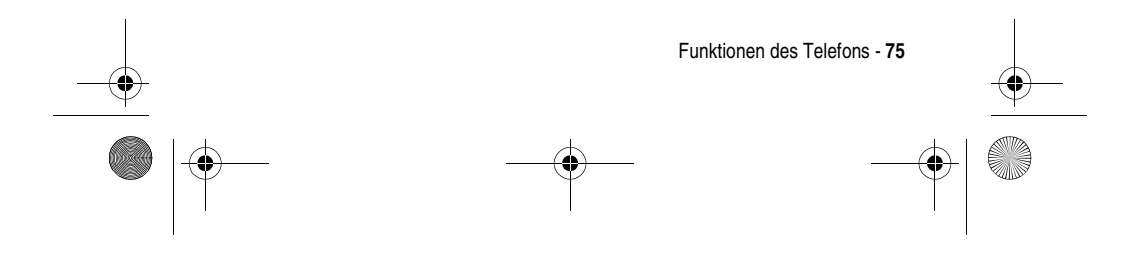

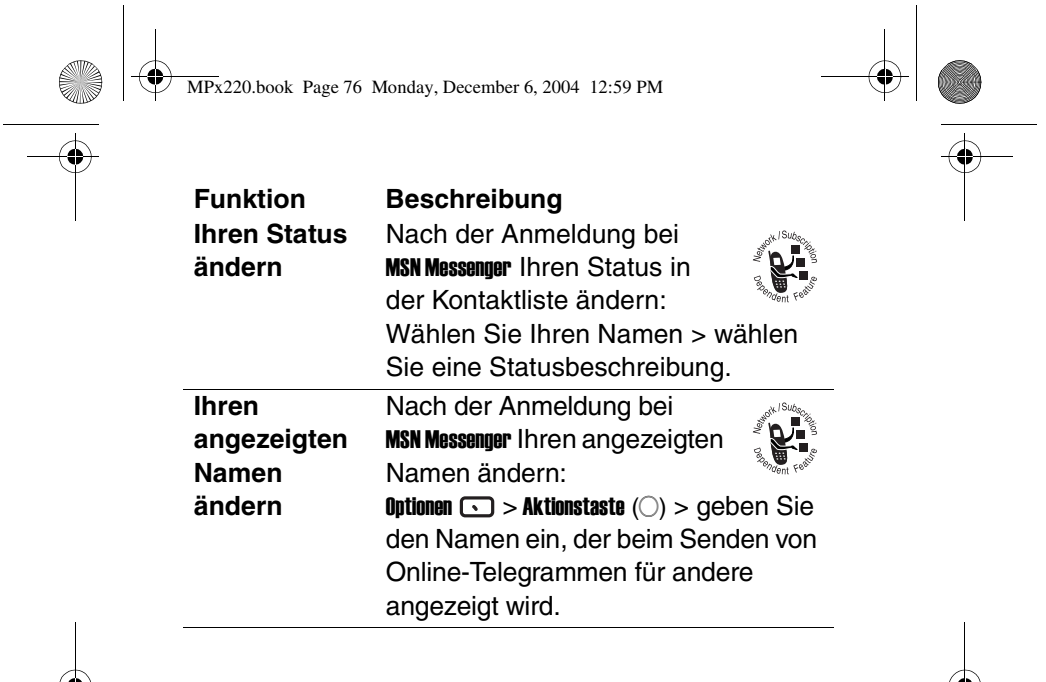

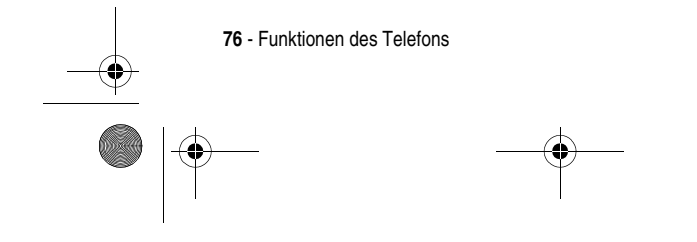

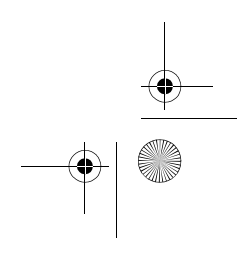

MPx220.book Page 77 Monday, December 6, 2004 12:59 PM

 $\bigoplus$ 

# *Telefonanpassung*

O I

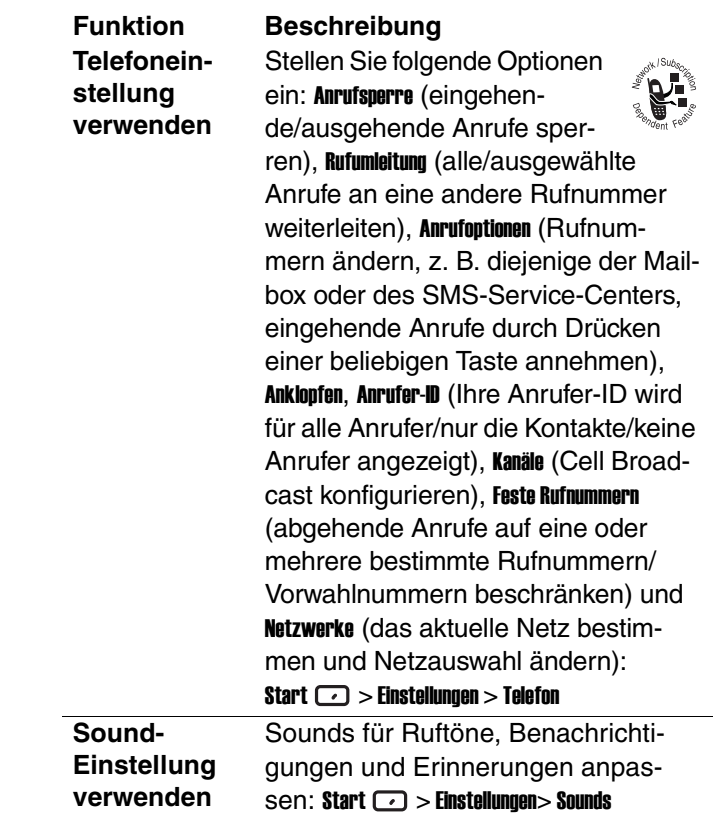

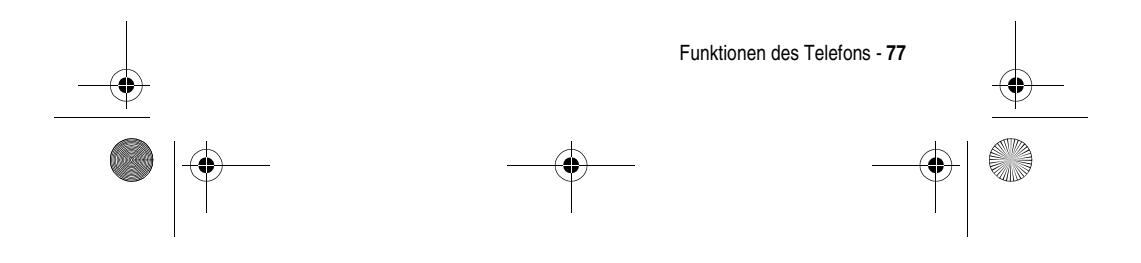

MPx220.book Page 78 Monday, December 6, 2004 12:59 PM

### **Eigenen Sound verwenden**

#### **Funktion Beschreibung**

Eigene Sounds für Ruftöne, Benachrichtigungen und Erinnerungen verwenden: Kopieren Sie die Sounddatei auf dem PC > verbinden Sie das Telefon mit dem PC > öffnen Sie **ActiveSync**® auf dem PC, klicken Sie auf **Durchsuchen**, doppelklicken Sie auf **Mein Smartphone**, doppelklicken Sie auf **IPSM**, doppelklicken Sie auf **Anwendungsdaten**, doppelklicken Sie auf **Sounds**, fügen Sie die Sounddatei in den Ordner **Sounds** ein (erstellen Sie den Ordner **Sounds**, falls erforderlich) > drücken

Sie im Ausgangsbildschirm Start  $\Box$ Einstellungen > Sounds, blättern Sie zu der gewünschten Option, drücken Sie

( ) nach links/rechts, um die Sounddatei auszuwählen, drücken Sie Fertig $\Box$ .

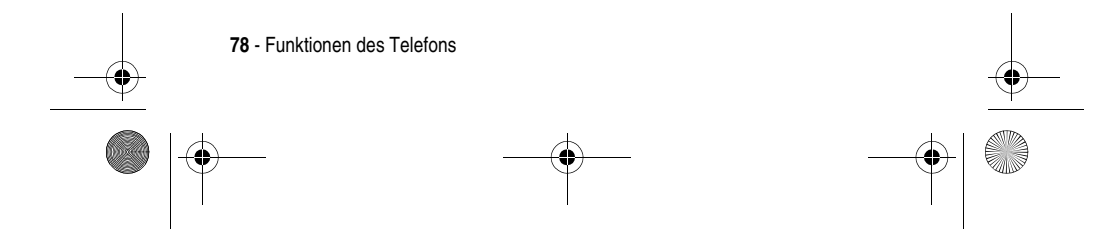

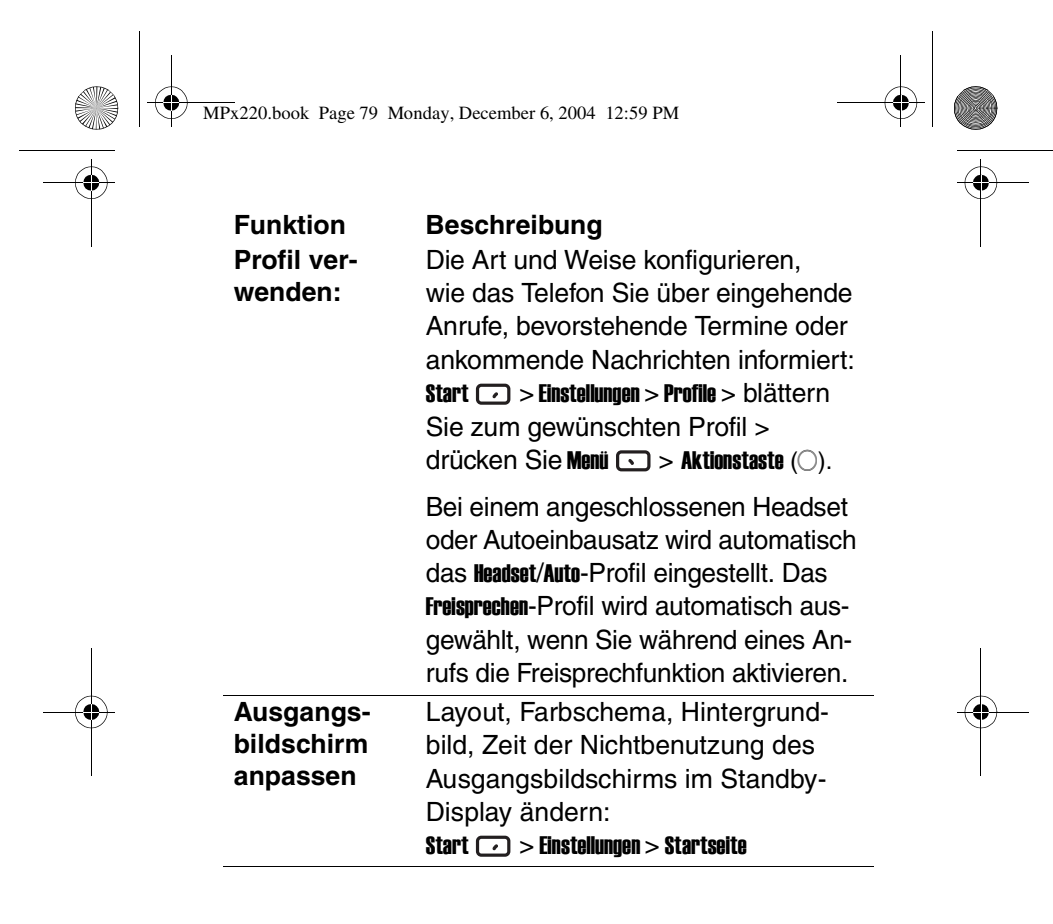

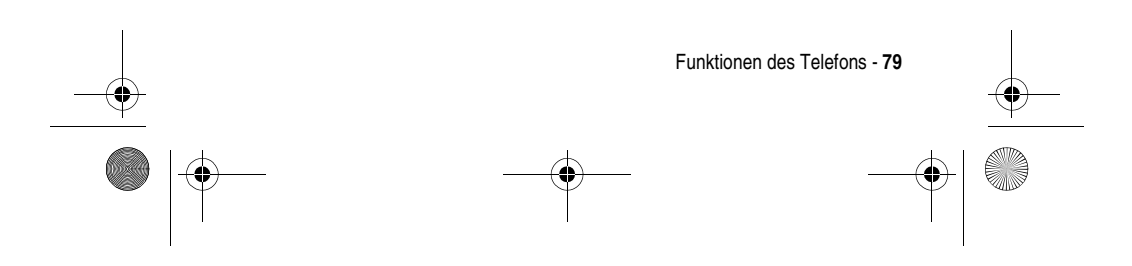

MPx220.book Page 80 Monday, December 6, 2004 12:59 PM

## **Eigenes Bild verwenden**

Ein eigenes Hintergrundbild für den Ausgangsbildschirm festlegen: Kopieren Sie die Bilddatei (eine Bildschirmauflösung von 176 x 200 liefert die besten Ergebnisse) auf dem PC > schließen Sie das Telefon an den PC an > öffnen Sie **ActiveSync**® auf dem PC, klicken Sie auf **Durchsuchen**, doppelklicken Sie auf **Mein Smartphone**, doppelklicken Sie auf **IPSM**, doppelklicken Sie auf **Anwendungsdaten**, doppelklicken Sie auf **Zuhause**, fügen Sie die Bilddatei in den Ordner **Zuhause** ein (erstellen Sie den Ordner **Zuhause**, falls erforderlich) > drücken Sie im Ausgangsbildschirm des Telefons Start  $\bigcirc$  > Einstellungen > Ausgangsbildschirm, drücken Sie unter Hintergrundbild die Taste (...) nach links/rechts, um die Bilddatei auszuwählen, drücken Sie Fertig  $\Box$ . **Ländereinste llung ändern** Dialogsprache sowie das Format für Datum, Zeit, Zahlen und Währung ändern: Start  $\boxed{\cdot\cdot\cdot}$  > Einstellungen > Weitere > **Ländereinstellungen Funktion Beschreibung**

**80** - Funktionen des Telefons

 $\left\lceil \bigoplus \text{MPx220}$ book Page 81 Monday, December 6, 2004 12:59 PM

 $\overline{\Leftrightarrow}$ 

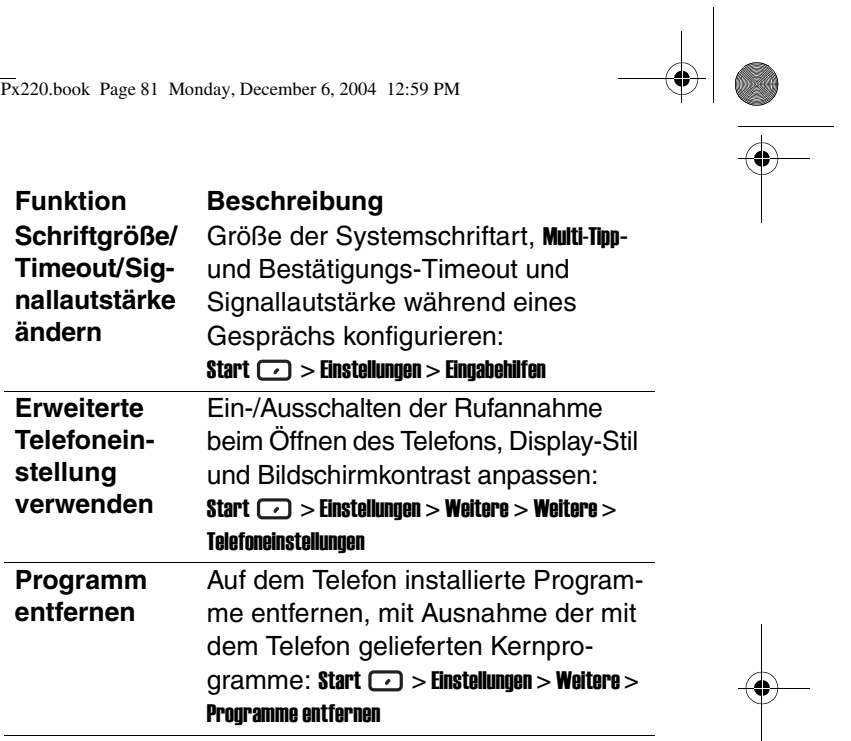

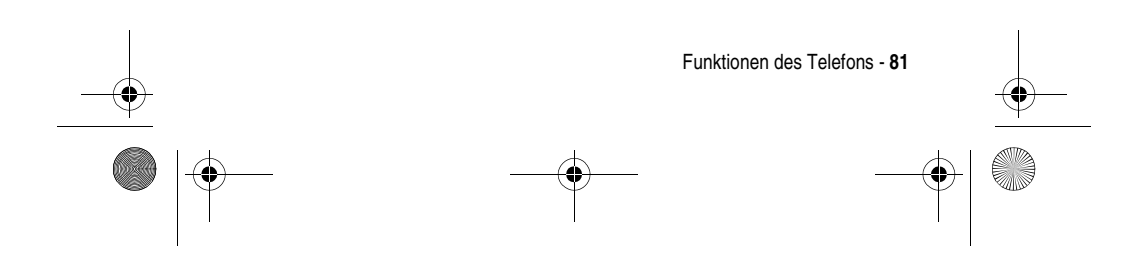

MPx220.book Page 82 Monday, December 6, 2004 12:59 PM

### *Erweiterte Funktionen*

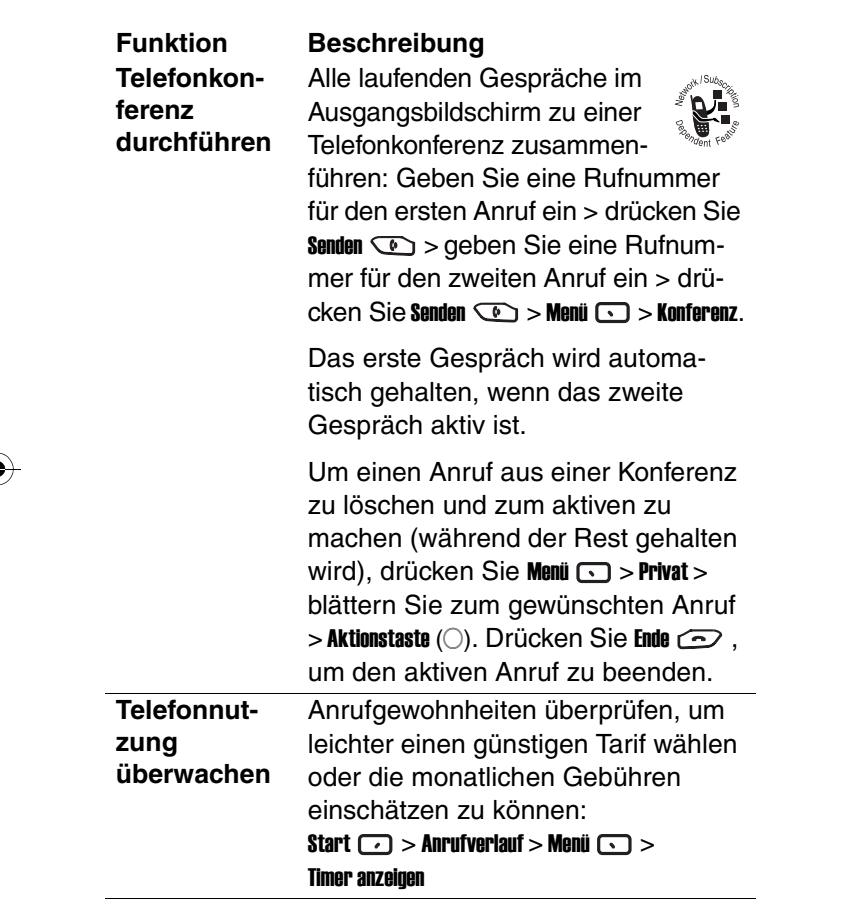

**82** - Funktionen des Telefons

MPx220.book Page 83 Monday, December 6, 2004 12:59 PM

#### **Anwendung durch Kurzwahl öffnen Funktion Beschreibung**

#### Einer Anwendung einen Kurzwahleintrag zuweisen; dann im Ausgangsbildschirm eine oder zwei Tasten (Eintrag 2-99) gedrückt halten, um sie schnell zu öffnen: Start  $\Box$  > blättern Sie zur gewünschten Anwendung > drücken Sie Menü **·** > Neue Kurzwahl > wählen Sie einen Kurzwahleintrag unter Tastenzuweisung > drücken Sie Fertig  $\bigcirc$ .

Zum Starten einer Anwendung mit zwei Kurzwahlziffern drücken Sie die erste Ziffer und halten anschließend die zweite Ziffer gedrückt.

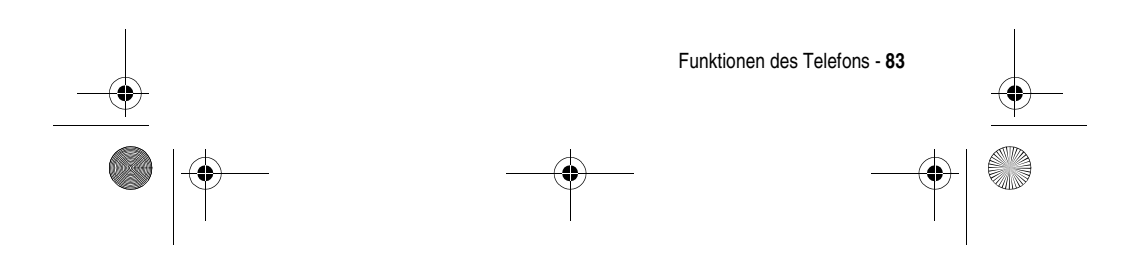

 $\bigotimes$  MPx220.book Page 84 Monday, December 6, 2004 12:59 PM

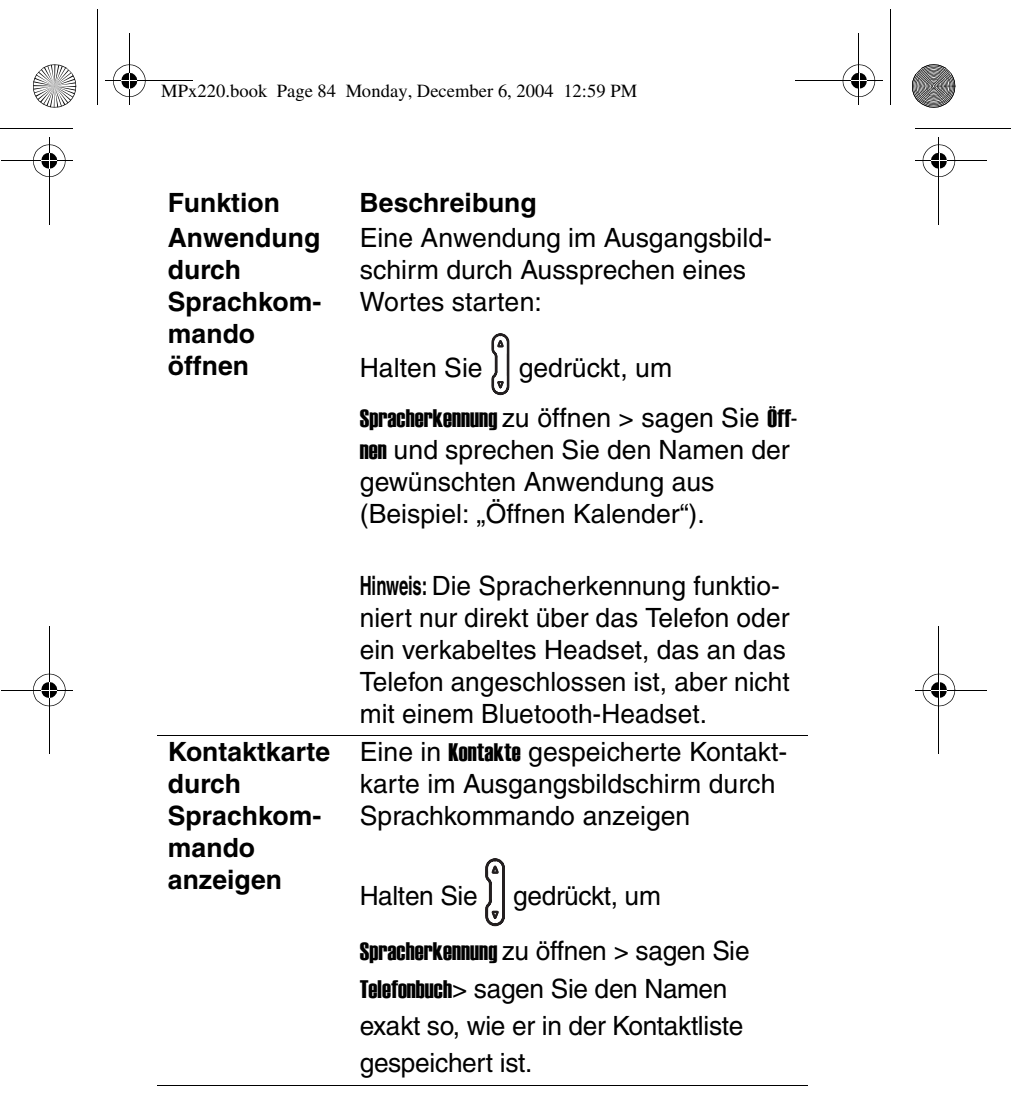

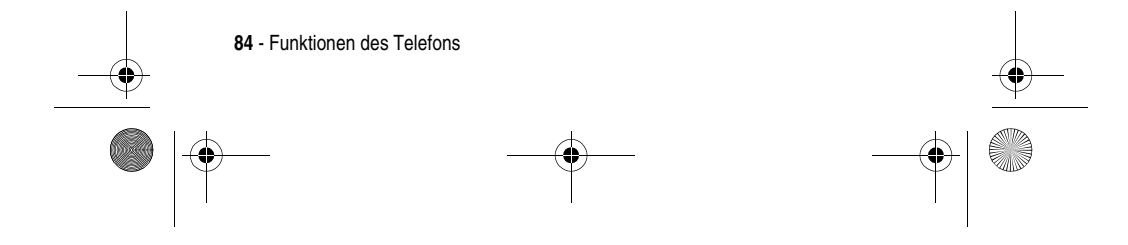

MPx220.book Page 85 Monday, December 6, 2004 12:59 PM

#### **Einstellungsmenü der Spracherken-**Liste der durch Sprachkommando zu **nung verwenden** Im Ausgangsbildschirm Optionen einstellen wie Anwendungslauncher (die öffnenden Anwendungen anpassen), Empfindlichkeit > Befehle (wie leicht oder schwer das Telefon die Befehle erkennt), Sound > TTS Einstellungen > Geschwindigkeit (Befehle sind schneller oder langsamer zu geben) und Korrekturliste > Telefonbuch > Immer an (Namen prüfen und bestätigen, bevor das Telefon die Kontaktinformationen abruft): Halten Sie  $\int_{\nu}$  gedrückt, um **Funktion Beschreibung**

Spracherkennung > Einstellungen zu öffnen.

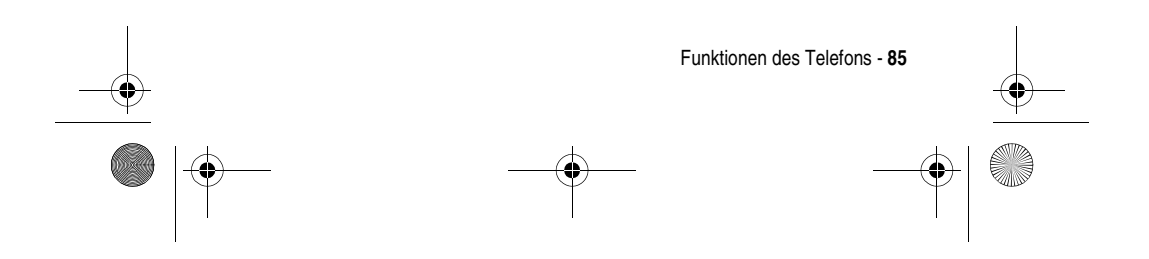

MPx220.book Page 86 Monday, December 6, 2004 12:59 PM

**Datei-Manager verwenden**

#### **Funktion Beschreibung**

Dateien und Ordner auf dem Telefon verwalten:

Start  $\Box$  > Weitere > Datei-Manager **Tipp:** Das Programm hat zwei Hauptansichten, die Ordnerstruktur (zeigt die gesamte Dateistruktur im Telefonspeicher und dient in erster Linie zur Ordnerverwaltung) und die Listenansicht (zeigt Details zum ausgewählten Ordner an, d. h. seine Unterordner und Dateien und ist in erster Linie dateiorientiert). Wählen Sie die gewünschte Datei bzw. den gewünschten Ordner aus, und drücken Sie Menü $\textcircled{1}$ , um einen Befehl auszuwählen. Drücken Sie die Aktionstaste (O), um die ausgewählte Datei auszuführen.

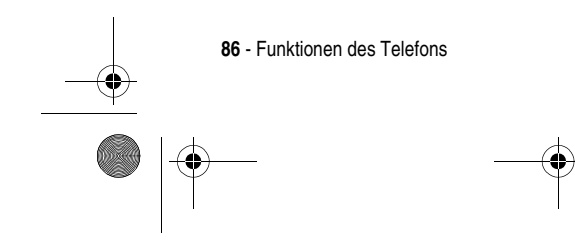

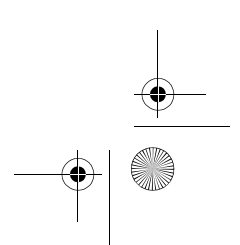

MPx220.book Page 87 Monday, December 6, 2004 12:59 PM

### **Datenanruf tätigen**

#### **Funktion Beschreibung**

General Packet Radio Service (GPRS)-, DFÜ-, Virtual Private Network (VPN) und Proxy-Verbindungen für den Zugriff auf das Internet oder Ihr Unternehmensnetzwerk konfigurieren. Datenverbindungen ermöglichen das Surfen im Internet, das Herunterladen von E-Mails, die Teilnahme an Chats über MSN Messenger sowie die drahtlose Synchronisierung mit dem Server: Start  $\Box$  > Einstellungen > Weitere > Datenverbindungen  $>$  Menü  $\circlearrowright >$  Verbindungen bearbeiten  $>$ DFÜ-Verbindungen/VPN-Verbindungen/ Proxyverbindungen/GPRS-Verbindungen >  $M$ enü  $\odot$  > Hinzufügen

**Tipp:** Ihr Telefon ist bereits zum Surfen und für die Teilnahme an Chats konfiguriert. Weitere Informationen erhalten Sie von Ihrem Information Technology (IT)-Manager. Außerdem greift eine GPRS-Verbindung über einen Zugangspunkt, den der Diensteanbieter bereitstellt, auf das Internet, MMS-Netz, das (sichere) WAP-Netz und das Unternehmensnetzwerk zu.

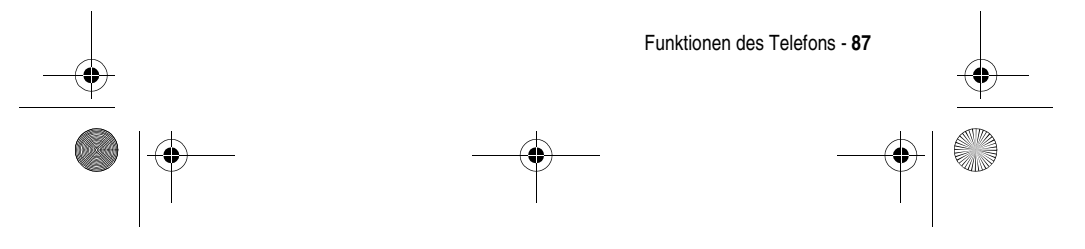

MPx220.book Page 88 Monday, December 6, 2004 12:59 PM

**Ressourcen-Manager verwenden Funktion Beschreibung**

Systemressourcen des Telefons verwalten:

Start  $\Box$  > Weitere > Weitere > Ressourcen- $M$ anager > Menü $\bigcirc$ 

**Tipp:** Das Programm umfasst zwei Funktionen: Task-Manager (listet alle aktuell auf dem Telefon ausgeführten Anwendungen auf. Sie können problemlos jede aktuell ausgeführte Anwendung aktivieren, beenden und die Anwendungsliste aktualisieren) und Platz-Manager (listet alle im Flash-Speicher des Telefons gespeicherten E-Mails, SMS-Nachrichten, VoiceNotes, Kurzwahlbelegungen und den Anrufverlauf auf. Sie können problemlos Dateien löschen und Speicherplatz im Flash-Speicher frei machen).

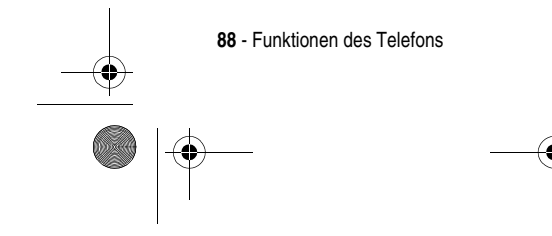

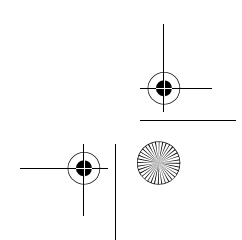

MPx220.book Page 89 Monday, December 6, 2004 12:59 PM

### *Synchronisierung mit ActiveSync*®

Mit Microsoft® ActiveSync können Sie Informationen zwischen einem PC bzw. einem Microsoft Exchange Server<sup>®</sup> und Ihrem Telefon synchronisieren. ActiveSync vergleicht die Informationen auf dem Telefon mit den Informationen auf dem PC bzw. Server und bringt sie auf allen Geräten auf den aktuellen Stand. Nähere Informationen zum Synchronisieren finden Sie in der **ActiveSync**®**-Hilfe** auf Ihrem PC.

ActiveSync ist auf Ihrem Motorola MPx220 bereits installiert. Sie müssen ActiveSync (3.7.1 oder später) auf Ihrem PC installieren. Sie finden das Programm auf der Begleit-CD oder können es von der Microsoft®-Webseite (http://www.microsoft.com) herunterladen. Nach der Installation erstellt der Assistent eine Partnerschaft zwischen dem Telefon und dem PC. Die Verbindung mit einem Unternehmensserver sollte nur von einem IT-Fachmann vorgenommen werden.

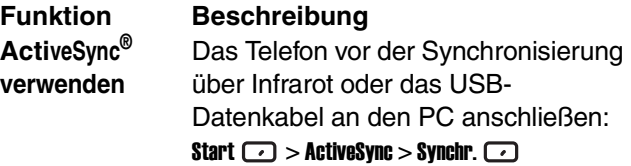

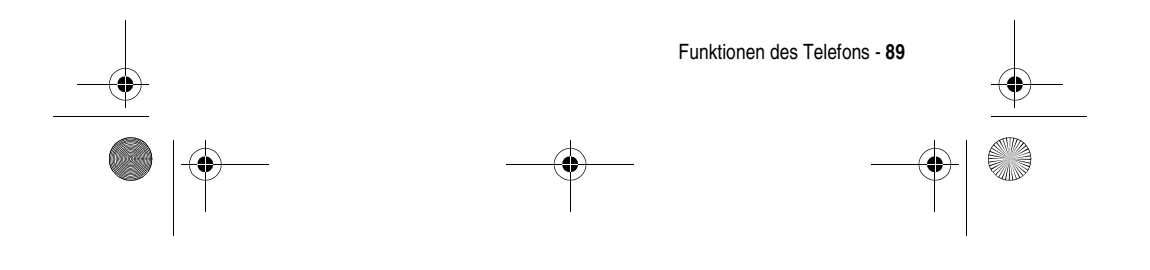

 $\left\lceil \bigoplus_{M\infty} \frac{1}{2220} \right\rceil$  Monday, December 6, 2004 12:59 PM

 $\overline{\Leftrightarrow}$ 

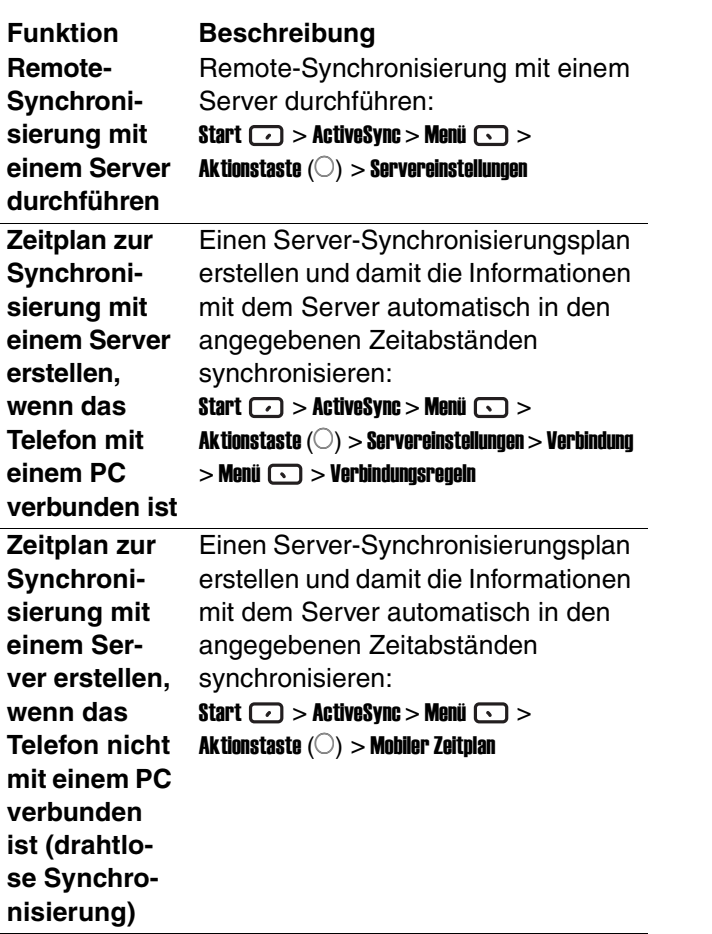

 $\bigoplus$  (

**90** - Funktionen des Telefons<br> **190 - Funktionen des Telefons** O  $\left\langle \bigoplus_{\text{MPx} \geq 20.5 \text{ book} } P\text{age 91 Monday, December 6, 2004 12:59 PM} \right\rangle$ 

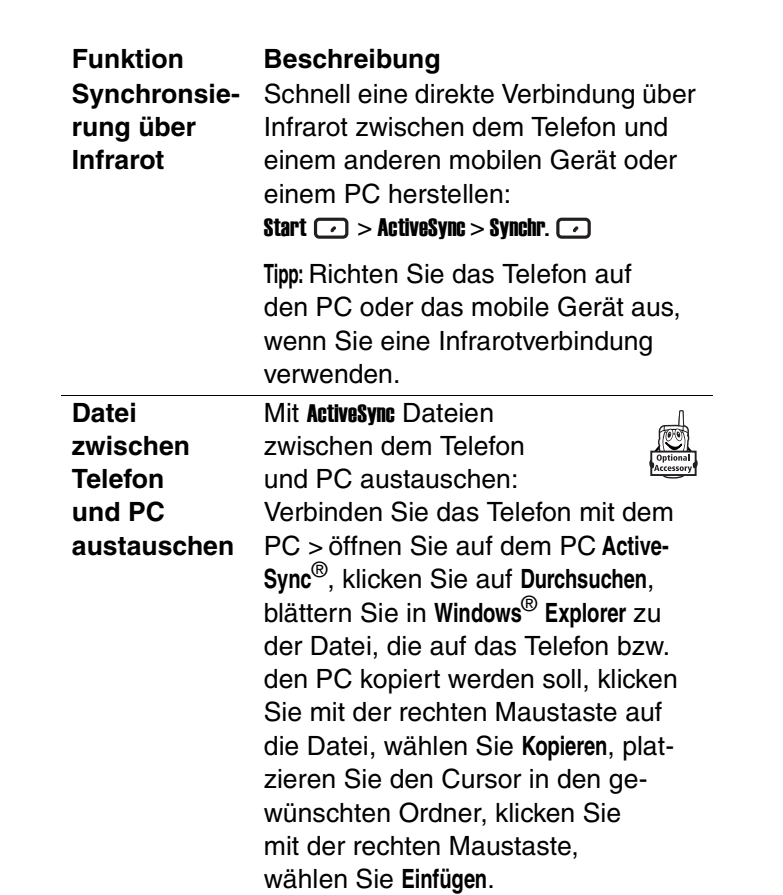

 $\bigoplus$ 

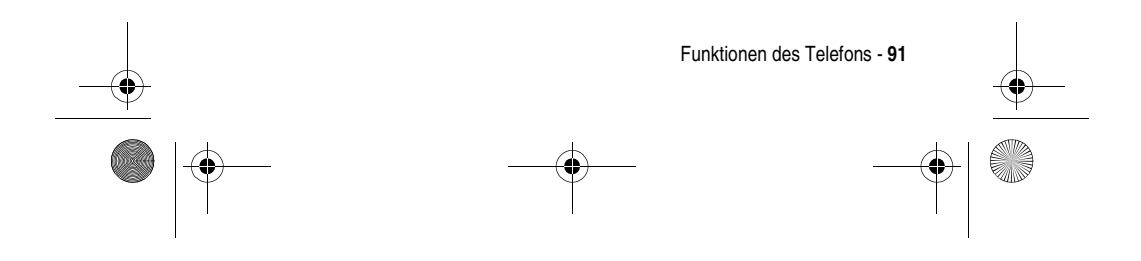

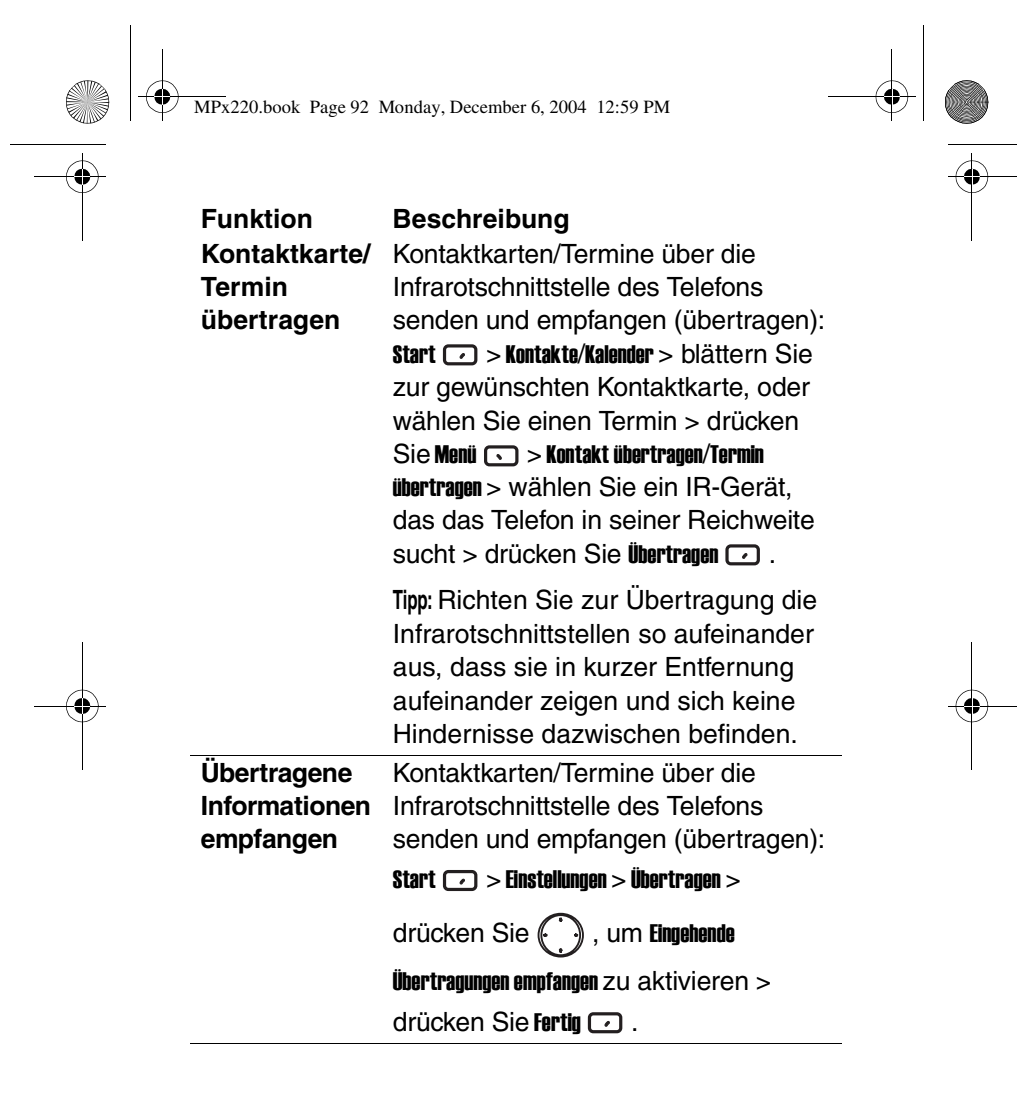

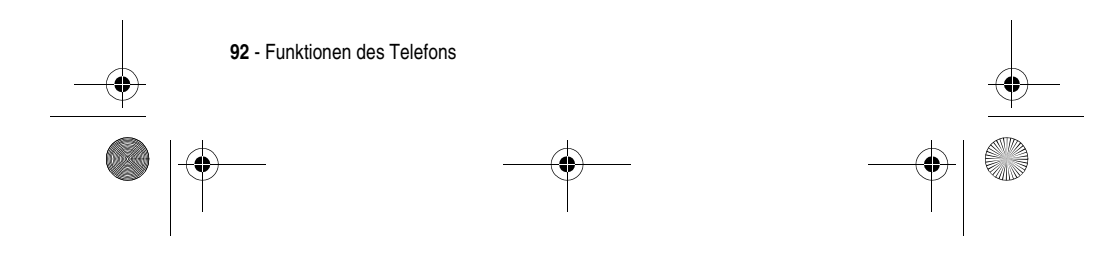

MPx220.book Page 93 Monday, December 6, 2004 12:59 PM

### *BluetoothTM-Verbindung*

**Partnerschaft zwischen dem Telefon und einem Bluetooth-Gerät erstellen**

#### **Funktion Beschreibung**

Eine Partnerschaft zwischen dem Telefon und einem Bluetooth-Gerät erstellen:

Start  $\Box$  > Einstellungen > Bluetooth > Menü  $\text{C}$  > Geräte > Menü  $\text{C}$  > Neu > blättern Sie zu dem gewünschten Bluetooth-Gerät > drücken Sie Hinzufügen  $\Box$  > geben Sie auf dem Telefon und auf dem Bluetooth-Gerät die gleiche PIN ein > drücken Sie Fertig  $\Box$ .

**Tipp:** Wenn das Telefon eine Verbindung mit einem Gerät mit Headset oder Freisprecheinrichtung aufbaut, erhalten Sie in den Dialogfeldern Gelegenheit, dieses Gerät als Bluetooth-Headset oder -Freisprecheinrichtung einzurichten. Drücken Sie Ja ... Während eines Anrufs mit dem Bluetooth-Headset können Sie mithilfe der Menüoptionen die Audiofunktion auf die Hörmuschel des Telefons umschalten. Wenn Sie die Audiofunktion wieder auf das Headset umschalten möchten, betätigen Sie die Taste am Headset selbst.

Funktionen des Telefons - **93**

MPx220.book Page 94 Monday, December 6, 2004 12:59 PM

**Partnerschaft vom Telefon annehmen Funktion Beschreibung**

### Auf einem Bluetooth-Gerät kann eine Partnerschaft mit dem Telefon konfiguriert werden:

**Start**  $\bigcirc$  **> Einstellungen > Bluetooth > drücken** 

Sie unter Bluetooth die Taste (.) nach

links/rechts, um Auffindbar auszuwählen (Bluetooth Radio wird eingeschaltet und macht das Telefon 3 Minuten lang auffindbar) > wählen Sie auf dem Bluetooth-Gerät das Telefon aus und versuchen Sie, die beiden Geräte zu koppeln > geben Sie auf beiden Geräten die gleiche PIN ein, um die Partnerschaft zu erstellen.

**Tipp:** Die Partnerschaft ist erstellt. Das Telefon kann jetzt als Datenmodem eingesetzt werden. Es wird automatisch zu einem Datenmodem über Bluetooth, wenn ein gekoppeltes Gerät versucht, eine Verbindung mit dem Telefon herzustellen.

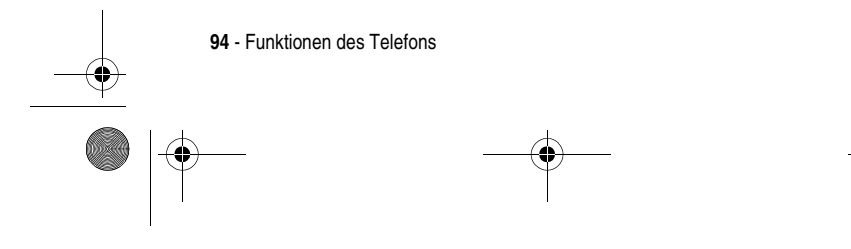

MPx220.book Page 95 Monday, December 6, 2004 12:59 PM

### *Telefonmodem*

Mit einer Infrarot- oder USB-Verbindung können Sie Ihr Telefon als externes Modem für ein anderes Gerät verwenden. Laden Sie den USB-Treiber von der Motorola MPx220-Begleit-CD auf Laufwerk C: herunter. Der Computer sollte das Motorola MPx220 automatisch als neues Modemgerät hinzufügen. Das **Drahtloses USB-Modem für Smartphone 2003** sollte nun ordnungsgemäß im Fenster **Geräte-Manager** aufgeführt werden.

**Modemverbindung aktivieren**

#### **Funktion Beschreibung**

Infrarot- oder USB-Verbindung für die Verbindung des Telefons mit einem anderen Gerät auswählen: Trennen Sie das Telefon von dem anderen Gerät (bei USB-Verbindung) > drücken

Sie im Ausgangsbildschirm Start  $\Box$  > Weitere > Weitere > Weitere > Zubehör> Modemverbindung > drücken Sie unter Verbindung die

Taste  $\binom{1}{1}$  nach links/rechts, um

USB/IrCOMM auszuwählen > drücken Sie

**Menü**  $\odot$  > **Aktivieren** > verbinden Sie das Telefon über das USB-Datenkabel oder die Infrarotschnittstelle mit dem Computer.

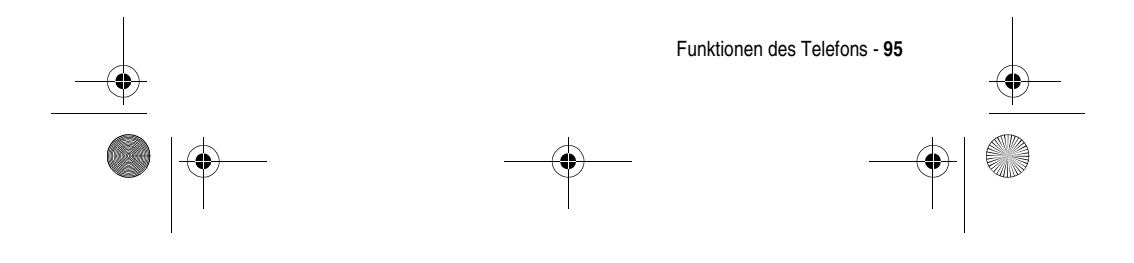

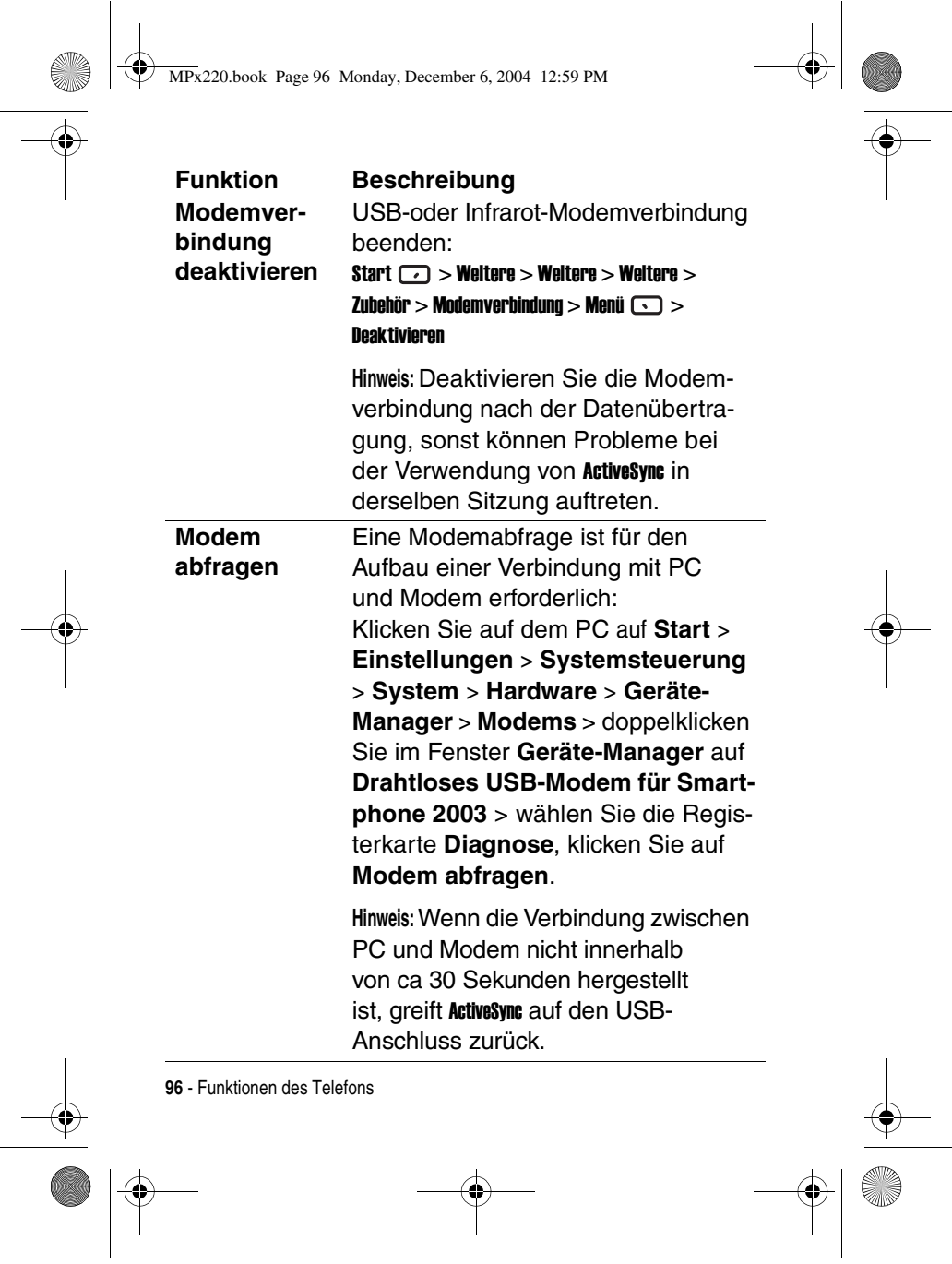

MPx220.book Page 97 Monday, December 6, 2004 12:59 PM

**Initialisierungszeichenfolge hinzufügen**

#### **Funktion Beschreibung**

Nach der Modemabfrage muss eine zusätzliche Initialisierungszeichenfolge zu den **Modemeigenschaften** (gebenenfalls APN ändern) hinzugefügt werden. Damit die GPRS-Serverkonfiguration eingerichtet werden kann, ist eine zusätzliche Initialisierungszeichenfolge auf dem Telefon erforderlich: Klicken Sie auf dem PC auf die Registerkarte **Erweitert** im Dialogfeld **Modemeigenschaften** > geben Sie Ihre Initialisierungszeichenfolge ein, und ändern Sie gegebenenfalls den APN-Namen (verwenden Sie folgende Netz-Initialisierungszeichenfolge: **+CGDCONT=1,"IP","apnname","",0,0**).

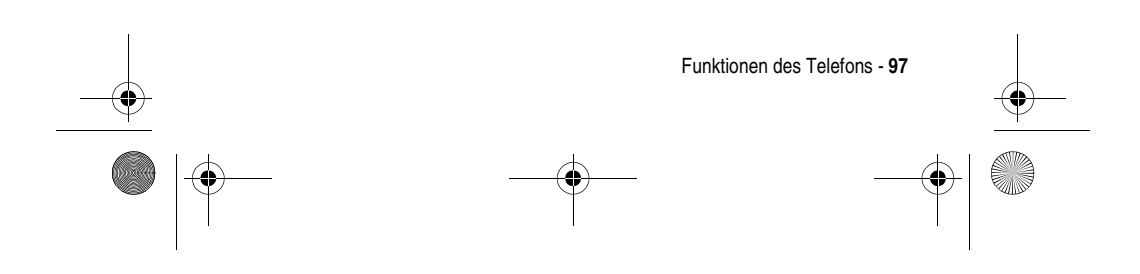

MPx220.book Page 98 Monday, December 6, 2004 12:59 PM

**DFÜ-Verbindung hinzufügen Funktion Beschreibung**

### Eine neue DFÜ-Verbindung hinzufügen:

Wählen Sie unter **Systemsteuerung** die Option **Netzwerk- und DFÜ-Verbindungen** > doppelklicken Sie auf **Neue Verbindung erstellen**, klicken Sie auf **Weiter** > wählen Sie **In das Internet einwählen**, klicken Sie auf **Weiter** > wählen Sie im **Assistenten für den Internetzugang** die Option **Manuelle Einrichtung der Internetverbindung**, klicken Sie auf **Weiter** > wählen Sie **Verbindung über Telefonleitung und Modem** > wählen Sie in der Modemauswahl **Drahtloses USB-Modem für Smartphone 2003**, klicken Sie auf **Weiter** > geben Sie unter **Telefonnummer** die Codes ein, die Sie vom Netzwerkadministrator erhalten haben, deaktivieren Sie Ortskennzahl und Wählregeln, klicken Sie auf **Weiter** > geben Sie Ihren **Benutzernamen** und das **Kennwort** an, klicken Sie auf **Weiter** > geben Sie den Verbindungsnamen ein (z. B. Smartphone USB-Kabel GPRS), klicken Sie auf **Weiter** > wählen Sie **Nein**, wählen Sie **Weiter**, klicken Sie auf **Fertig stellen**.

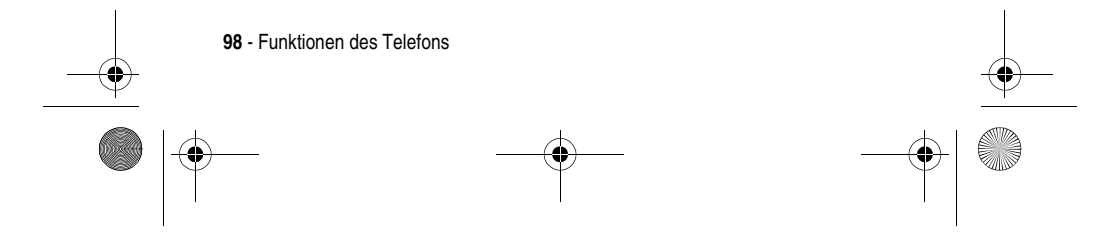

MPx220.book Page 99 Monday, December 6, 2004 12:59 PM

#### **GPRS-Netzverbindung Funktion Beschreibung**

Mit dem GPRS-Netz verbinden: Öffnen Sie die neu erstellte DFÜ-Verbindung > klicken Sie auf **Eigenschaften**, überprüfen Sie, dass **Drahtloses USB-Modem für Smartphone 2003** ausgewählt ist > klicken Sie auf **Konfigurieren**, stellen Sie sicher, dass alle Hardwarefunktionen wie oben beschrieben ausgewählt sind > klicken Sie auf **OK**, klicken Sie auf **OK** > klicken Sie auf **Wählen**. Die GPRS-Verbindung ist eingerichtet, wenn das Einwähldialogfeld geschlossen und stattdessen ein Symbol in der Symbolleiste angezeigt wird.

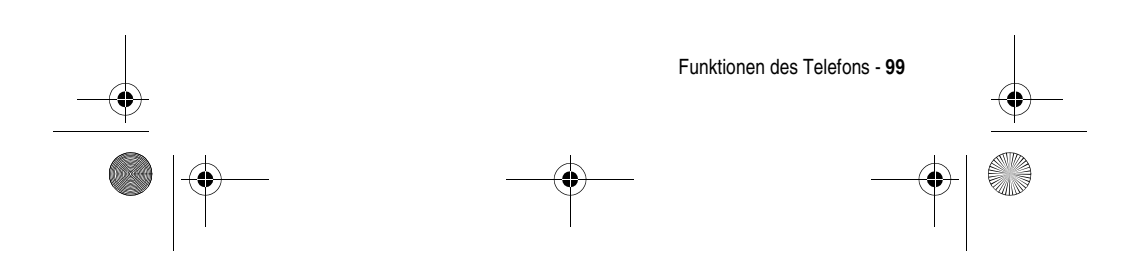

MPx220.book Page 100 Monday, December 6, 2004 12:59 PM

### *Tools*

Sie können Kontakte und Termine verwalten, eine "Aufgabenliste" planen und den Rechner verwenden.

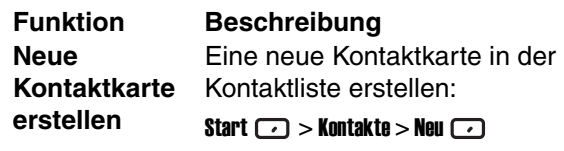

**Tipp:** Wenn die Kontaktkarte eine geschäftliche Telefonnummer (w) enthält, wird diese automatisch als Standard-Kommunikationsmethode eingestellt. Die Kontaktkarten werden zusammen mit dem Symbol auf der SIM-Karte gespeichert. Zum Anzeigen einer Kontaktkarte drücken Sie Start  $\text{C}$  > Kontakte > blättern Sie zum gewünschten Kontakt > drücken Sie die Aktionstaste (O).

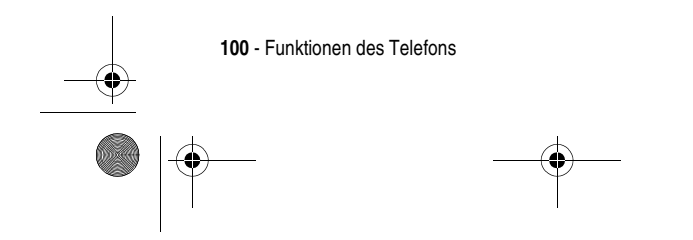

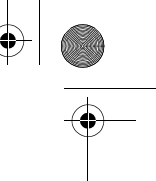

MPx220.book Page 101 Monday, December 6, 2004 12:59 PM

### **Neuen Termin erstellen**

#### **Funktion Beschreibung**

Einen neuen Termin in der Kalenderliste erstellen:

Start  $\boxed{\frown}$  > Kalender > Menü $\boxed{\frown}$  > Aktionstaste  $(\bigcirc)$ 

Zum Anzeigen eines Termins drücken Sie Start  $\Box$  > Kalender > blättern Sie zum gewünschten Termin > drücken Sie die Aktionstaste (O). Mit den Menüoptionen den Terminplan in drei verschiedenen Ansichten anzeigen: Tagesansicht (die Standardansicht zeigt die Termine am heutigen Tag an), Wochenansicht (zeigt den Terminplan für die angegebene Woche an, damit verschaffen Sie sich einen Überblick über noch vorhandene Lücken im Plan und können problemlos Termine erstellen) und Monatsansicht (liefert einen Überblick über den Terminplan eines Monats. Nach oben zeigende Pfeilsymbole kennzeichnen Termine am Vormittag, nach unten zeigende diejenigen am Nachmittag; ein leeres Recheck steht für eine ganztätige Veranstaltung; ein gefülltes Rechteck weist auf Termine am Vormittag und am Nachmittag hin und ein von einem leeren Rechteck umgebenes gefülltes Rechteck bedeutet, dass sowohl Termine am Vormittag und Nachmittag als auch eine ganztätige Veranstaltung anstehen).

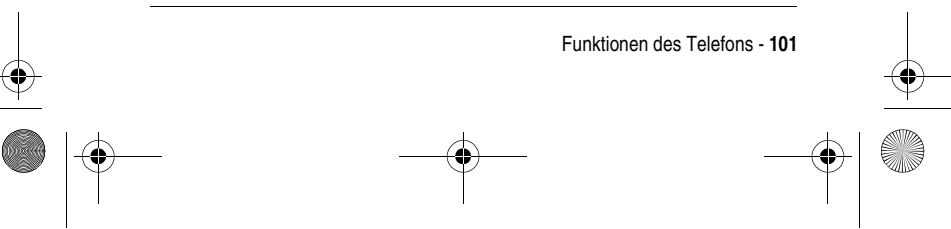

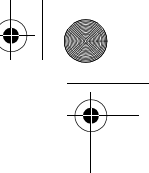

MPx220.book Page 102 Monday, December 6, 2004 12:59 PM

**Neue Aufgabe erstellen:**

#### **Funktion Beschreibung**

Eine neue Aufgabe in der Aufgabenliste erstellen, um ein Projekt von Anfang bis Ende zu verfolgen:

Start  $\Box$  > Weitere > Weitere > Aufgaben >

drücken Sie nach oben, um das

Feld Neue Aufgabe auszuwählen.

**Tipp: Drücken Sie Erledigt @ oder** Aktivieren  $\Box$ , um eine Aufgabe als erledigt oder noch nicht abgeschlossen zu markieren. Aufgaben können einmalig oder wiederholt vorkommen. Wiederkehrende Aufgabe können sich sowohl in regelmäßigen Abständen wiederholen als auch anhand des von Ihnen festgelegten Abschlusstermins. Eine Aufgabe mit Ausrufezeichen hat hohe Priorität. Aufgaben mit niedriger Priorität sind einem abwärts gerichteten Pfeil gekennzeichnet. Überfällige Aufgaben sind fett und rot gekennzeichnet. Bei abgeschlossenen Aufgaben ist das zugehörige Kontrollkästchen aktiviert.

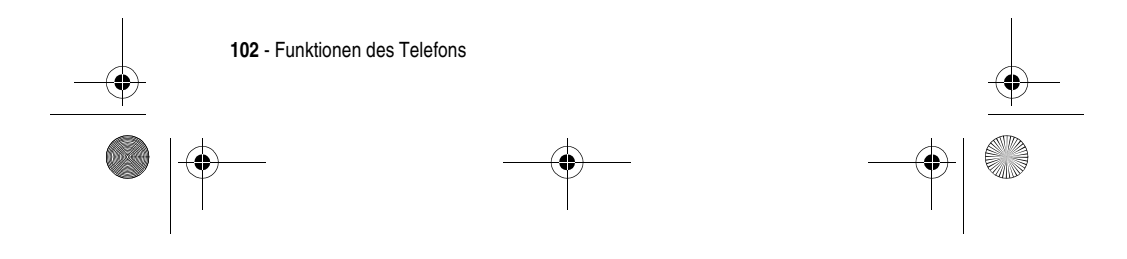

MPx220.book Page 103 Monday, December 6, 2004 12:59 PM

### **Neue VoiceNote erstellen Funktion Beschreibung**

### Eine neue kurze Sprachaufnahme erstellen: Start  $\boxed{\cdot\cdot\cdot}$  > Weitere > Weitere > Sprachaufnahme > halten Sie das Mikrofon des Telefons nahe an den Mund > drücken Sie Aufnehmen  $\square$ .

**Tipp:** Halten Sie im Ausgangsbildschirm  $\begin{Bmatrix} 0 \ 0 \end{Bmatrix}$ gedrückt, um **Sprachaufnahme** schnell

zu öffnen. Wie lange es dauert, eine VoiceNote aufzunehmen, richtet sich nach dem verbleibenden Telefonspeicher. Zum Abspielen einer

VoiceNote drücken Sie Start  $\Box$  > Weitere > Weitere > Sprachaufnahme > blättern Sie zum gewünschten Eintrag > drücken Sie die Aktionstaste  $(\odot)$ .

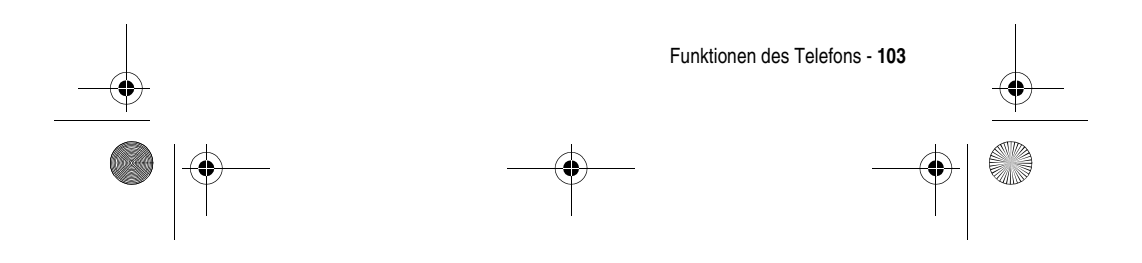

MPx220.book Page 104 Monday, December 6, 2004 12:59 PM

## **Rechner verwenden**

#### **Funktion Beschreibung**

Mit dem Rechner die Standardberechnungen eines Taschenrechners durchführen:

Start  $\bigcirc$  > Weitere > Weitere > Weitere > Zubehör > Rechner

**Tipp:** Drücken Sie , um ein mathematisches Symbol auszuwählen;

drücken Sie **\*\*\***, um einen Dezimalpunkt einzugeben; drücken Sie die Aktionstaste (O), um die Berechnung

durchzuführen. Wenn Sie

noch oben drücken, erhalten Sie ein Pluszeichen (+), nach unten ein Minuszeichen (-), nach links ein Divisionszeichen (/) und nach rechts ein Multiplikationszeichen (x).

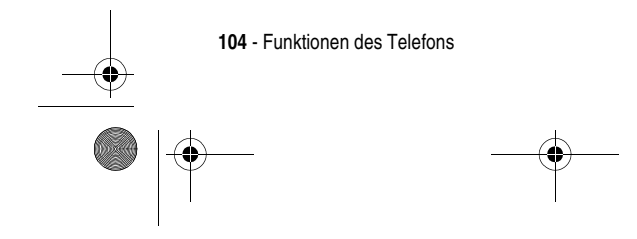

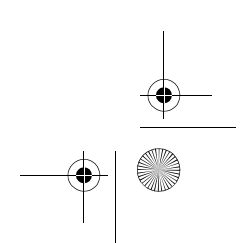

 $\left\langle \right\rangle$  MPx220.book Page 105 Monday, December 6, 2004 12:59 PM

# *Sicherheit*

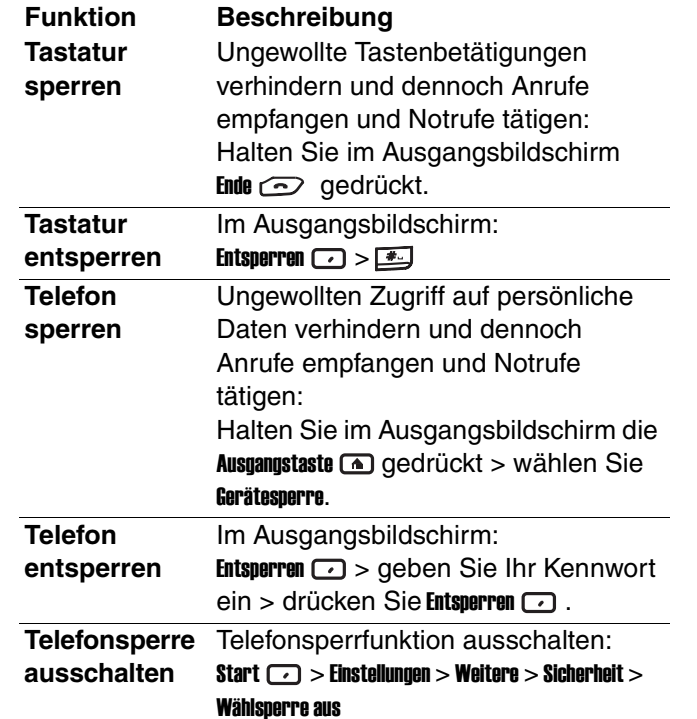

 $\bigoplus$ 

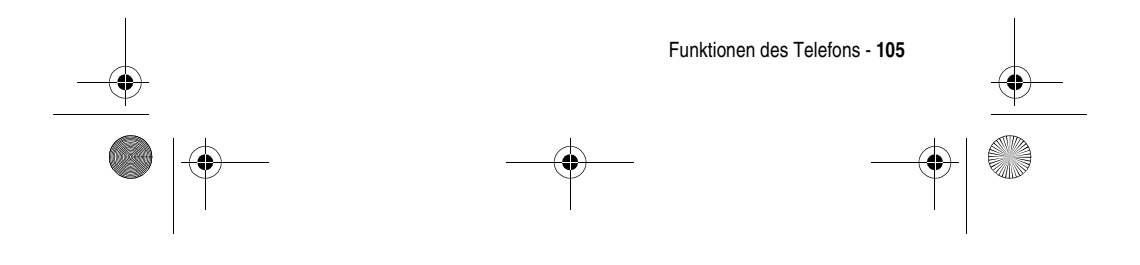

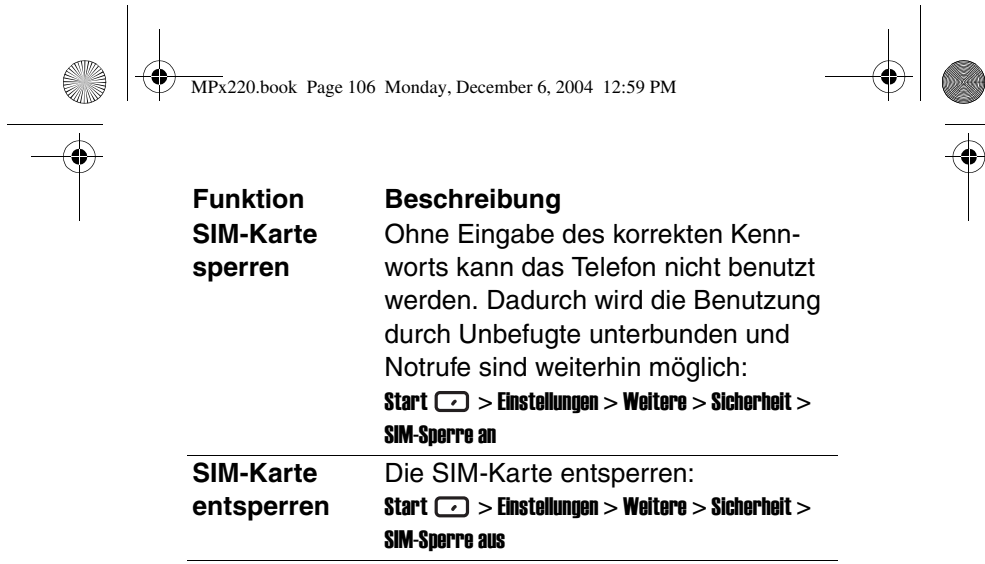

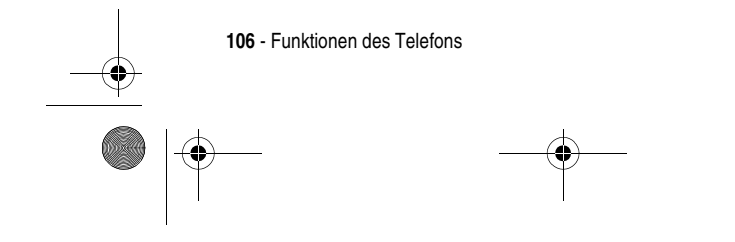

MPx220.book Page 107 Monday, December 6, 2004 12:59 PM

### *Nachrichten und Unterhaltung*

**Funktion Beschreibung Foto im normalen Modus aufnehmen**

### Bilder aufnehmen und im Telefon/auf

der Speicherkarte speichern: **Start**  $\bigcirc$  **> Weitere > Kamera > drücken** Sie ( ) nach oben/unten zum Vergrößern/Verkleinern > drücken Sie nach links/rechts zum Verringern/Erhöhen der Helligkeit > drücken Sie Aufnehmen <sup>1</sup>/Aktionstaste  $($ a)/ $\text{CD}$ , um Fotos aufzunehmen > drücken Sie Menü  $\Box$  > Aktionstaste ( $\bigcirc$ ), um die Bilder unter Start  $\Box$  > Weitere > Fotoalbum zu speichern

**Tipp:** Der Normal-Modus wird standardmäßig ausgewählt, wenn Sie die Kamera starten. Drücken Sie (D), um Fotos bei geschlossener Klappe und mithilfe des externen Suchers aufzunehmen.

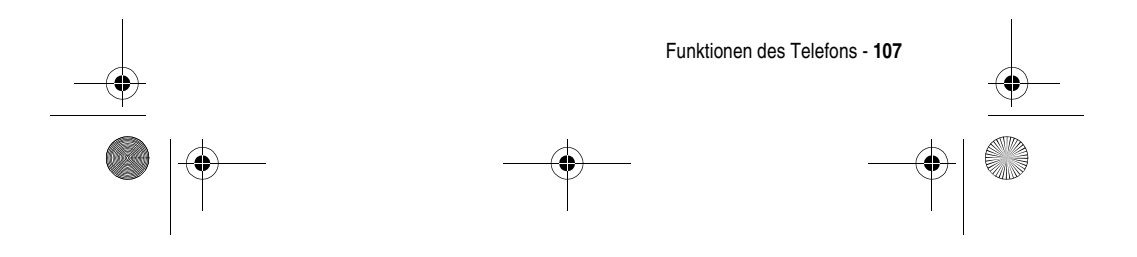

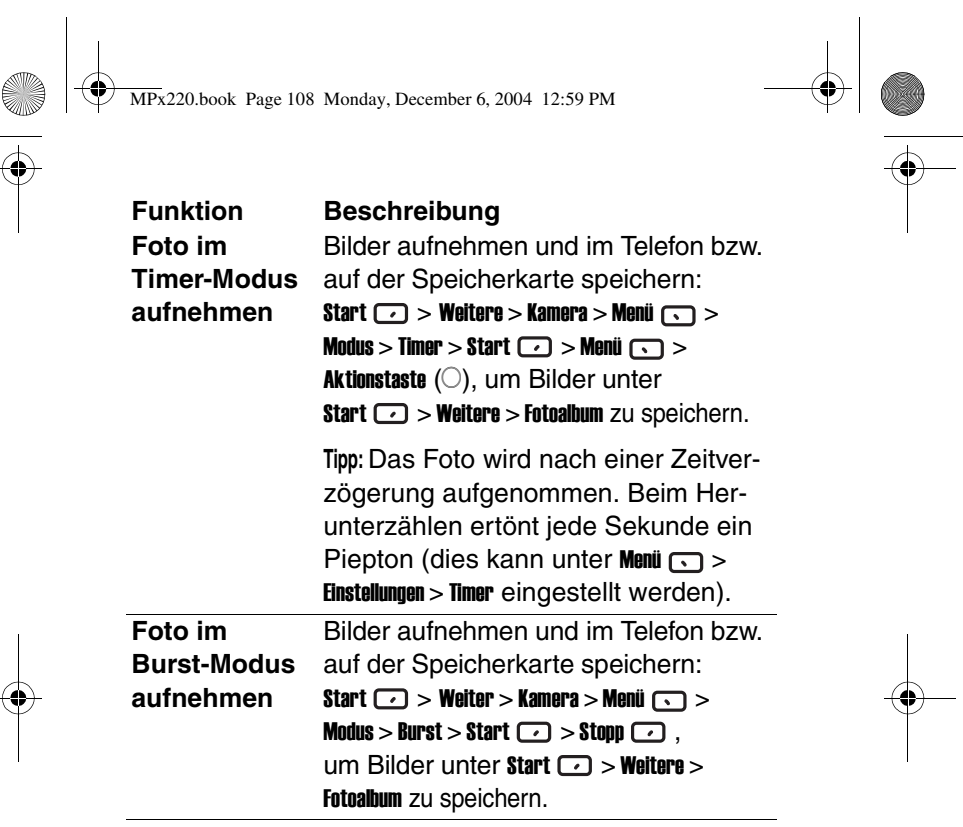

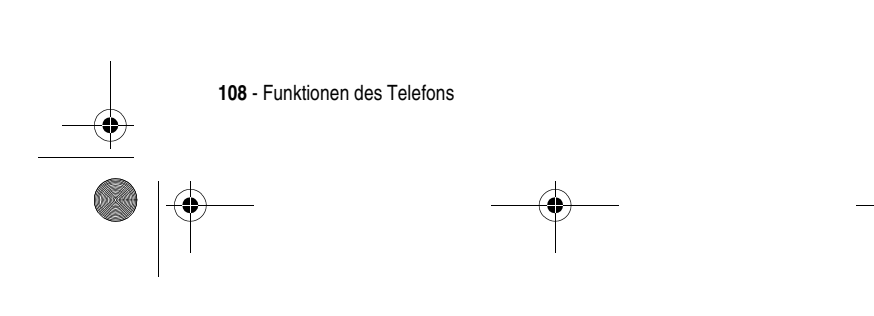
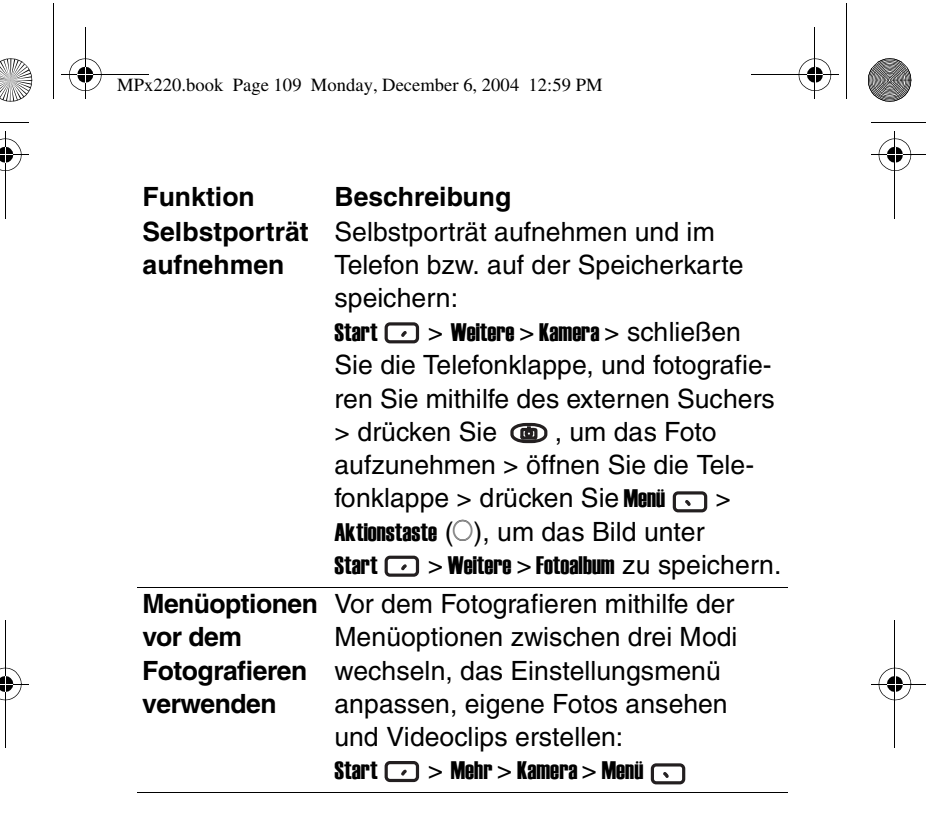

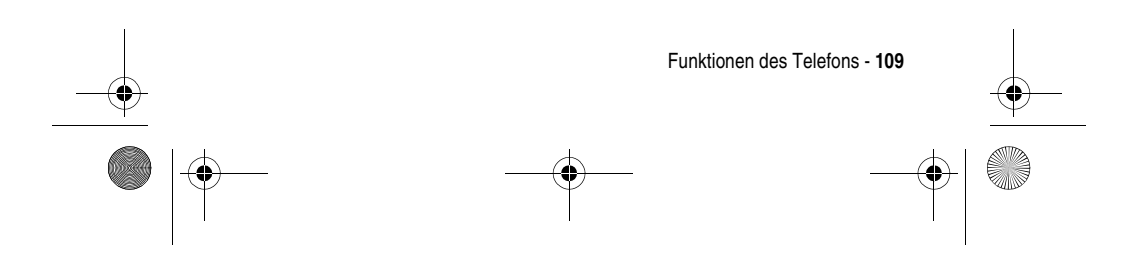

MPx220.book Page 110 Monday, December 6, 2004 12:59 PM

## **Einstellungs-**Vor dem Fotografieren im Einstellungs**verwenden Funktion Beschreibung**

### menü vor dem menü die Aufnahmebedingung wäh-**Fotografieren**  len, die Auflösung definieren, einen Ordner zum Speichern der Fotos auswählen, die Dateigröße unter 100 KB festlegen (oder keinerlei Beschränkung), Energie sparen, ein Präfix eingeben, das als Dateiname gespeichert wird, Fotos mit eingeblendeter Datumsanzeige versehen, Kontrast/Farbtiefe/Sättigung des Suchers auswählen, eine Timer-Zeit für Aufnahmen mit Zeitverzögerung im Timer -Modus festlegen und Höchstzahl der Fotos festlegen, die im Burst-Modus gleichzeitig aufgenommen werden können:

Start  $\bigcirc$  > Weitere > Kamera > Menü  $\bigcirc$  > Einstellungen

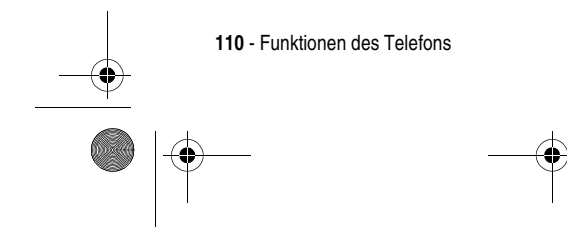

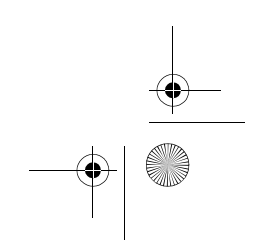

MPx220.book Page 111 Monday, December 6, 2004 12:59 PM

# **nach dem**

### **Funktion Beschreibung**

**Menüoptionen**  Nach dem Fotografieren das Foto **Fotografieren**  als Anhang einer MMS-Nachricht ver**verwenden** über die Menüoptionen speichern, senden, als Hintergrundbild festlegen und einem Kontakt als Anrufer-ID zuordnen (es wird angezeigt, wenn die betreffende Person anruft):

> Start  $\Box$  > Weitere > Kamera >  $\overline{\text{Aufnehmen}}$   $\overline{\text{O}}$  > Menü  $\overline{\text{O}}$

**Tipp:** Wählen Sie bei Als Wallpaper anwenden entweder Anpassen oder Bestmöglich. Ersteres zeigt das ganze Foto an. Je nach Bildseitenverhältnis bleiben in diesem Fall Bildschirmbereiche leer. Letzteres beschneidet das Foto und passt es ganz in den Bildschirm ein.

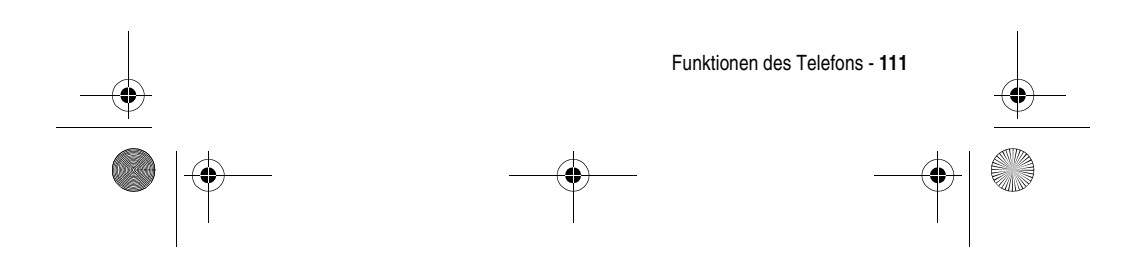

MPx220.book Page 112 Monday, December 6, 2004 12:59 PM

### **Foto im Album-Modus verwalten**

### **Funktion Beschreibung**

Fotos anzeigen und bearbeiten, eine Diaschau abspielen, Fotos Kontakten zuweisen (Anrufer-ID), Fotos von Kontakten entfernen und Fotos senden:

Start  $\Box$  > Weitere > Fotoalbum > markieren Sie ein Foto > drücken Sie Menü  $\Box$ .

**Tipp:** Im Album-Modus werden Miniaturansichten der Fotos angezeigt. Drücken Sie zum Anzeigen eines Fotos die zugehörige Nummer. Oder markieren Sie die gewünschte Miniaturansicht > drücken Sie **Öffnen**  $\Box$ .

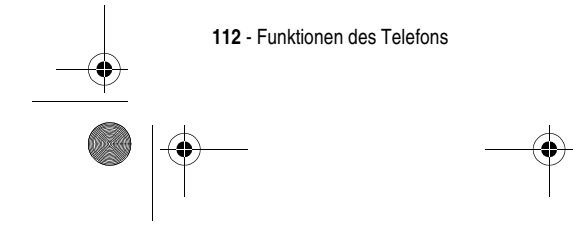

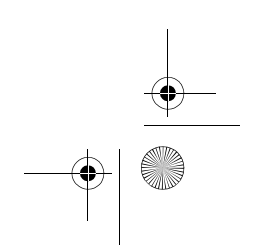

MPx220.book Page 113 Monday, December 6, 2004 12:59 PM

### **Foto im Einzelfoto-Modus verwalten**

### **Funktion Beschreibung**

Fotos drehen und beschneiden, Text, witzige Bilder, lustige Rahmen hinzufügen: Start  $\Box$  > Weitere > Fotoalbum > markieren Sie die gewünschte Miniaturansicht > drücken Sie **Öffnen**  $\square$  > Menü  $\square$ .

**Tipp:** Im Einzelfoto-Modus wird jedes Foto auf dem Bildschirm angezeigt. Drücken

Sie  $\bigodot$ , um das vorhergehende bzw.

nächste Foto im aktuellen Ordner anzuzeigen. Wenn das Foto beim Vergrößern nicht ganz in das Display

passt, drücken Sie (; ), um zu

blättern. Drücken Sie beim Beschneiden die Aktionstaste  $(O)$ , um bequem zwischen Verschieben und Größe ändern umzuschalten

(mit (;) können Sie das Schnittfeld

verschieben und seine Größe ändern).

Bei Clipart hinzufügen drücken Sie (.),

um die Bilder zu drehen.

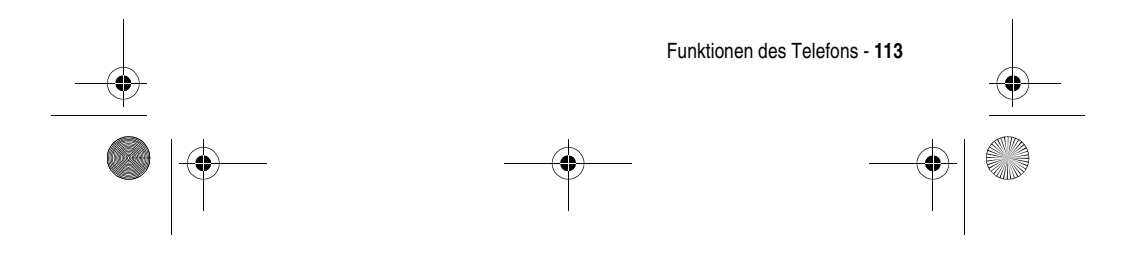

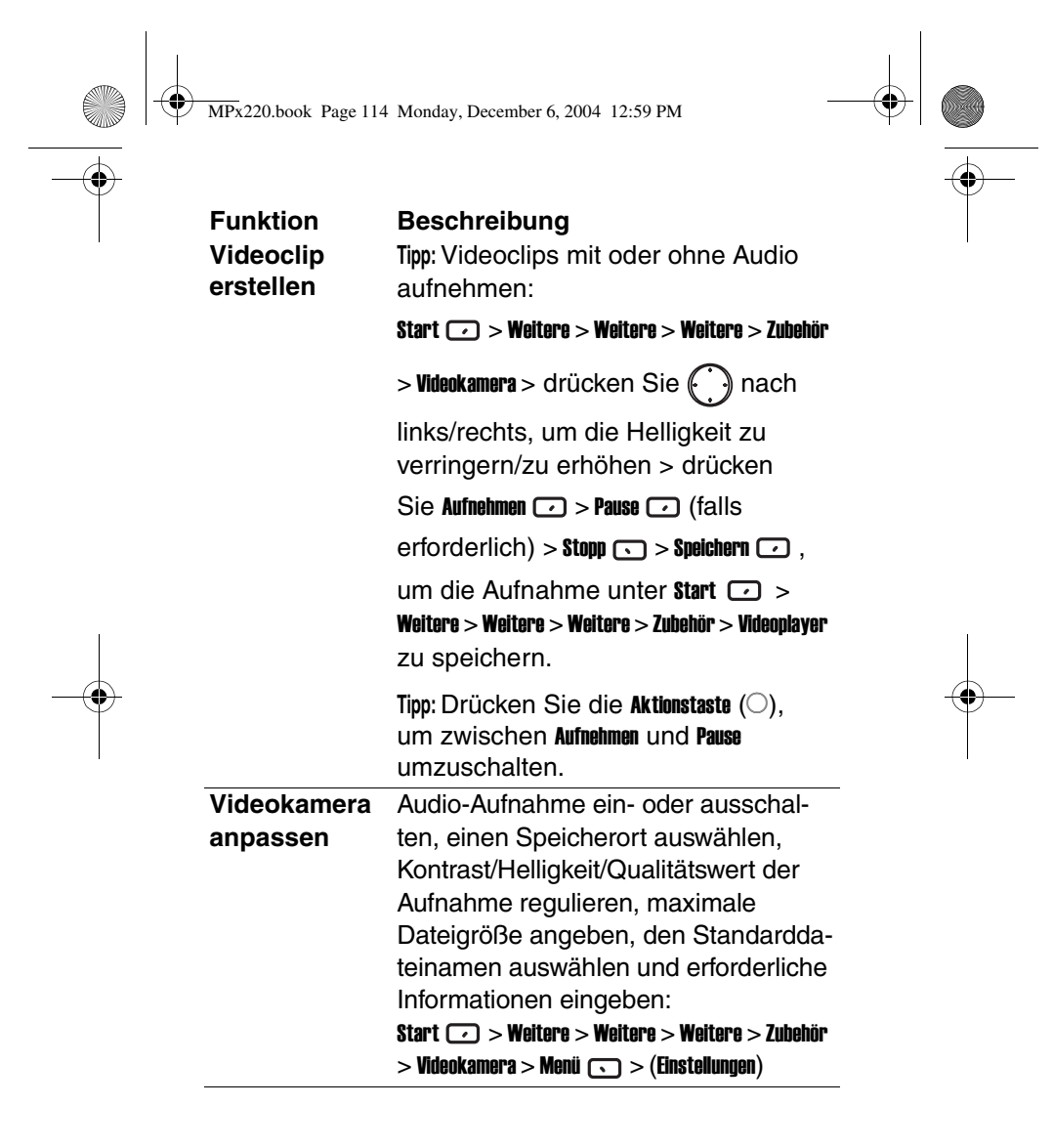

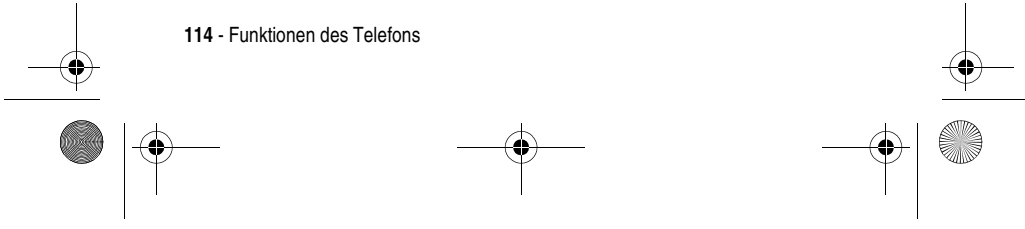

MPx220.book Page 115 Monday, December 6, 2004 12:59 PM

### **Auf dem Telefon/der Speicherkarte Videoclip abspielen**

### **Funktion Beschreibung**

Aufgenommene Clips direkt auf dem Telefon oder der Speicherkarte abspielen:

### **gespeicherten**  Start > Weitere > Weitere > Weitere > Videoplayer

**Tipp:** Die besten Ergebnisse und die höchste Leistung erzielen Sie, wenn Sie die Clips statt im Telefonspeicher auf der Speicherkarte speichern. Halten Sie während der Clip-Wiedergabe

nach links/rechts gedrückt, um im

Clip vor- oder zurückzuspulen. Durch eine einzelne Bewegung nach links oder rechts wird an den Anfang bzw. das Ende des Clips gespult.

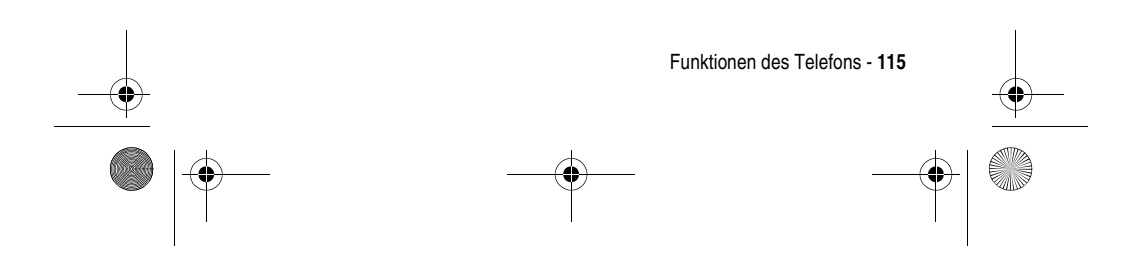

MPx220.book Page 116 Monday, December 6, 2004 12:59 PM

**Streaming-Webseite abspielen Funktion Beschreibung**

## Streaming-Clips von einer

**Clip auf einer**  Webseite herunterladen und gleichzeitig abspielen: Start  $\bigcirc$  > Internet Explorer > Menü  $\bigcirc$  > Addressleiste > geben Sie eine Webadresse ein > drücken Sie Los  $\Box$  > blättern Sie zum gewünschten Stream > drücken Sie  $\overline{\mathsf{die} }$  Aktionstaste ( $\bigcirc$ ).

> **Tipp:** Einen Stream oder Clip können Sie direkt über einen in einer E-Mail empfangenen Link abspielen. Blättern Sie zum gewünschten Link > drücken Sie die Aktionstaste  $(\bigcirc)$ .

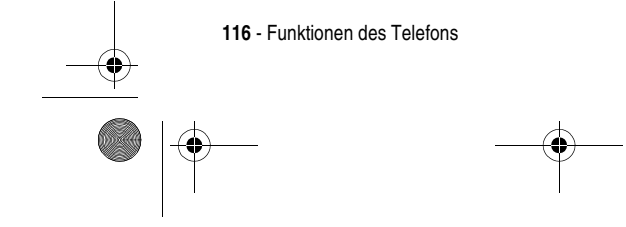

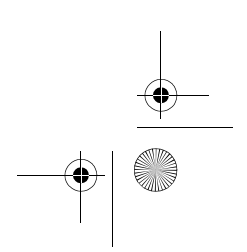

MPx220.book Page 117 Monday, December 6, 2004 12:59 PM

### **Clip/Stream verwalten**

### **Funktion Beschreibung**

Einen Clip abspielen oder pausieren oder einen Stream anhalten, eine URL für die Verknüpfung bearbeiten, einen Clip umbenennen/löschen/verschieben, eine MMS-Nachricht mit angehängtem Clip senden und vor der Wiedergabe die auf dem Telefon gespeicherte Datenmenge kontrollieren (durch Vergrößern des Medienpuffers läuft der Clip reibungsloser ab, allerdings dauert es länger, bis die Wiedergabe beginnt): Start  $\bigcirc$  > Weitere > Weitere > Weitere >  $V$ ideoplayer > Menü $\bigcirc$ 

**Tipp:** Zum Löschen des zuletzt heruntergeladenen Clips aus dem Cachespeicher des Telefons drücken Sie Start  $\Box$  > Weitere > Weitere > Weitere > Videoplayer > Menü  $\odot$  > Optionen > Menü  $\odot$  > Cache löschen.

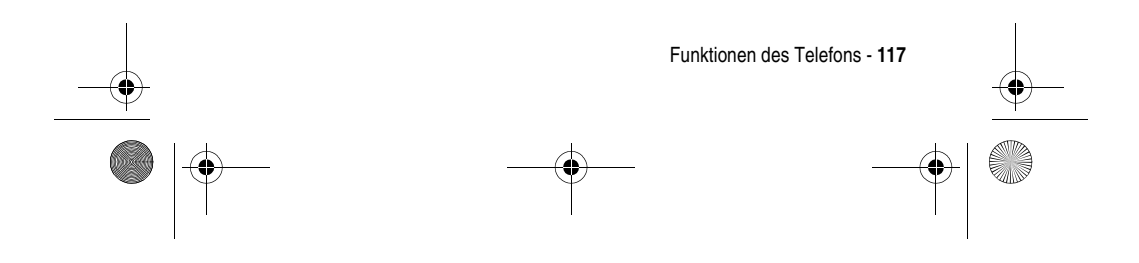

**Mit dem Internet Explorer® im Internet surfen** Mit einer Webseite aus Ihrer Favoritenliste verbinden: Start  $\Box$  > Internet Explorer > blättern Sie zur gewünschten Webseite > drücken Sie Los  $\Box$ . **Tipp:** Während einer Verbindung zum Internet können Sie zu anderen Programmen auf Ihrem Telefon umschalten, indem Sie die Ausgangstaste drücken. Die Internet-Verbindung wird dadurch nicht beendet. Um zur vorherigen Webseite in der gleichen Sitzung zurückzukehren, drücken Sie Zurück **60 . Um die Verbindung** zum Internet zu trennen, drücken  $Sie$  Ende  $\odot$ . **URL für die Verknüpfung bearbeiten** Eine Webadresse bearbeiten und die Verknüpfung herstellen: Start  $\Box$  > Internet Explorer > Menü  $\Box$  > Address Bar > bearbeiten Sie eine URL > drücken Sielos  $\square$ . **Tipp: Drücken Sie Menü <b>b** > Layout, um zu bestimmen, wie Webseiten angezeigt werden. **Funktion Beschreibung** MPx220.book Page 118 Monday, December 6, 2004 12:59 PM

**118** - Funktionen des Telefons

 $\left\langle \bigoplus_{M\infty} \mathbb{R}^{220} \right\rangle$  MPx220.book Page 119 Monday, December 6, 2004 12:59 PM

 $\overline{\bigoplus}$ 

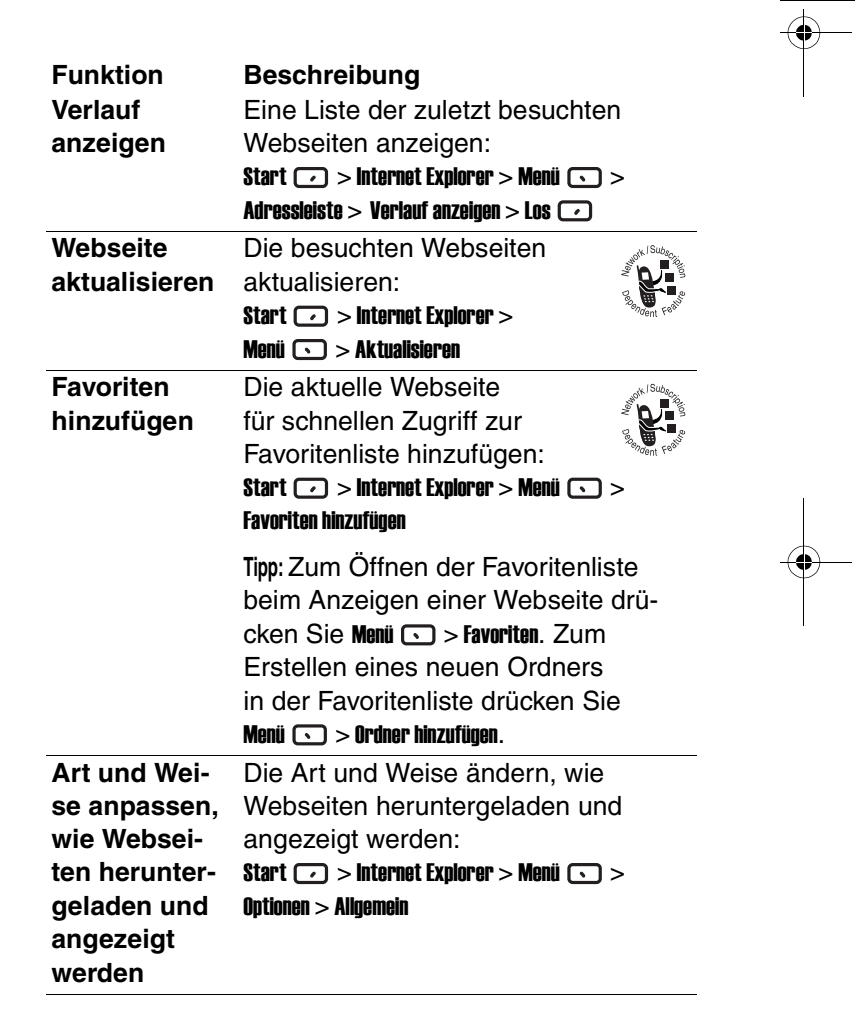

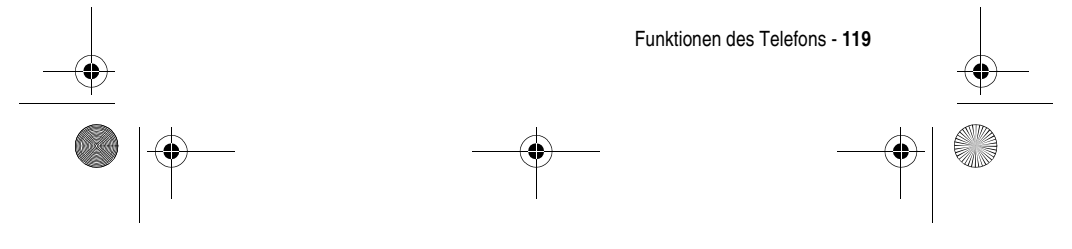

 $\bigotimes$  MPx220.book Page 120 Monday, December 6, 2004 12:59 PM

 $\frac{1}{\phi}$ 

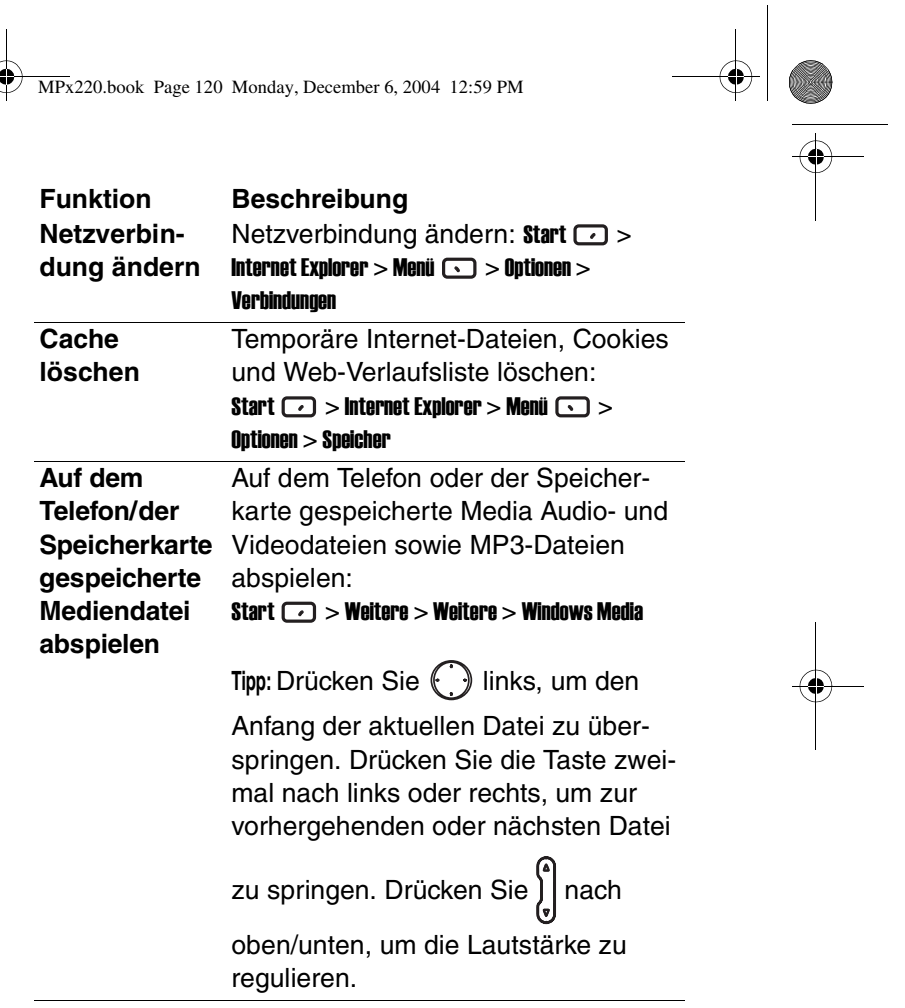

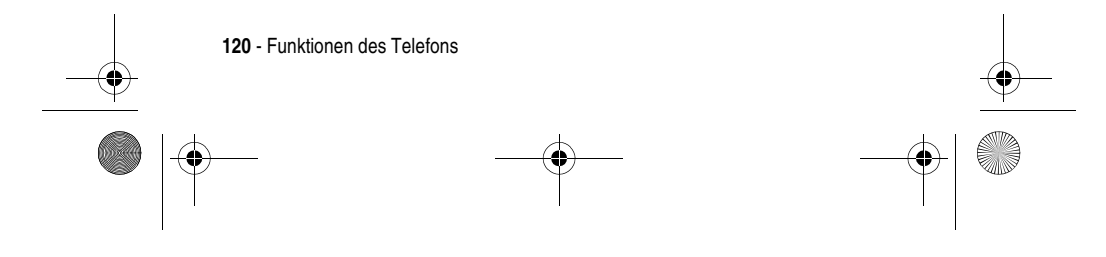

 $\left\lceil \bigoplus_{M\geq 220\text{.book Page 121 Monday, December 6, 2004 12:59 PM}}\right\rceil$ 

 $\overline{\overline{\Phi}}$ 

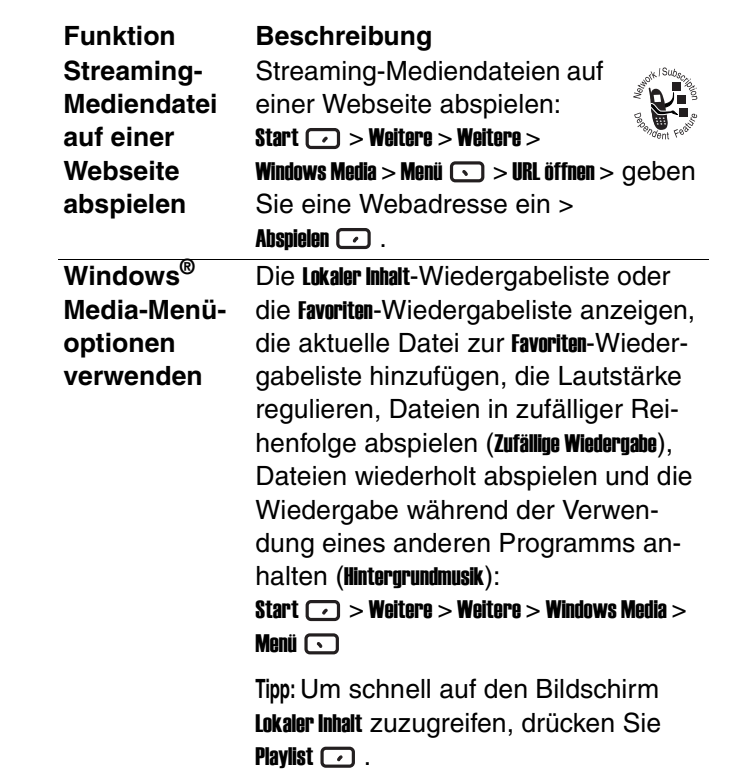

 $\bigoplus$ 

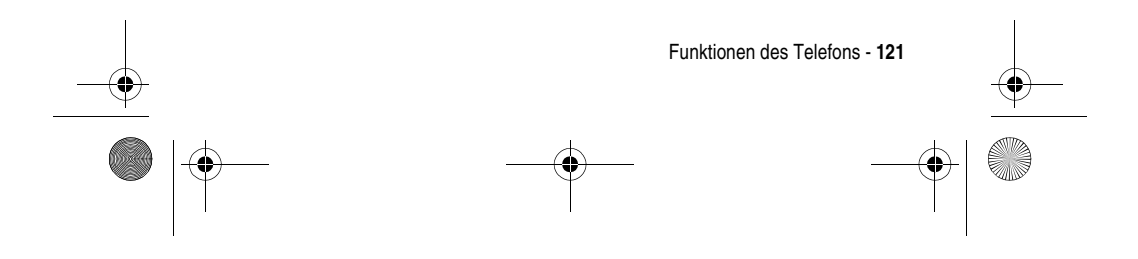

MPx220.book Page 122 Monday, December 6, 2004 12:59 PM

### **Digital Rights**  Mit Media Center halten Sie die Digital **Management verwalten Funktion Beschreibung**

**(DRM)-Inhalte**  ten ein, denen Medieninhalte wie Bil-Rights Management (DRM)-Vorschrifder, Videoclips, Audiodateien und Ruftöne unterliegen. Manche digitalen Medieninhalte aus dem Internet sowie auf CD-Tracks und Videos sind durch Lizenzen vor widerrechtlicher Distribution oder gemeinsamer Nutzung geschützt. Die Verwaltung und Erstellung von Lizenzen erfolgt über DRM, einem Verfahren zur Sicherung von Inhalten und Verwaltung der Zugriffsrechte darauf. Damit die Lizenz zusammen mit dem Inhalt kopiert wird, verwenden Sie zum Kopieren der Inhalte auf Ihr Telefon die Funktion "Tragbares Gerät" (oder "Auf CD oder Gerät kopieren") von Windows Media Player® 9.0 oder höher auf Ihrem PC. Nähere Informationen zum Kopieren von Inhalten auf Ihr Telefon finden Sie in der Hilfe zu Windows Media Player® auf Ihrem PC. DRM-Inhalt zu einem bestimmten Medientyp verwalten:

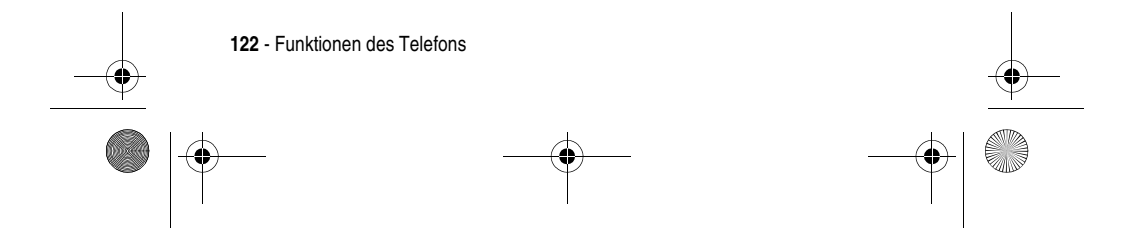

MPx220.book Page 123 Monday, December 6, 2004 12:59 PM

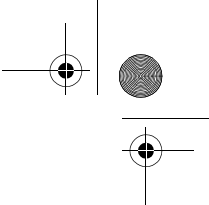

### **Funktion Beschreibung**

**Start**  $\bigcirc$  **> Weitere > Media Center > drücken** 

Sie  $\bigodot$ , um zum gewünschten

Medientyp zu blättern > drücken Sie die Aktionstaste (O), um den Medientyp

auszuwählen > drücken Sie (...), um

zum gewünschten DRM-geschützten Inhalt zu blättern > drücken Sie

**Menü**  $\bigodot$ , um das Optionsmenü zu öffnen.

**Hinweis:** Jede Datei wird mit einem Symbol gekennzeichnet angezeigt, das Aufschluss über den rechtlichen Status des jeweiligen Medienobjekts gibt. Es gibt sechs verschiedene Statusmarkierungen:

- **•** Kein DRM-Objekt
- **•** Gültige Rechte
- **•** Abgelaufene/erneuerbare Rechte
- **•** Beantragte Rechte
- **•** Rechte sind bald abgelaufen
- **•** Abgelaufene/nicht erneuerbare Rechte

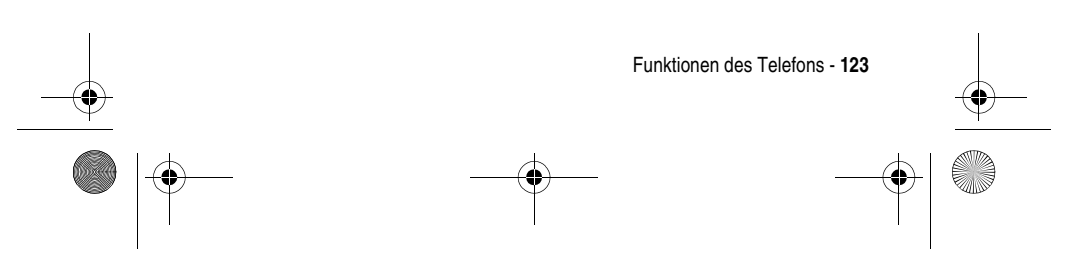

MPx220.book Page 124 Monday, December 6, 2004 12:59 PM

## **Funktion Beschreibung**

**verwenden**

**Media Center-**Wenn Sie den gewünschten Inhalt **Menüoptionen**  gefunden haben, wird ein kontextabhängiges Menü mit mehreren Verwaltungsfunktionen angezeigt:

- **•** Senden als...: Überträgt eine Datei auf ein anderes Remote-Gerät mithilfe des drahtlosen Bluetooth-Protokolls oder Infrarot.
- **•** Rechte erneuern: Startet Internet Explorer und leitet Sie zu einer URL-Adresse, unter der Sie die Rechte an einem Medienobjekt erneuern können.
- **•** Rechte zeigen: Liefert nähere Einzelheiten zu den Rechten an einem Medienobjekt.
- **Datei löschen: Löscht eine DRM**geschützte Datei samt aller zugehörigen Lizenzen (wird eine Nicht-DRM-Datei zum Löschen ausgewählt, wird nur die Datei selbst entfernt).
- **•** Als Klingelton einstellen: Legt die ausgewählte Mediendatei als Standardrufton des Telefons fest (diese Option ist nur für Klingeltöne verfügbar).

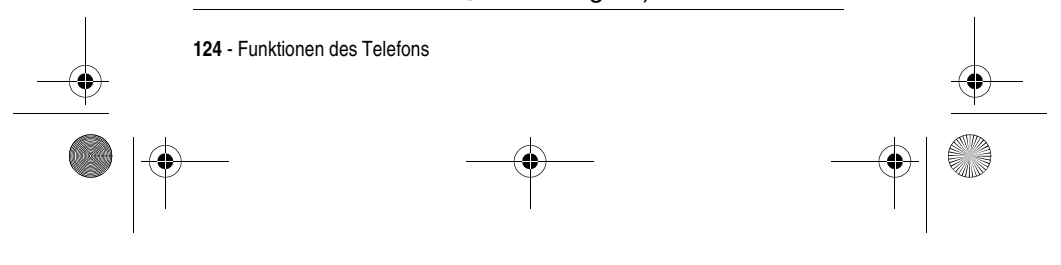

MPx220.book Page 125 Monday, December 6, 2004 12:59 PM

### **Jawbreaker spielen**

### **Funktion Beschreibung**

Gleichfarbige Kugeln (mehr als eine) vom Bildschirm verschwinden lassen (je weniger Kugeln übrig bleiben, desto höher der Punktestand): Start  $\Box$  > Weitere > Weitere > Weitere > Spiele > Jawbreaker > markieren Sie die Kugel, die die gleiche Farbe hat, wie die sie umgebende(n) > drücken Sie zweimal die Aktionstaste  $(\bigcirc)$ .

**Vorsicht:** Eine sehr geringe Anzahl Menschen kann einen epileptischen Anfall erleiden, wenn sie bestimmten Lichtmustern oder Blinklichtern ausgesetzt sind. Wenn beim Spielen eines Videospiels die folgenden Symptome auftreten – Schwindelgefühl, verändertes Sehvermögen, Augen- oder Muskelzucken, Bewusstseinsverlust, Orientierungslosigkeit, unkontrollierte Bewegungen oder Krämpfe – hören Sie SOFORT auf zu spielen, und suchen Sie einen Arzt auf, bevor Sie weiterspielen.

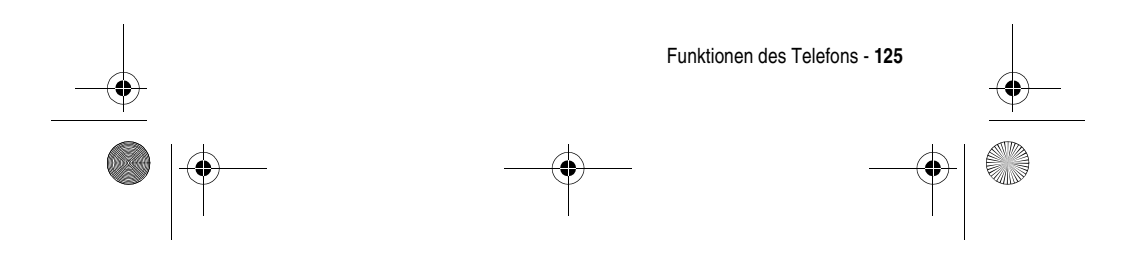

MPx220.book Page 126 Monday, December 6, 2004 12:59 PM

## **Solitär spielen**

**126** - Funktionen des Telefons

### **Funktion Beschreibung**

Bilden Sie aus allen Karten auf dem Stapel vier Ablagestapel in aufsteigender Reihenfolge, beginnend mit den Assen (Sie haben das Spiel gewonnen, wenn alle Karten in den vier Ablagestapeln liegen).Start  $\Box$  > Weitere > Weitere > Weitere > Spiele > Solitär > drücken Sie die Nummer oder das Zeichen oberhalb des Kartenstapels, von dem Sie eine Karte entnehmen möchten > drücken Sie die Nummer oder das Zeichen oberhalb des Kartenstapels, auf dem die Karte abgelegt werden soll > ziehen Sie alle Asse aus den sieben Stapeln auf die vier Kartenablageplätze am oberen Bildschirmende (führen Sie weitere mögliche Spielzüge durch) > wenn keine weiteren Karten mehr verschoben werden können, drücken Sie Weiter  $\Box$ , um Karten aufzudecken. **Tipp:** Drücken Sie ( ) nach oben, um die Karte in einen der vier Ablagestapel in der rechten oberen Bildschirmecke zu verschieben, wenn sie dorthin gehört. Wenn beispielsweise in einem der sieben Stapel ein Ass angezeigt wird, drücken Sie zuerst die Nummer oberhalb der Karte und danach et nach oben. Die Karte, die offen auf dem Stapel liegt, kann immer gespielt werden.

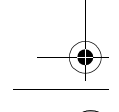

 $\left\langle \bigoplus \text{MPx220}$ .book Page 127 Monday, December 6, 2004 12:59 PM

 $\overline{\overline{\Phi}}$ 

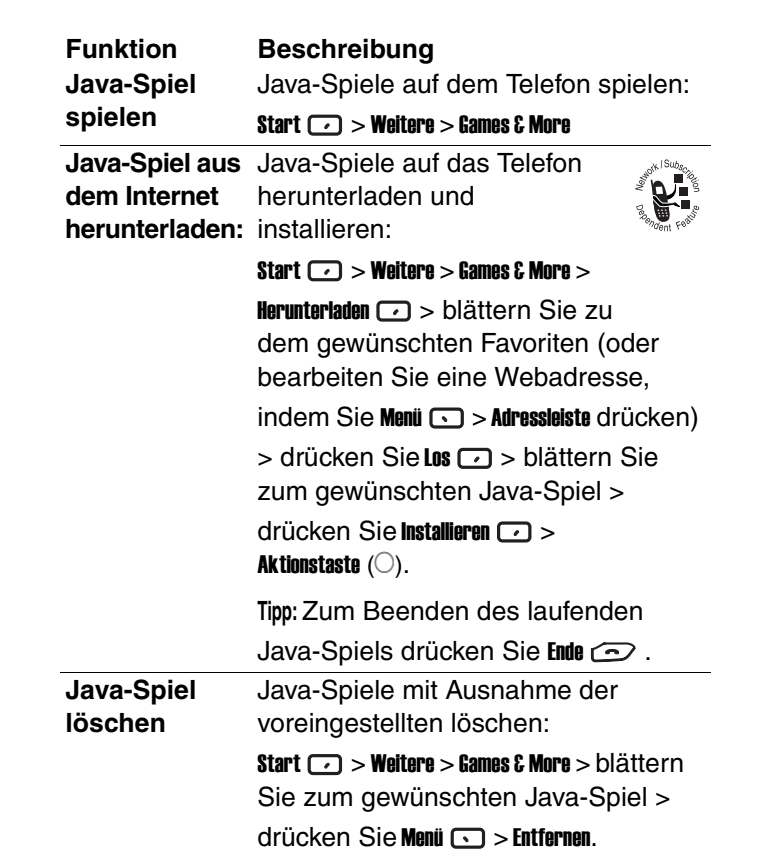

 $\bigoplus$ 

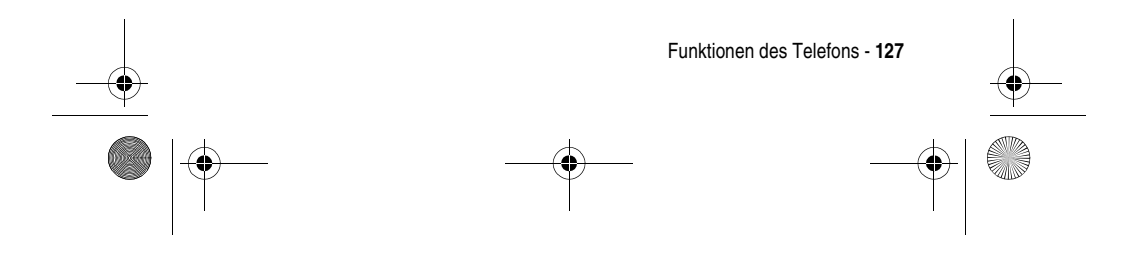

MPx220.book Page 128 Monday, December 6, 2004 12:59 PM

O

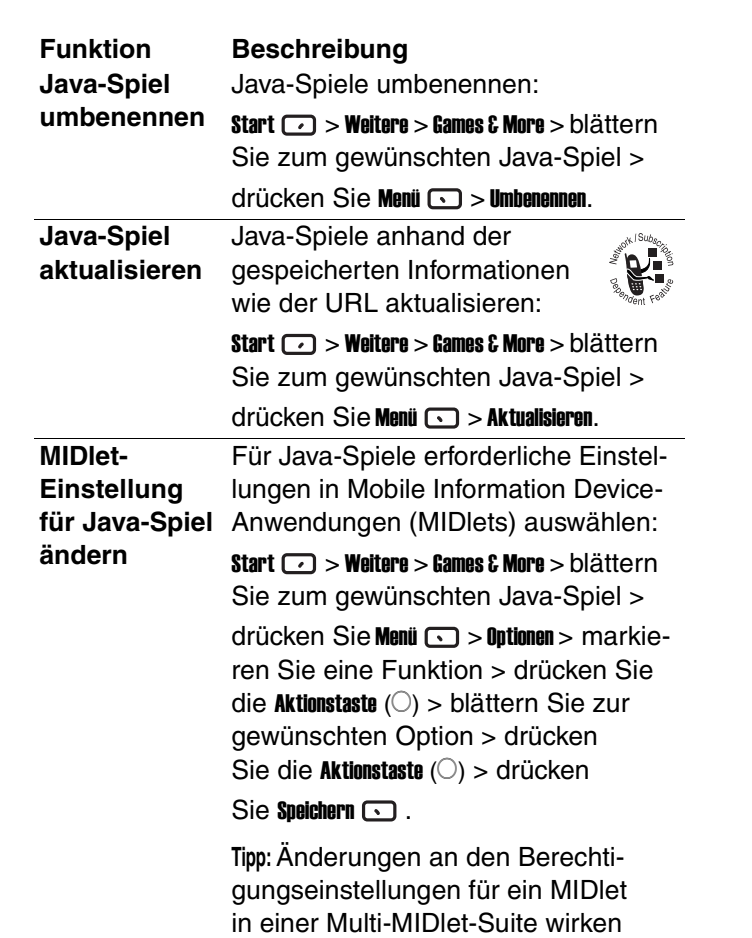

 $\left| \bigoplus \right|$ 

sich auf die gesamte Suite aus.

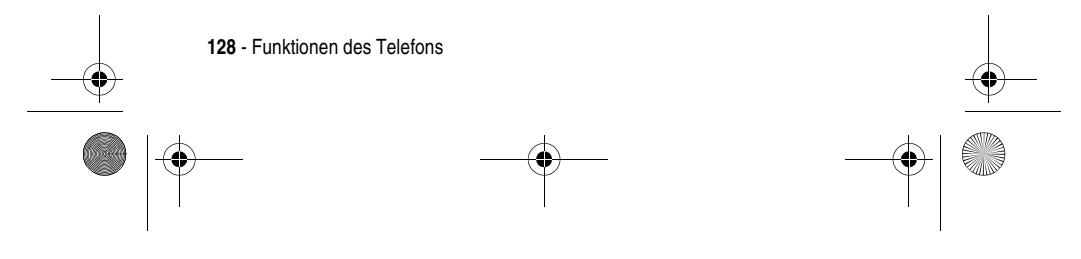

 $\bigotimes$  MPx220.book Page 129 Monday, December 6, 2004 12:59 PM

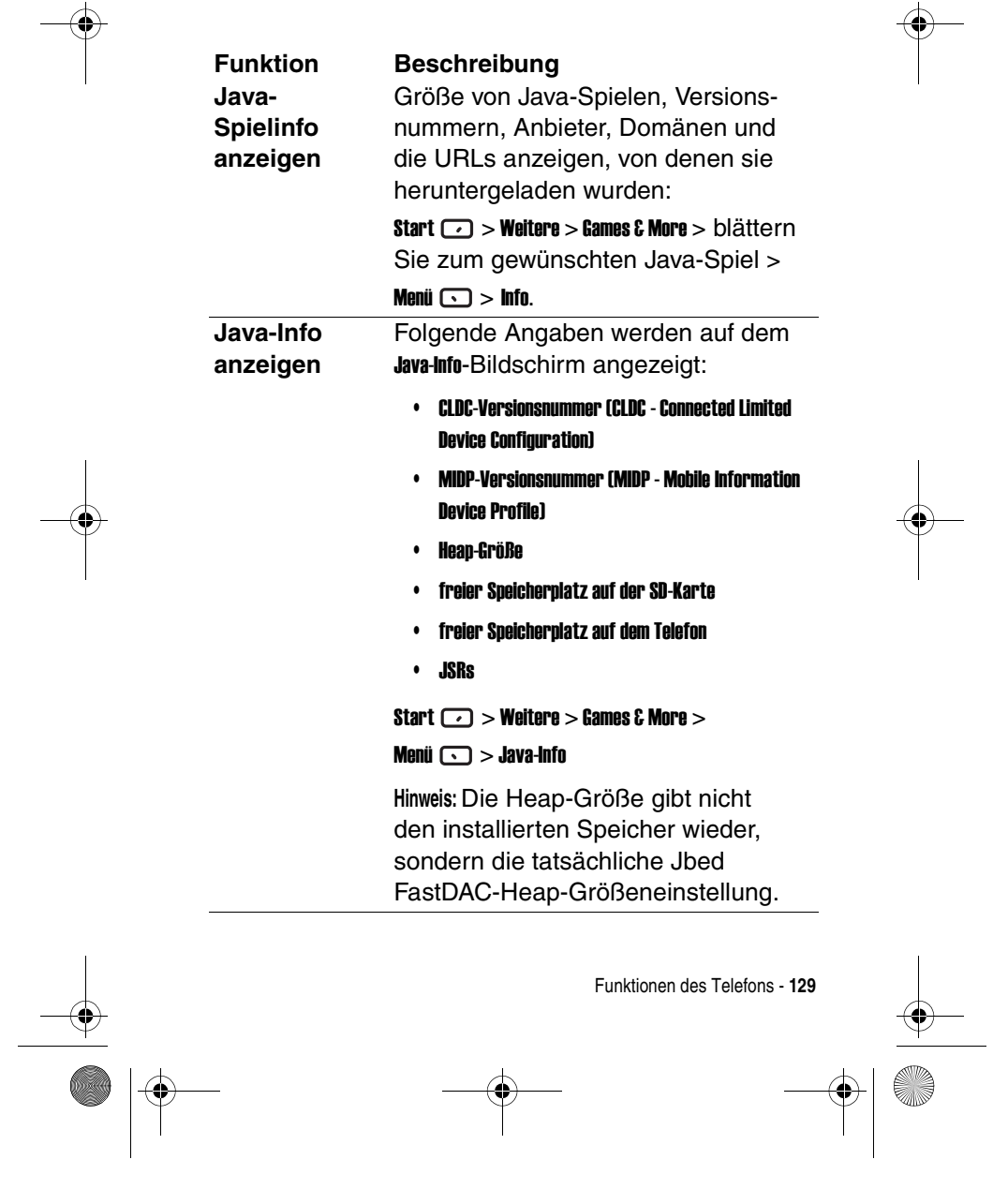

 $\overline{\ }$ 

 $\left| \bigoplus \right|$ 

MPx220.book Page 130 Monday, December 6, 2004 12:59 PM

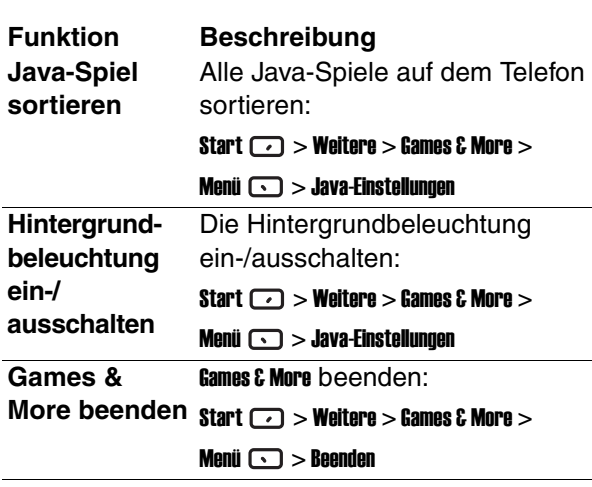

**Hinweis:** Möglicherweise finden Sie auf Ihrem MPx220 noch weitere Funktionen, die in diesem Benutzerhandbuch nicht beschrieben sind. Dies hängt vom Diensteanbieter ab. Unterstützung zu diesen Funktionen entnehmen Sie bitte den Eingabeaufforderungen auf dem Bildschirm.

### **Weitere Spiele und Anwendungen**

Unter www.hellomoto.com finden Sie zahlreiche Spiele und Anwendungen zum Download.

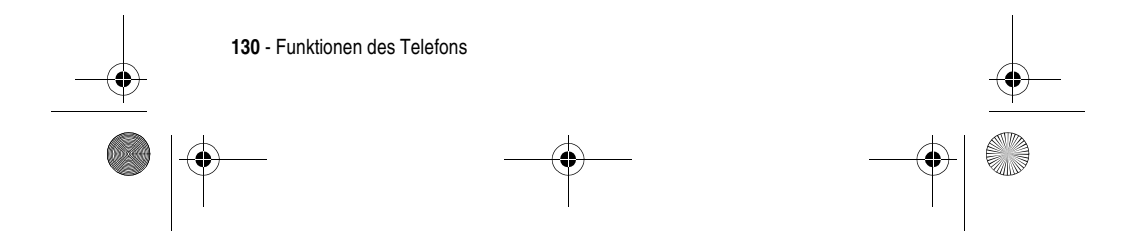

MPx220.book Page 131 Monday, December 6, 2004 12:59 PM

### **Global zurücksetzen**

Durch globales Zurücksetzen werden die Standardeinstellungen des Produkts wiederhergestellt und alle Datendateien, Benutzereinstellungen und vorinstallierten Anwendungen werden gelöscht. Eine globale Zurücksetzung sollte nur von Motorola oder einem autorisierten Service-Center vorgenommen werden. Vor dem Zurücksetzen müssen die Daten auf dem Telefon gesichert werden, damit sie anschließend wieder neu installiert werden können. Motorola ist nicht für durch nicht autorisiertes Zurücksetzen verursachten Datenverlust verantwortlich.

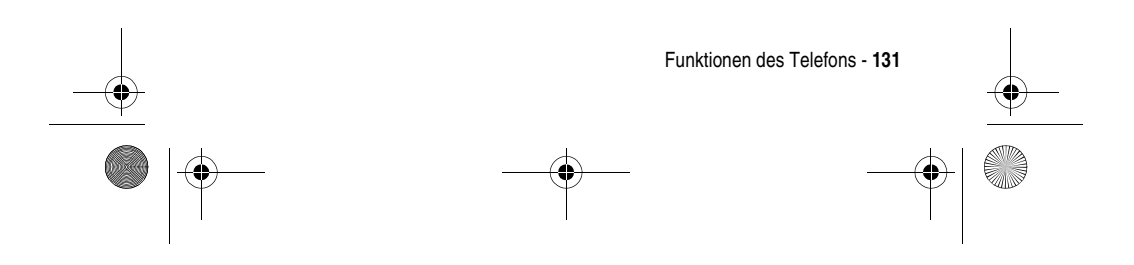

MPx220.book Page 132 Monday, December 6, 2004 12:59 PM

 $\bigoplus$ 

## *Fehlersuche*

O I

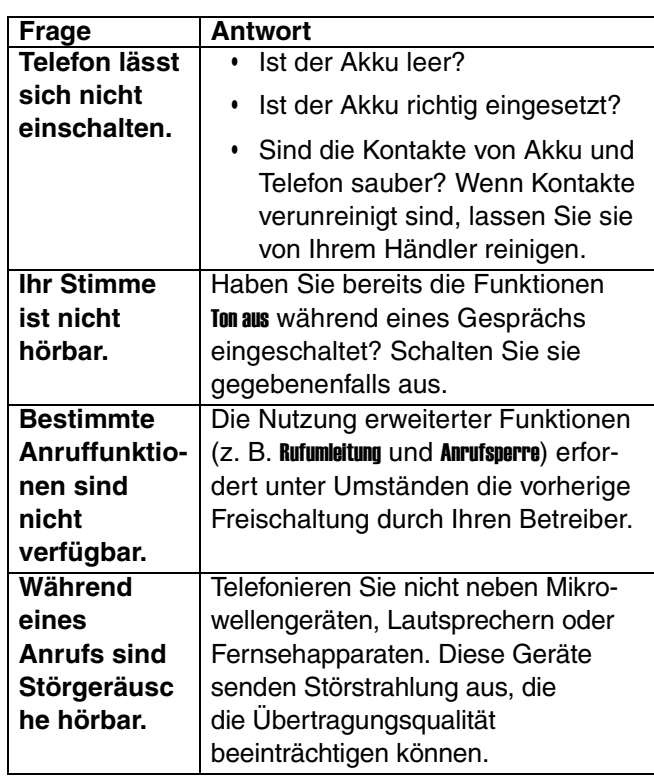

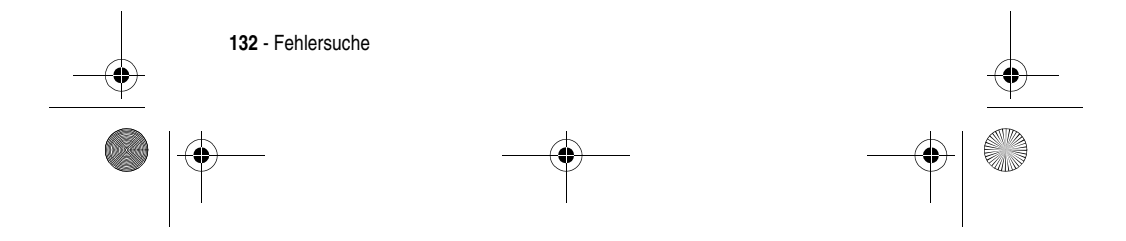

 $\left\lceil \bigoplus \text{MPx220}$  book Page 133 Monday, December 6, 2004 12:59 PM

 $\frac{1}{\phi}$ 

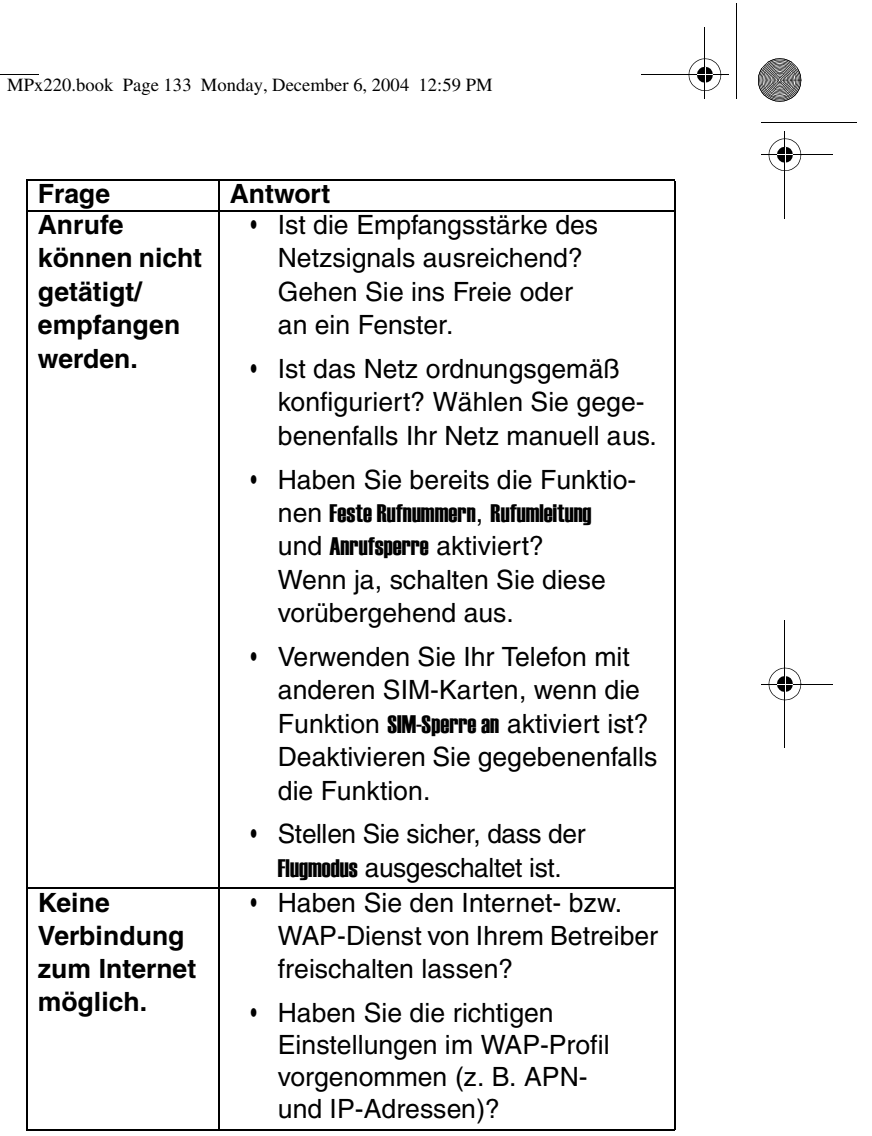

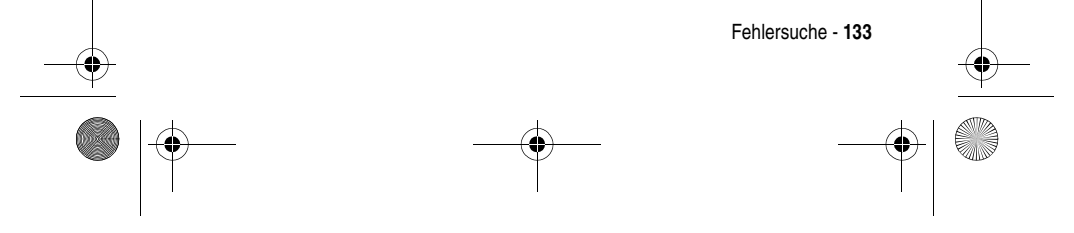

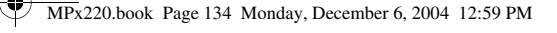

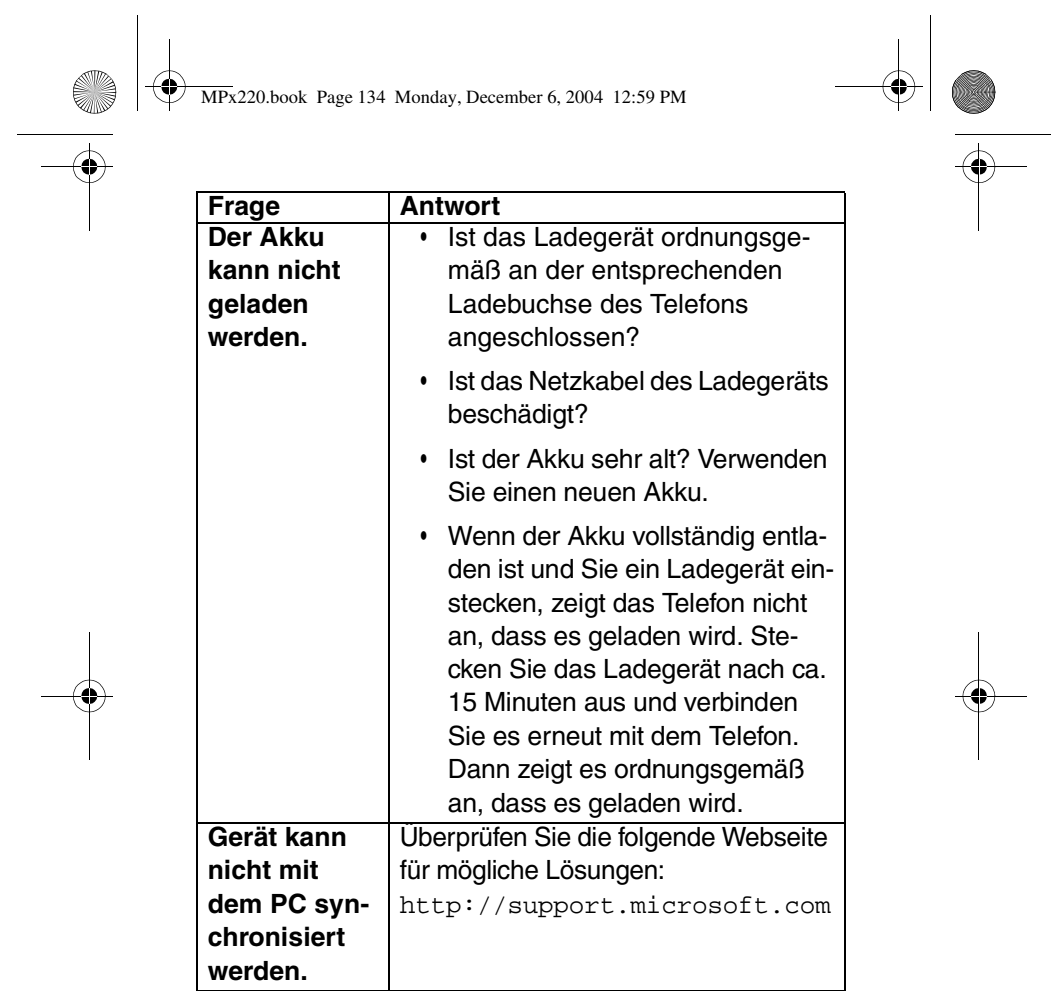

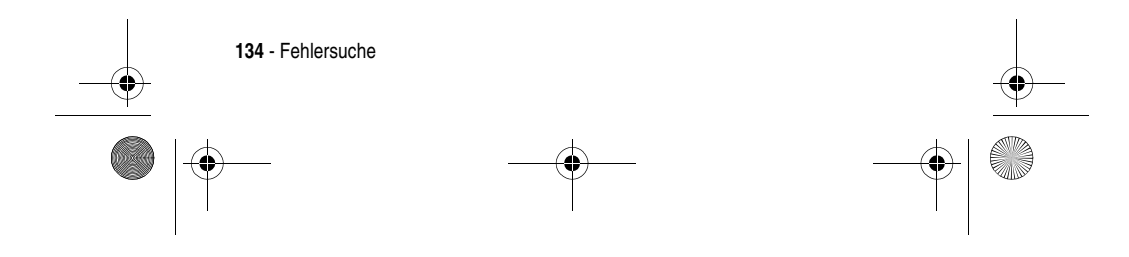

 $\left\lceil \bigoplus \text{MPx220}$ .book Page 135 Monday, December 6, 2004 12:59 PM

 $\overline{\Leftrightarrow}$ 

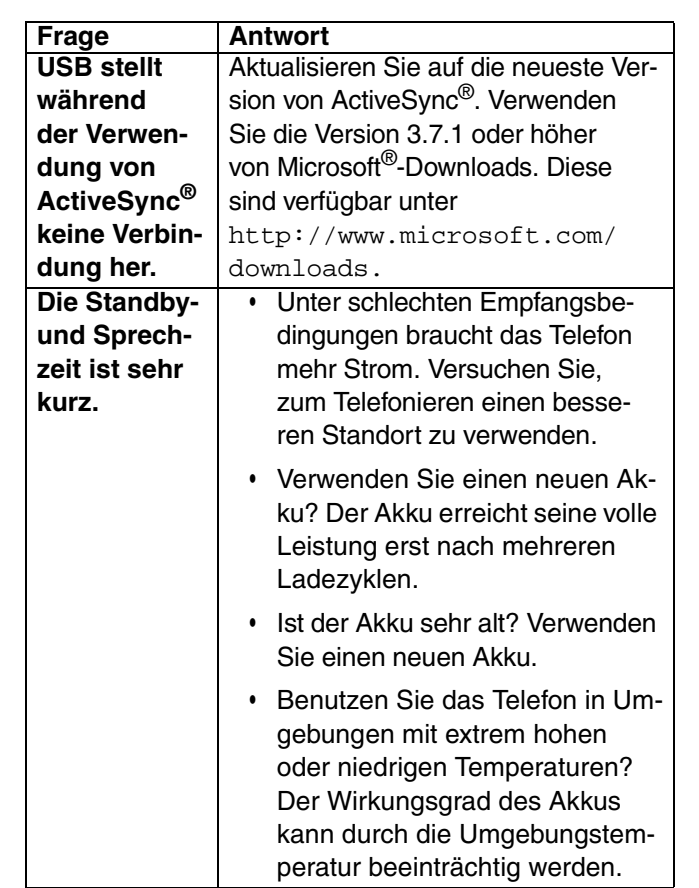

 $\bigoplus$ 

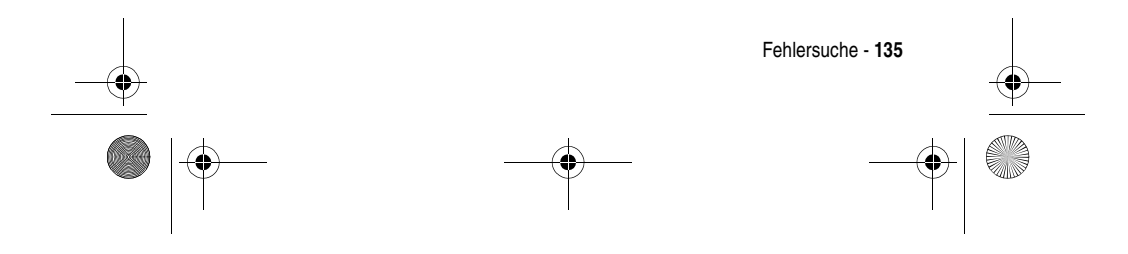

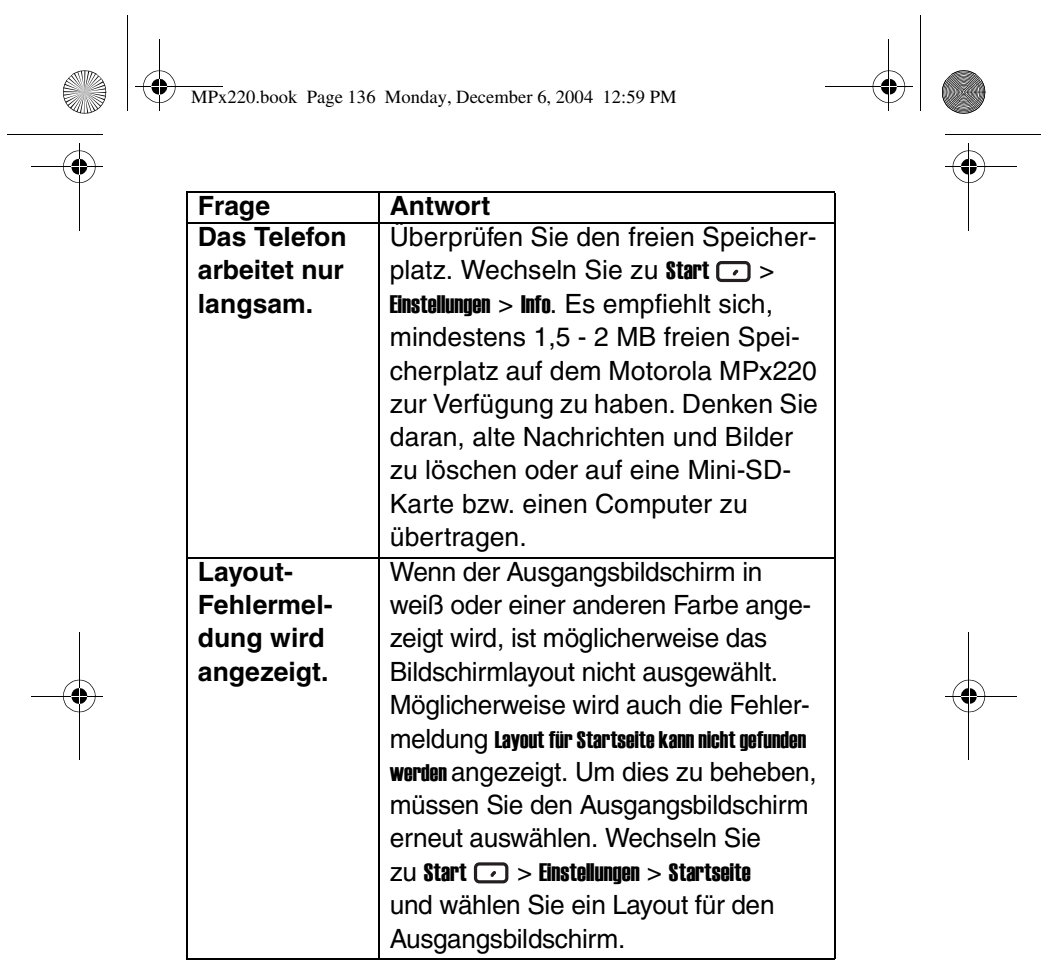

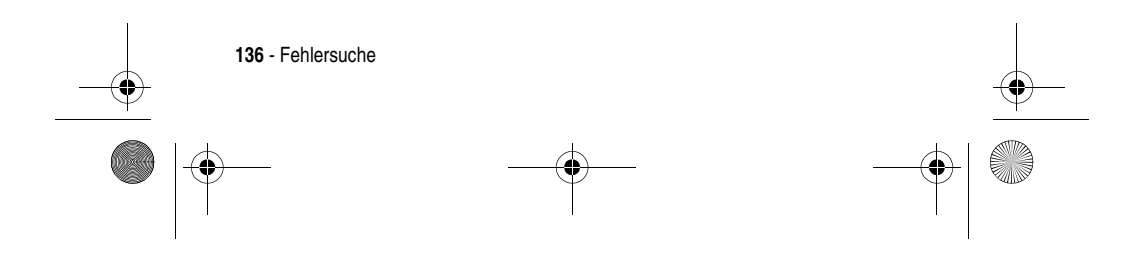

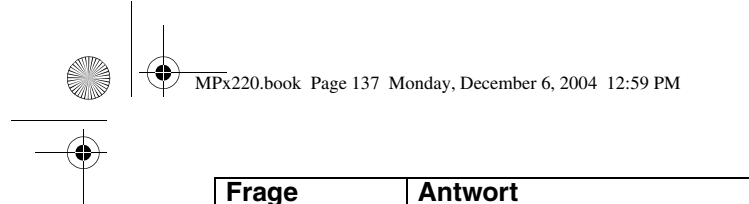

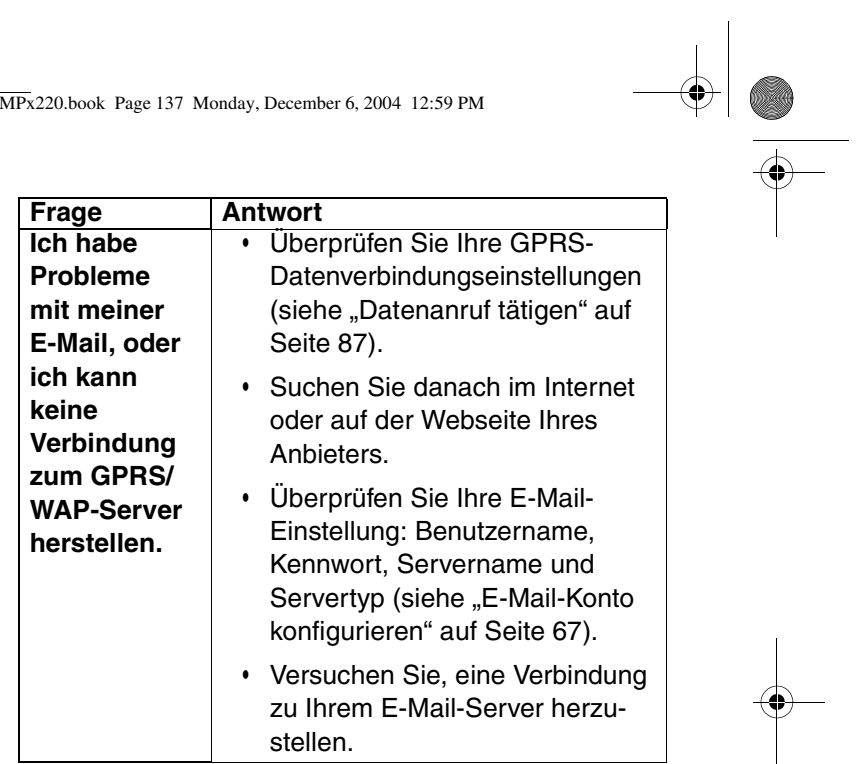

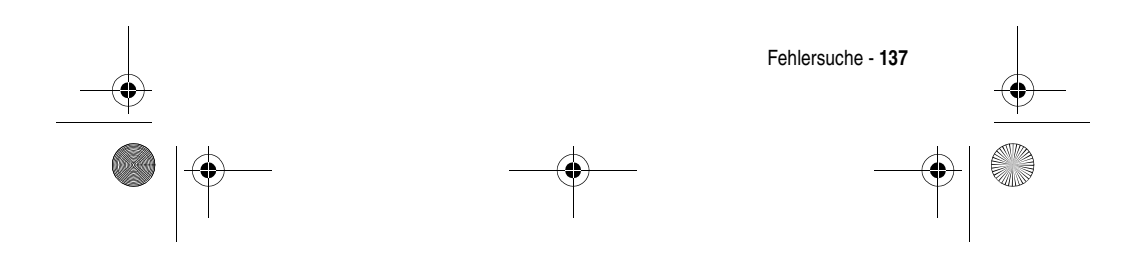

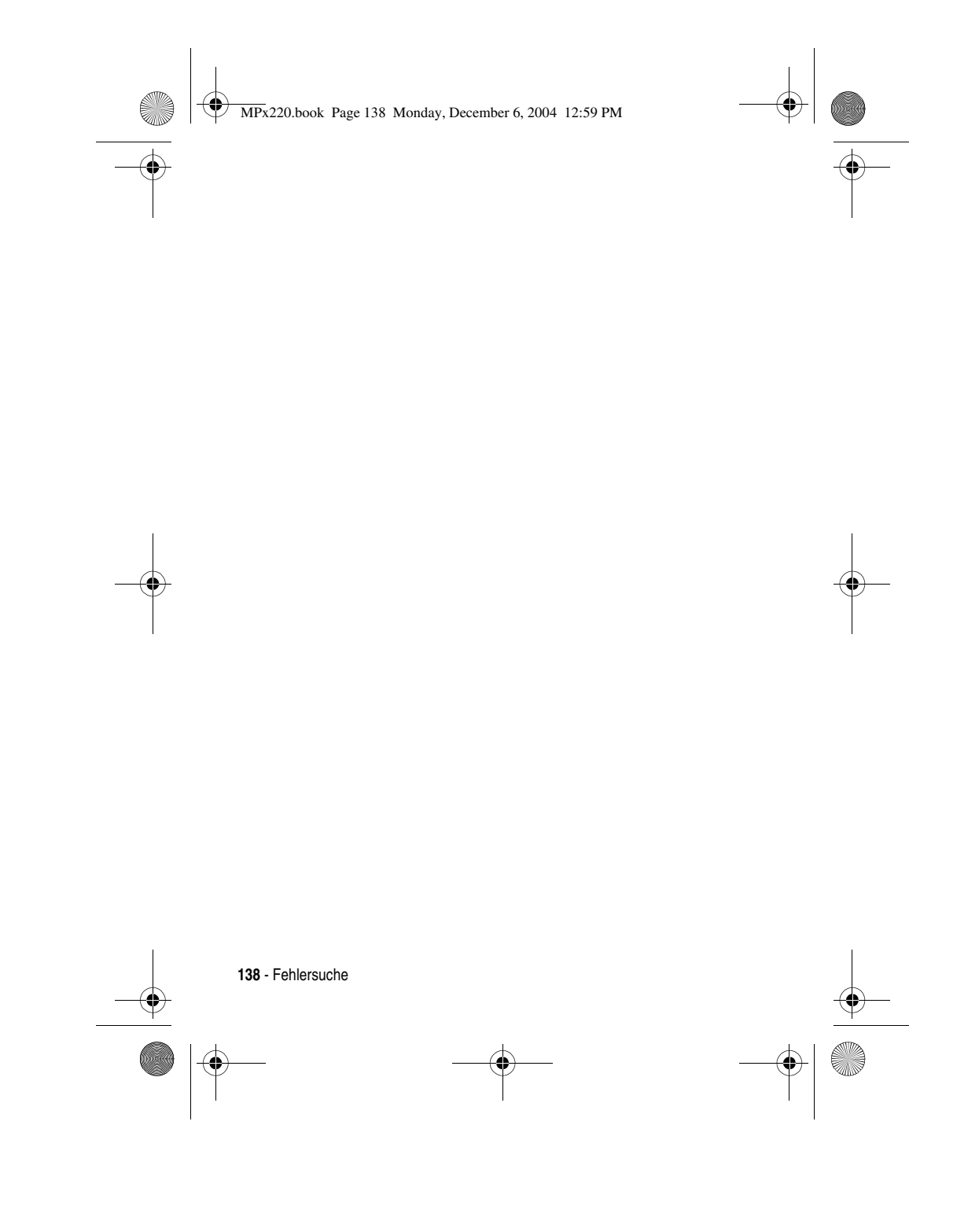

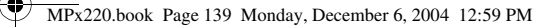

## **Daten zur spezifischen Absorptionsrate**

### **Dieses Telefonmodell erfüllt die internationalen Standards für die Einwirkung von Radiowellen.**

Ihr Funktelefon ist ein Radiosender und -Empfänger. Es ist so konzipiert und hergestellt, dass die Höchstwerte der Radiofrequenzenergie (RF) nicht überschritten werden. Diese Höchstwerte sind Bestandteil der umfassenden Richtlinien und legen die zulässigen RF-Energieniveaus für die allgemeine Bevölkerung fest. Die Richtlinien beruhen auf von unabhängigen wissenschaftlichen Organisationen anhand von regelmäßigen und eingehenden Beurteilungen der wissenschaftlichen Studien festgelegten Standards. Die Richtlinien beinhalten eine bedeutende Sicherheitsmarge, um die Sicherheit für alle Personen, unabhängig von ihrem Alter und Gesundheitszustand, sicherzustellen.

Die Einwirkungsstandards für Funktelefone verwenden als Masseinheit die sogenannte spezifische Absorptionsrate oder SAR. Gemäß den Richtlinien für Ihr Telefonmodell beträgt der SAR-Höchstwert 2,0 W/kg.\* SAR-Tests werden gemäß dem CENELEC\*\* Testverfahren durchgeführt, bei denen standardmäßige Betriebspositionen angesetzt werden, an denen das Telefon mit der höchsten zertifizierten Leistung auf allen getesteten Frequenzbreiten sendet. Auch wenn der SAR-Wert bei der höchsten zertifizierten Leistungsstufe bestimmt wird, kann die tatsächliche SAR des Telefons während des Betriebs deutlich unter dem Höchstwert liegen. Das ist darauf zurückzuführen, dass das Telefon für den Betrieb mit mehreren Leistungsstufen konzipiert ist, um nur immer mit der für das Netz erforderlichen Leistung zu arbeiten. Im Allgemeinen gilt, je näher Sie sich an einer Basisstation befinden, desto geringer ist die Ausgangsleistung des Telefons.

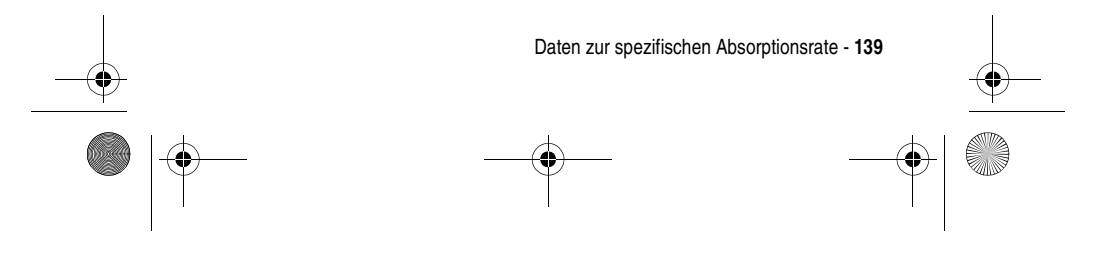

MPx220.book Page 140 Monday, December 6, 2004 12:59 PM

Bevor ein Telefonmodell für den allgemeinen Verkauf freigegeben wird, wird es geprüft, um die Erfüllung der Richtlinien sicherzustellen. Die Tests werden an Positionen und Standorten vorgenommen (z. B. am Ohr und am Körper getragen), die eine von einem Expertenteam einer Standarisierungsbehörde festgelegte einheitliche Testmethode gewährleisten. Der höchste SAR-Wert dieses Telefonmodells bei Verwendung am Ohr beträgt: 0,58 W/kg.\*\*\*

Auch wenn die verschiedenen Telefone und Positionen zu unterschiedlichen SAR-Werten führen, erfüllen alle die behördlichen Anforderungen für einen sicheren Betrieb. Beachten Sie bitte, dass Veränderungen an diesem Modell des Produktes zu Variationen des SAR-Wertes für spätere Produkte führen können; auf jeden Fall sind die Produkte so konzipiert, dass sie innerhalb der Werte der Richtlinien liegen.

- Der von den internationalen Richtlinien (ICNIRP) für allgemein verwendete Funktelefone empfohlene SAR-Wert beträgt 2,0 Watt/Kilogramm (W/kg) als Mittelwert auf zehn Gramm Gewebe. Der Höchstwert berücksichtigt eine beachtliche Sicherheitsmarge als zusätzlichen Schutz der Bevölkerung und als Berücksichtigung der Messabweichungen.
- \*\* CENELEC ist eine Standardisierungsbehörde der Europäischen Union.
- \*\*\* Weitere Informationen enthalten das Testprotokoll von Motorola, das Beurteilungsverfahren und den Bereich der Messgenauigkeit für dieses Produkt.

**140** - Daten zur spezifischen Absorptionsrate

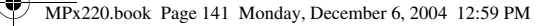

### *MICROSOFT ENDNUTZER-LIZENZVERTRAG*

- Sie haben ein Gerät ("GERÄT") erworben, das von Microsoft Licensing, Inc. oder deren verbundenen Unternehmen ("Microsoft") an Motorola, Inc. ("Motorola") lizenzierte Software enthält; das GERAT ist zur Nutzung in Verbindung mit drahtlosen Netzwerkdiensten bestimmt, die im Rahmen<br>einer separaten Vereinbarung zwischen Ihnen und einem Anbieter drahtloser Telekommunikationsleistungen ("Mobilfunkbetreiber") erbracht werden. Diese von Microsoft stammenden installierten Softwareprodukte sowie die zugehorigen Medien, gedruckten Materialien und Dokumentation<br>im "Online"- oder elektronischen Format ("SOFTWARE") sind durch Gesetze und internationale<br>Abkommen über geistiges Eigentum geschü
- NICHT ZUSTIMMEN, LASSEN SIE DAS GERÄT UNBENUTZT UND KOPIEREN SIE NICHT DIE<br>SOFTWARE. WENDEN SIE SICH STATTDESSEN UNVERZÜGLICH AN MOTOROLA; DORT ERHALTEN SIE AUSKUNFT ÜBER DIE HUCKGABE DES/DER UNBENUTZTEN GERÄTES/GE-<br>RÄTE GEGEN RÜCKERSTATTUNG DES KAUFPREISES. DIE NUTZUNG DER SOFTWARE,<br>INSBESONDERE DIE NUTZUNG IN DEM GERÄT, GILT ALS ANNAHME DIESES ENLV (ODER ALS BESTÄTIGUNG EINER GEGEBENENFALLS FRÜHER ERFOLGTEN ANNAHME).
- 1. Gewährung der Softwarelizenz. Durch diesen ENLV wird Ihnen die folgende Lizenz gewährt:
	- 1.1. GERÄT-Software. Sie sind berechtigt, die GERÄT-Software so, wie sie auf dem GERÄT installiert ist (einschließlich so, wie sie auf in dem GERÄT verwendeten Wechselträgern installiert ist), zu nutzen. Die GERÄT-Software ist u.U. ganz oder in bestimmten Teilen funktionsunfähig, wenn kein reguläres Konto bei einem geeigneten Mobilfunkbetreiber eingerichtet oder unterhalten wird oder wenn die Einrichtungen des Mobilfunkbetreibers nicht mit der GERÄT-Software funktionieren bzw. für ein solches Funktionieren nicht konfiguriert sind.
	- 1.2. Desktop-Software. Die Desktop-Software wird zusammen mit Ihrem GEHAT ausgelierert; Sie<br>sind berechtigt, die Komponente Microsoft<sup>®</sup> ActiveSync® 3.5 auf einem (1) oder mehreren<br>Computern zu installieren und zu nutzen, enthalten sind, dürfen Sie solche Komponenten ausschließlich nach Maßgabe der Endnutzer-<br>Lizenzverträge installieren und nutzen, die zusammen mit diesen Komponenten in gedruckter<br>Form oder online zur Verfügung gestellt wor jeweiligen Komponente installieren und nutzen.
	- 1.3. Sicherungskopie. Falls Motorola dem GERÄT keine Sicherungskopie der GERÄT-Software beigefügt hat, dürfen Sie eine einzelne Sicherungskopie der GERÄT-Software anfertigen. Die Sicherungskopie darf ausschließlich zu Archivierungszwecken verwendet werden.

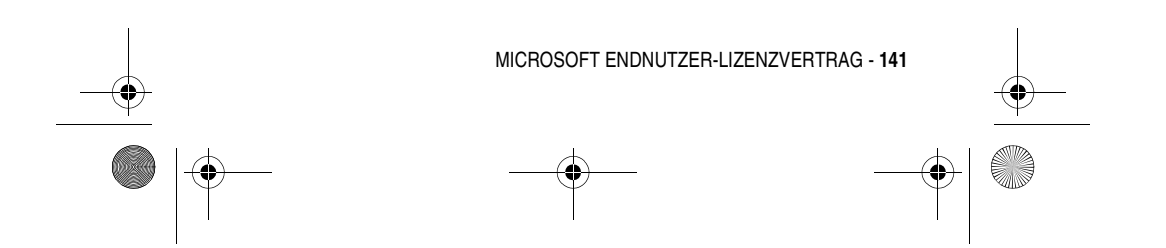

### MPx220.book Page 142 Monday, December 6, 2004 12:59 PM

- 1.4. Microsoft® Windows® 2000. Sofern in Ihrem GERÄT das Programm "Microsoft Outlook 2000" enthalten ist, gelten die folgenden Bestimmungen für Ihre Nutzung von Microsoft Outlook 2000: (i) Ungeachtet der Angaben in dem Abschnitt "Installation und Verwendung der Software" in dem<br>Online-ENLV sind Sie nur berechtigt, eine (1) Kopie von Microsoft Outlook 2000 auf einem (1) Computer zu installieren, um das GEHA i zu nutzen, damit Daten auszutauschen, Daten gemein-<br>sam zu nutzen, das GERÄT anzusteuern oder damit zu interagieren; und (ii) der ENLV für Microsoft<br>Outlook 2000 besteht zwischen Mot ler und dem Endnutzer.
- 2. Sprach-J-Handschrifterkennung. Fur den Fall, dass die SOFTWAHE eine Komponente zur Sprach- bzw. zur Sprach-<br>Handschrifterkennung enthält, wird darauf hingewiesen, dass es sich bei der Sprach- und Handschrifter-<br>Kennung kennungsprozess entstanden sind.
- 3. Einschränkungen im Hinblick auf Zurückentwicklung (Reverse Engineering), Dekompilierung und Disassemblierung. Sie sind nicht berechtigt, die SOFTWARE zurückzuentwickeln, zu dekompilieren oder zu disassemblieren, es sei denn, dass (und nur insoweit) es das anwendbare Recht ungeachtet dieser Einschränkung ausdrücklich gestattet.
- 4. Einziges GERÄT. Die GERÄT-Software wird zusammen mit dem GERÄT als ein einheitliches integriertes Produkt lizenziert. Die GERÄT-Software darf nur als Bestandteil des GERATS verwendet<br>werden, auch wenn die GERÄT-Software auf Wechselträgern installiert ist.
- 5. Einziger ENLV. Das Paket für das GEHAI enthält möglicherweise mehrere Versionen dieses<br>ENLVs, wie z. B. mehrere Übersetzungen und/oder Medienversionen dieses ENLVs (z. B. im<br>Benutzerhandbuch und in der Software). In die
- 6. Vermietung. Sie sind nicht berechtigt, die SOFTWARE zu Erwerbszwecken zu vermieten oder zu verleasen.
- 7. Softwareubertragung. Sie sind nicht berechtigt, ihre hinsichtlich der GEHAI-Software oder der destehenden Rechte aus diesem ENLV dauerhaft zu übertragen, es sei denn, dies wird von dem zuständigen Mobilitunkbetreiber ge Übertragung auch alle vorhergehenden Versionen der SOFTWARE umfassen.
- 8. Kundigung. Unbeschadet sonstiger Hechte sind Motorola bzw. Microsoft berechtigt, diesen ENLV<br>12 ukündigen, sofern Sie gegen die Bestimmungen dieses ENLVs verstoßen. In einem solchen Fall<br>15 sind Sie verpflichtet, sämtli

**142** - MICROSOFT ENDNUTZER-LIZENZVERTRAG

### MPx220.book Page 143 Monday, December 6, 2004 12:59 PM

9. Sicherheitsupdates. Die SOFTWARE enthält u.U. eine Funktion zur Verwaltung digitaler Rechte, die so genannte Digital Hights Management-lechnologie. Falls die SOH WAHE mit dieser Funktion ausgestattet<br>ist, verwenden Inhaltsanbieter die in der SOFTWARE enthaltene Digital Rights Management-Technologie<br>("Microsoft DRM"), um tum, einschließlich Urheberrechte, an diesem Inhalt nicht entwendet wird. Eigentümer von sicheren Inhalten ("Eigentümer sicheren Inhalts") verlangen möglicherweise von Zeit zu Zeit von Microsoft, der Microsoft<br>Corporation oder deren Tochtergesellschaften, sicherheitsbezogene Updates zu den Microsoft DRM-Komponenten der SUH IVIAHE ("Sicherheitsupdates") bereitzustellen, die moglicherweise Ihre Hähigkei-<br>ten zum Kopieren, Anzeigen und/oder Abspielen von sicherem Inhalt durch Microsoft-Software oder<br>durch Anwendungen von Dri daher damit einverstanden, dass, falls Sie sich entscheiden, eine Lizenz aus dem Internet downzuloaden, die Ihnen die Verwendung sicheren Inhalts ermöglicht, Microsoft Corporation oder deren Tochtergesell-schaften berechtigt sind, in Verbindung mit einer solchen Lizenz ebenfalls solche Sicherheitsupdates auf ihr GEHA i downzuloaden, von denen ein Eigentumer sicheren inhalts verlangt hat, dass die Microsoft<br>Corporation oder deren Tochtergesellschaften sie verteilen sollen. Microsoft, Microsoft Corporation bzw.<br>deren Tochtergese sönliche Informationen noch sonstige Information von Ihrem Computer abzurufen.

- 10. Zustimmung zur Nutzung von Daten. Sie stimmen zu, dass Microsoft, Microsoft Corporation und deren verbundene Unternehmen berechtigt sind, die technischen Daten, die im Hahmen der<br>Ihnen zur Verfügung gestellten Produktsupportleistungen für die SOFTWARE gewonnen werden,<br>zu sammeln und zu nutzen. Microsoft, Micr dürfen diese Informationen nur zur Verbesserung ihrer Produkte oder zum Liefern von benutzer-definierten Diensten oder Technologien an Sie verwenden. Microsoft, Microsoft Corporation und deren verbundene Unternehmen sind berechtigt, diese Informationen gegenüber Dritten offen zu legen, dies darf jedoch nur anonym geschehen.
- 11. Die Features Internetspiel/Update. Wenn Sie sich dafür entscheiden, die Features Internetspiel oder Update innerhalb der SOFTWARE zu verwenden, ist es zum Implementieren der Features ertorderlich, bestimmte Intormationen zum Computersystem, zur Hardware und zur Software zu<br>verwenden. Indem Sie diese Features verwenden, erteilen Sie Microsoft, Microsoft Corporation und/ oder deren bezeichneten Vertretern die ausdrückliche Genehmigung, diese Informationen nur zur Verbesserung ihrer Produkte oder zum Liefern von benutzer-definierten Diensten oder Technologien an Sie zu verwenden. Microsoft bzw. Microsoft Corporation sind berechtigt, diese Informationen gegenüber Dritten offen zu legen, dies darf jedoch nur anonym geschehen.
- 12. Komponenten internetbasierter Dienste. Die SOFTWARE enthält möglicherweise Komponenten, die die Verwendung bestimmter internetbasierter Dienste ermöglichen und erleichtern. Sie erkennen an und stimmen zu, dass Microsoft, Microsoft Corporation oder deren verbundene Unternehmen berechtigt sind, die von Ihnen verwendete Version der SOFTWARE und/oder ihrer Komponenten automatisch zu überprüfen und Updates oder Ergänzungen zu der SOFTWARE bereitzustellen,<br>die automatisch auf Ihr GERÄT gedownloadet werden.
- 13. Links zu Webseiten Dritter. Die SOFTWARE ermöglicht Ihnen gegebenenfalls, durch Links über die SOFTWARE auf Webseiten Dritter zuzugreifen. Die Webseiten Dritter stehen NICHT unter der Kontrolle von Motorola, Microsoft, Microsoft Corporation oder deren verbundenen Unternehmen. Weder Motorola noch Microsoft noch Microsoft Corporation noch deren verbundene Unternehmen übernehmen die<br>Verantwortung für (i) den Inhalt von Webseiten Dritter, die in Webseiten Dritter gegebenenfalls enthaltenen Links oder irgendwelche Änderungen oder Updates in Webseiten Dritter oder (ii) das Webcasting oder sonstigen Formen der Ubertragung, die von Webseiten Dritter ausgehen. Sofern die<br>SOFTWARE Links zu Webseiten Dritter bereitstellt, dient dies lediglich zu Ihrer bequemeren Handhabung; die Aufnahme eines bestimmten Link impliziert nicht, dass Motorola, Microsoft, Microsoft Corporation oder deren verbundene Unternehmen die betreffende Webseite des Dritten gutheißen.

### MICROSOFT ENDNUTZER-LIZENZVERTRAG - **143**

### MPx220.book Page 144 Monday, December 6, 2004 12:59 PM

- 14. Zusätzliche Software/Dienste. Möglicherweise erlaubt die SOFTWARE Motorola, Microsoft, Microsoft Corporation oder deren verbundenen Unternehmen, Ihnen SOH WAHt-Updates, Erganzungen,<br>Add-On-Komponenten oder Komponenten internetbasierter Dienste der SOFTWARE ("Ergänzende<br>Komponenten") bereitzustellen oder verfügbar zu m der SOFTWARE erhalten haben.
	- 14.1 Werden Ihnen Ergänzende Komponenten von Motorola bereitgestellt oder verfügbar gemacht und werden mit den Ergänzenden Komponenten keine anderen ENLV-Bestimmungen geliefert, gilt der vorliegende ENLV.
	- 14.2 Werden Ihnen Ergänzende Komponenten von Microsoft, Microsoft Corporation oder deren verbundenen Unternehmen bereitgestellt oder verfugbar gemacht und werden keine anderen<br>ENLV-Bestimmungen geliefert, gilt der vorliegende ENLV, jedoch mit der Abweichung, dass Microsoft, Microsoft Corporation bzw. das verbundene Unternehmen, je nachdem, welche juristische Person die Ergänzenden Komponenten liefert, hinsichtlich dieser Ergänzenden Komponenten der Lizenzgeber ist.
	- 14.3 Motorola, Microsoft, Microsoft Corporation und deren verbundene Unternehmen behalten sich das Recht vor, jegliche internetbasierten Dienste einzustellen, die Ihnen durch die Verwendung der SOFTWARE bereitgestellt oder verfügbar gemacht werden.
- 15. Upgrades und Wiederherstellungsmedien
	- 15.1 GEHA FSottware. Wird die GEHA FSottware von Motorola von dem GEHA I getrennt auf<br>Speichermedien wie ROM-Chips, CD-ROM-Disks oder über-Downloads oder in sonstiger<br>Weise bereitgestellt und ist die GERÄT-Software sinngem bzw. "For Upgrade Purposes Unly" oder "Nur zu Wiedernerstellungszwecken" bzw. "For<br>Recovery Purposes Only" gekennzeichnet, sind Sie berechtigt, eine Kopie dieser GERÄT-<br>Software auf dem GERÄT als Ersatzkopie der vorhandene und gemäß dem Abschnitt "Gewährung der Softwarelizenz" dieses ENLVs zu nutzen.
	- 15.2 Desktop-Software. Werden Desktop-Software-Komponenten von Motorola von dem GERÄT getrennt auf CD-ROM-Disks oder über Web-Downloads oder in sonstiger Weise bereitgestellt und<br>sind diese sinngemäß mit "Nur zu Upgrade-Zwecken" bzw. "For Upgrade Purposes Only" oder "Nur zu Wiederhersteilungszwecken" bzw. "For Hecovery Purposes Only" gekennzeichnet, sind<br>Sie berechtigt, eine Kopie dieser Komponenten auf den Computern, die Sie zum Datenaustausch<br>mit dem GERÄT verwenden, als Ersatzkopie zu installieren und zu nutzen.
- 16. Urheberrecht. Alle Hechte und geistigen Eigentumsrechte an der SOFTWARE (einschließlich, aber<br>nicht beschränkt auf, Bilder, Fotografien, Animationen, Video, Audio, Musik, Text und "Applets", die in der SOFTWAHE enthalten sind), den gedruckten Begleitmaterialien und jeder Kopie der<br>SOFTWARE liegen bei Microsoft oder deren Lieferanten (darunter Microsoft Corporation). Sie<br>sind nicht berechtigt, die die SOFTWARE Alle Hechte und geistigen Eigentumsrechte an Inhalten, auf die mithilfe der SOFIWAHE zugegriften<br>werden kann, sind Produkt des jeweiligen Inhaltsbesitzers und können durch anwendbare<br>Urheberrechtsgesetze und andere Gesetze sein. Dieser ENLV gewährt Ihnen kein Recht, solche Inhalte zu verwenden. Alle in diesem ENLV nicht ausdrücklich gewährten Hechte bleiben Microsoft und deren Lieferanten (darunter Microsoft<br>Corporation) vorbehalten.

**144** - MICROSOFT ENDNUTZER-LIZENZVERTRAG
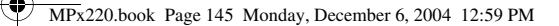

- 17. Ausfuhrbeschränkungen. Sie erkennen an, dass die SOFTWARE dem Exportrecht der USA unterliegt. Sie erklaren sich damit einverstanden, alle anwendbaren internationalen und nationalen<br>Rechtsvorschriften einzuhalten, die für die SOFTWARE gelten, einschließlich der Regelungen der<br>USA zur Exportkontrolle (US Regierungen erlassen wurden. Weitere Informationen finden Sie unter http://www.microsoft.com/exporting/.
- 18. Produktsupport. Produktsupport für die SOFIWAHE wird NICHT von Microsoft und auch nicht<br>von deren Muttergesellschaft Microsoft Corporation oder deren verbundenen Unternehmen oder<br>Tochtergesellschaften zur Verfügung ges
- 19. HAFTUNGSAUSSCHLUSS FUR BESTIMMTE SCHADEN. SOWETT EIN ENTSPRECHENDER HAFTUNGS-<br>AUSSCHLUSS NICHT RECHTLICH UNZULÄSSIG IST, HAFTET MICROSOFT NICHT FÜR INDIREKTE,<br>SONDER-, FOLGE- ODER ZUFALLSSCHÄDEN, DIE AUF GRUND ODER IM GILT AUCH DANN, WENN IRGENDWELCHE RECHTSSCHUTZMÖGLICHKEITEN IHREN WESENTLI-CHEN ZWECK VERFEHLEN.
- 20. HINWEISE ZU EINSCHLAGIGEN BESCHKANK I EN GAKANTIEN SOWIE ZU DEN FÜR IHEES LANDER DE TRAGIGEN.<br>NUNG IHRES LANDER GELTENDEN BESONDEREN BESTIMMUNGEN ENTNEHMEN SIE BITTE DEM<br>GARANTIEHEFT, DAS DIESER PACKUNG BEILIEGT ODER M ALIEN BEREITGESTELLT WIRD.

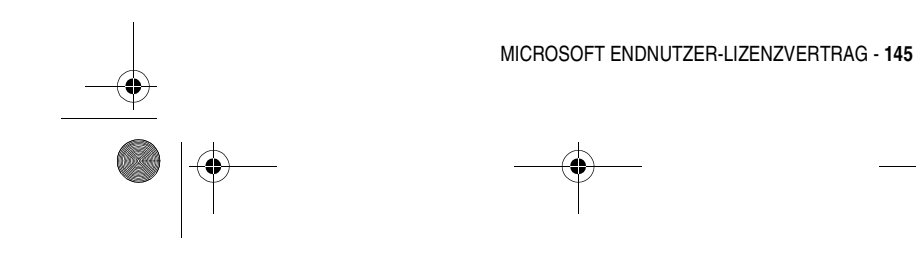

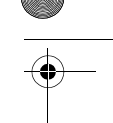

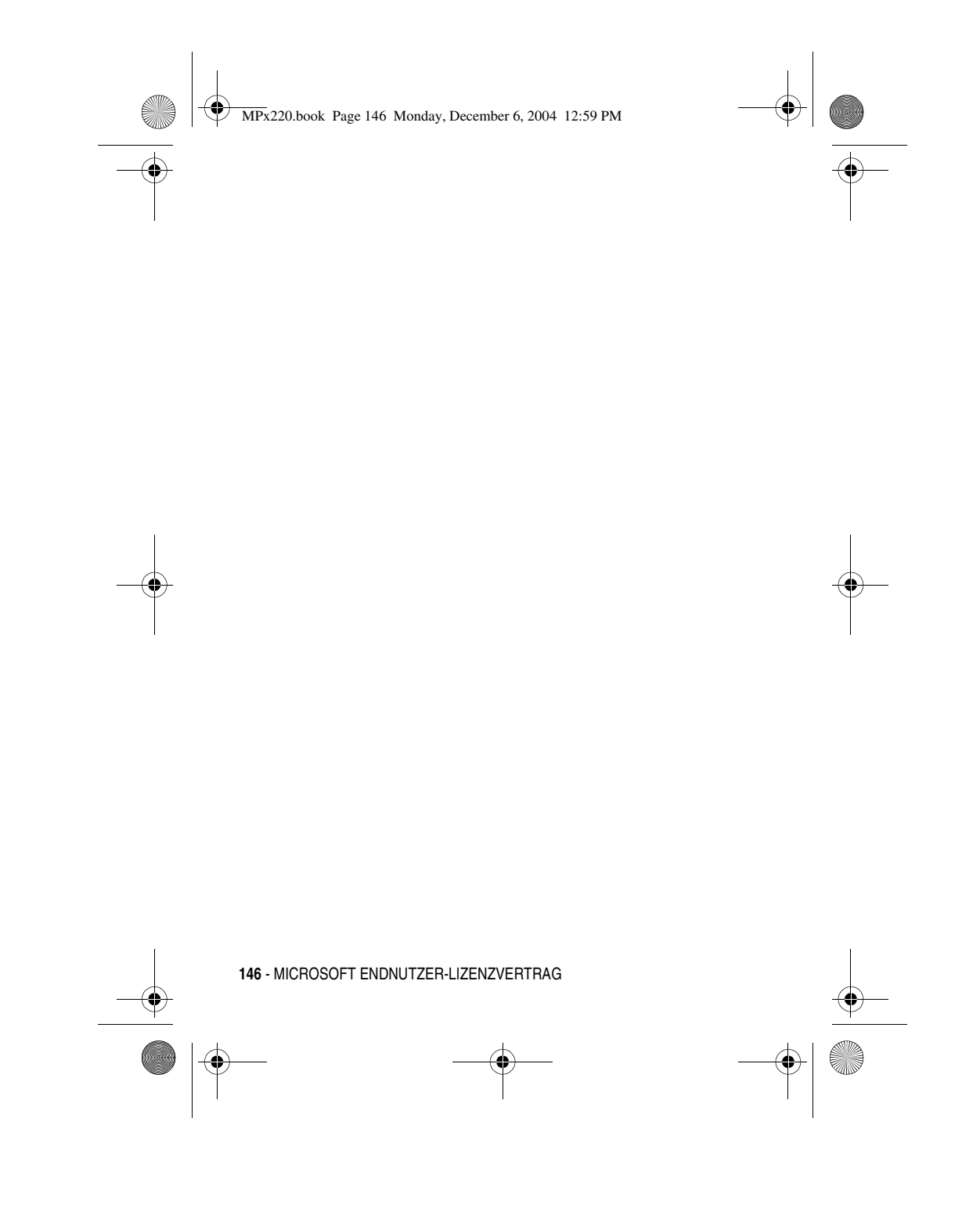

MPx220.book Page 147 Monday, December 6, 2004 12:59 PM

# *Index*

#### **A**

ActiveSync 89 ActiveSync installieren 89 Akku Akkulebensdauer verlängern 23 Einsetzen 21 Laden 22 Ladezustandsanzeige 22, 23, 25 Anklopfen 77 Anpassen des Ausgangsbildschirms 79 Anruf Annehmen 28 Empfangen 28 Tätigen 26 Wählen 26 Anruf annehmen 28 Anruf wartet 61 Anrufen 26 Anrufer-ID 32, 77, 111 Anrufoptionen 77 Anrufsperre 77 Anrufverlaufsliste 56

Anwendung durch Kurzwahl öffnen 83 Anzeigen Akkuladezustand 22, 23, 25 Aufgaben 102 Ausgangsbildschirm Anpassen 82

#### **B**

Beenden 28 Besitzerinfo 44 Blockcursor 105 Bluetooth™ 93

### **D**

Datei-Manager 86, 89 Datenanruf 87 Datenverbindungen 87 Datum und Uhrzeit 44 DFÜ-Verbindungen 87 Digital 122

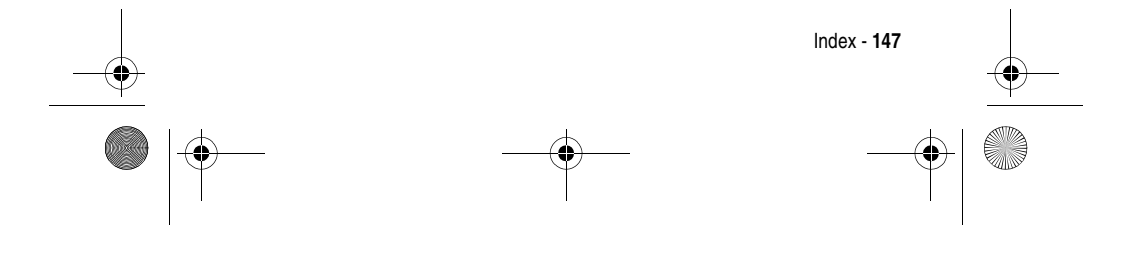

MPx220.book Page 148 Monday, December 6, 2004 12:59 PM

Display 32 Beschreibung 30 Externes Display 32 Hauptanzeige 32 Standby-Display 38 Standby-Display, Definition 30

### **E**

Eingabehilfen 81 Eingabemodi 39 Multipress-Modus 40 Numerischer Modus 42 Ende 74, 82, 118, 127 Energieverwaltung 45 Entsperren der Tastatur 105 **Erweiterte Telefoneinstellung** verwenden 81

# **F**

Favoriten 119, 121 Feste Rufnummern 77 Fotoalbum 112, 113

### **G**

GPRS-Verbindungen 87

# **I**

Informationen übertragen 93 Internes Display 30 Internet Explorer 116 iTAP-Modi 39

# **J**

Java 127 Jawbreaker 125

## **K**

Kalender 101 Kamera 107 Kanäle 77 Klappe Aktivieren 28, 29 Kontaktkarte 71, 84, 92, 100 Kontaktliste 66, 69, 84, 100, 101 Kurzwahl 59 Kurzwahlnummern 60

### **L**

Ländereinstellungen 80

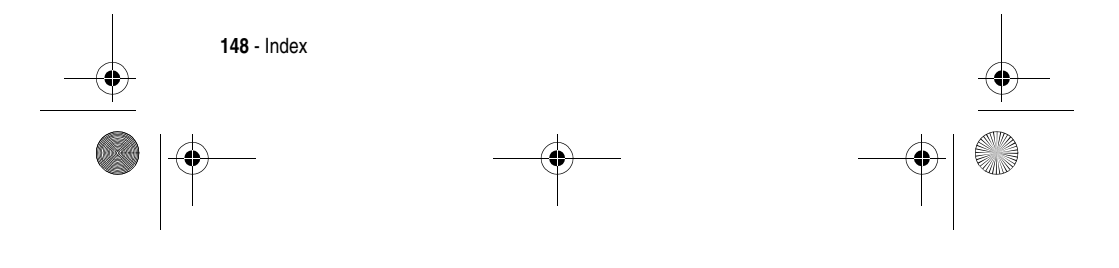

MPx220.book Page 149 Monday, December 6, 2004 12:59 PM

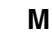

Media Player 121, 122 Menü Navigieren 38 Messaging 64, 68, 69, 72, 73, 74, 77, 82 MMS 64 MMS-Einstellungen 67 Modemverbindung 95, 96 Multi-Tipp-Modus 40

#### **N**

Netzwerke 77 Notrufe 57 Nummer wählen 26

## **O**

Optionale Funktion, Definition 19 Optionales Zubehör, Definition 19 Outlook E-Mail 69

#### **P**

Platz-Manager 88 Player 115 Profile 79 Programme entfernen 81 Proxyverbindungen 87

Quick List 33, 38

#### **R**

**Q**

Reiseladegerät 22 Ressourcen-Manager 88 Rufumleitung 77

#### **S**

Schnellzugriffe 4 Anzeigen 89 Sendetaste 26, 28, 47 Sicherheit 105 SIM-Karte Definition 19 einsetzen 19 Entsperren 105 Sperren 105 Vorsichtsmaßnahmen 19 SIM-Karte sperren 105 SIM-Karte entsperren 106 SIM-Karte sperren 106 Solitär 126 Sounds 73, 77, 78 Anpassen 82 Anzeigen 82

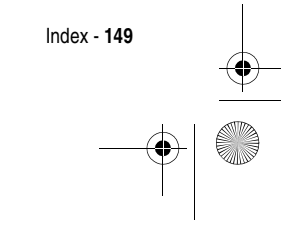

MPx220.book Page 150 Monday, December 6, 2004 12:59 PM

Sprachsignal 49, 53, 84, 85 Standardanzeige 30 Standby-Display 30 Standby-Display, Definition 38 Synchronisierungsplan 90

#### **T**

**150** - Index

Task-Manager 88 **Tastatur** Entsperren 105 Taste Senden 26, 28, 47 **Telefon** Ein-/ausschalten 25 Klappe 28, 29 Telefon entsperren 105 Telefon sperren 105 **Telefoneinstellung** verwenden 82 Telefoneinstellungen 81 Terminplan 101 Text Blockcursor 105 Textnachrichten 69

# **V**

Videokamera 114 VoiceNotes 103 VPN-Verbindungen 87

#### **W**

Windows Media 120

#### **Z**

Zubehör 18, 19, 95

6809483A64